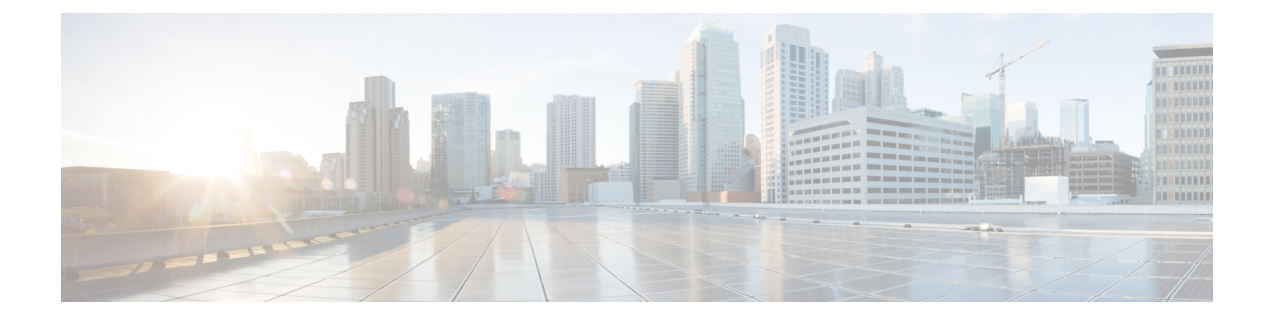

# **Cable Commands: snmp through w**

- snmp [manager,](#page-2-0) page 3
- [snmp-server](#page-4-0) enable traps cable, page 5
- [snmp-server](#page-7-0) enable traps docsis-cm, page 8
- snmp-server enable traps [docsis-cmts,](#page-9-0) page 10
- [snmp-server](#page-11-0) enable traps docsis-resil, page 12
- [snmp-server](#page-13-0) host traps docsis-resil, page 14
- [spectrum-inversion,](#page-15-0) page 16
- [switchover](#page-16-0) pxf restart, page 17
- [switchover](#page-18-0) timeout, page 19
- [symbol-rate,](#page-20-0) page 21
- tag, [page](#page-21-0) 22
- test cable dcc [\(Supporting](#page-23-0) Dynamic Channel Change), page 24
- test cable [voice,](#page-27-0) page 28
- [threshold,](#page-28-0) page 29
- [timestamp,](#page-30-0) page 31
- tlv, [page](#page-32-0) 33
- tos, [page](#page-33-0) 34
- tos [\(multicast](#page-35-0) qos), page 36
- [upgrade](#page-37-0) fpd auto, page 38
- [upgrade](#page-39-0) fpd file, page 40
- upgrade fpga [auto-upgrade,](#page-40-0) page 41
- [upgrade](#page-42-0) fpga file, page 43
- [upstream,](#page-44-0) page 45

Г

• upstream [\(config-lb-group\),](#page-46-0) page 47

- [upstream](#page-49-0) cable channel, page 50
- upstream cable [connector,](#page-51-0) page 52
- upstream [freq-range,](#page-54-0) page 55
- upstream [upstream-cable,](#page-57-0) page 58
- us-channel [channel-width](#page-59-0) , page 60
- us-channel [description,](#page-61-0) page 62
- us-channel [docsis-mode](#page-62-0) , page 63
- us-channel [equalization-coefficient](#page-64-0) , page 65
- [us-channel](#page-66-0) frequency , page 67
- us-channel [hop-priority](#page-68-0) , page 69
- us-channel [ingress-noise-cancellation](#page-70-0) , page 71
- us-channel [maintain-psd](#page-72-0) , page 73
- us-channel [minislot-size](#page-73-0) , page 74
- us-channel [modulation-profile](#page-75-0) , page 76
- us-channel [power-level,](#page-77-0) page 78
- us-channel [spectrum-group](#page-79-0) , page 80
- [us-channel](#page-81-0) threshold , page 82
- [us-channel](#page-83-0) threshold hysteresis , page 84
- vrf [\(multicast](#page-84-0) qos), page 85
- weekend [duration,](#page-86-0) page 87
- [weekend](#page-89-0) off, page 90
- weekend [peak-time1,](#page-91-0) page 92

## <span id="page-2-0"></span>**snmp manager**

 $\mathsf I$ 

To create a DOCSIS configuration file that specifies the IP address for the Simple Network Management Protocol (SNMP) manager, use the **snmp manager** command in cable config-file configuration mode. To disable this function, use the **no** form of this command.

**snmp manager** *ip-address*

**no snmp manager**

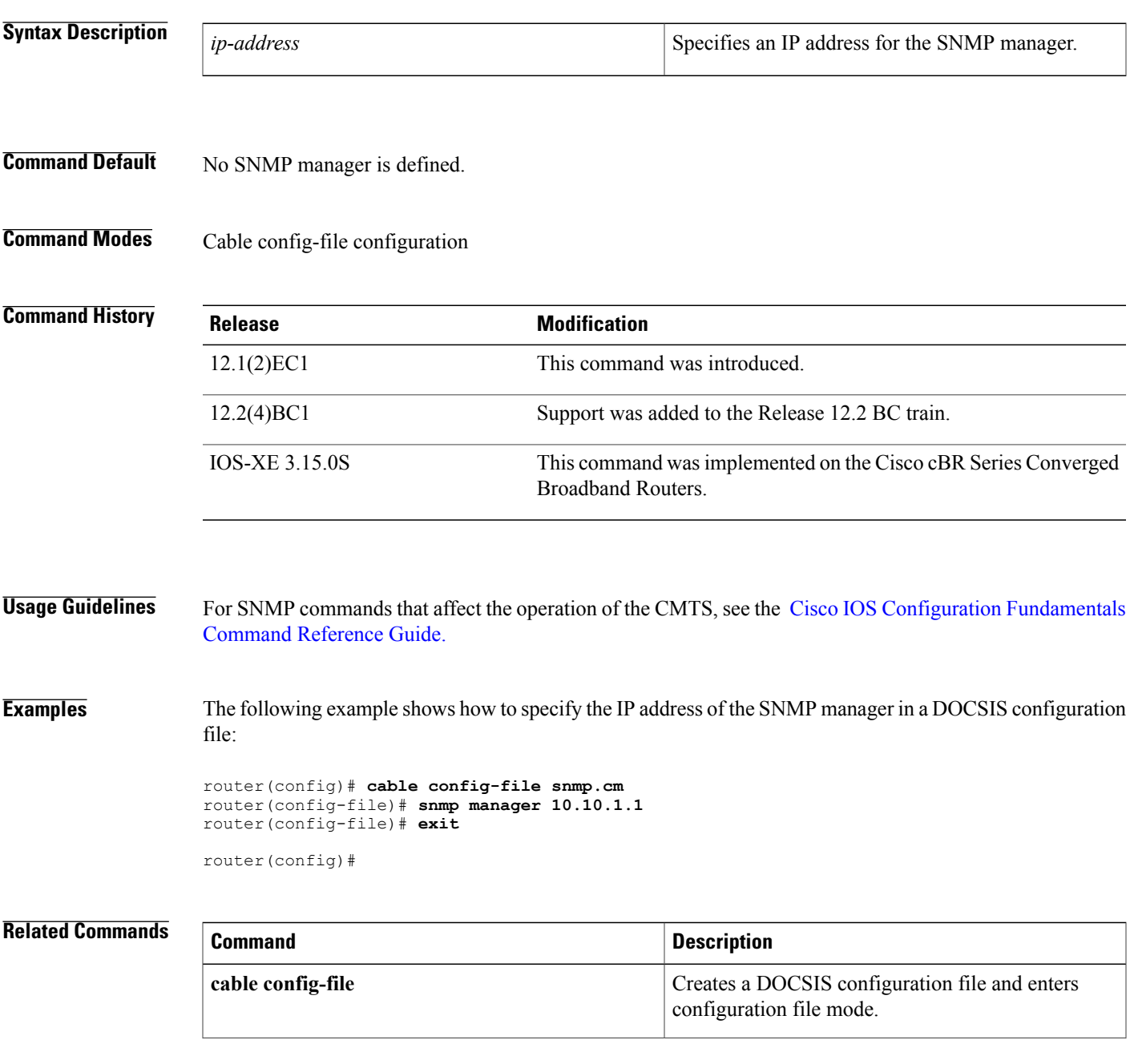

 $\mathbf l$ 

I

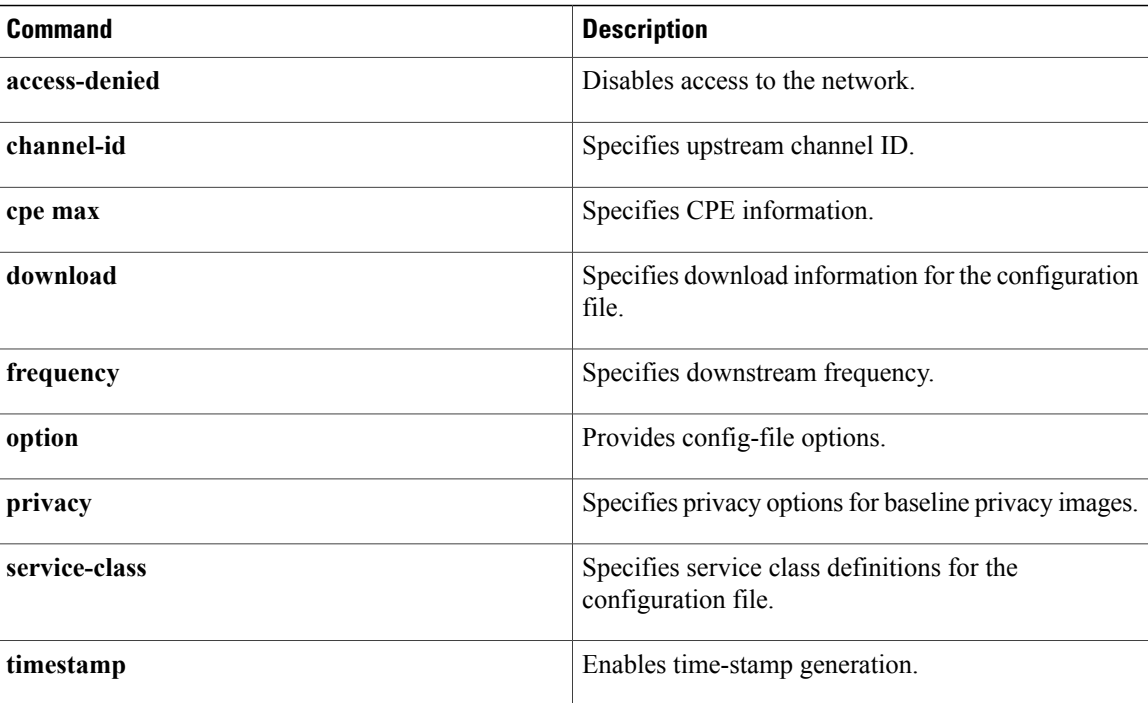

## <span id="page-4-0"></span>**snmp-server enable traps cable**

To enable the sending of Simple Network Management Protocol (SNMP) traps for cable related events, use the **snmp-server enable traps cable** command in global configuration mode. To disable the sending of traps, use the **no** form of this command.

### **Cisco uBR10012 Universal Broadband Router and Cisco cBR-8 Converged Broadband Router**

**snmp-server enable traps cable [admission\_control] [cm-chover] [cm-onoff] [cm-remote-query] [dmic-lock] [enfrule-violation] [hccp-failover] [hopping] [metering] [rfswitch-polling] [sfp-link]**

**no snmp-server enable traps cable [admission\_control] [cm-chover] [cm-onoff] [cm-remote-query] [dmic-lock] [enfrule-violation] [hccp-failover] [hopping] [metering] [rfswitch-polling] [sfp-link]**

### **Cisco uBR7225VXR and Cisco uBR7246VXR Universal Broadband Routers**

**snmp-server enable traps cable [admission\_control] [cm-chover] [cm-onoff] [cm-remote-query] [dmic-lock] [enfrule-violation] [hccp-failover] [hopping] [metering]**

**no snmp-server enable traps cable [admission\_control] [cm-chover] [cm-onoff] [cm-remote-query] [dmic-lock] [enfrule-violation] [hccp-failover] [hopping] [metering]**

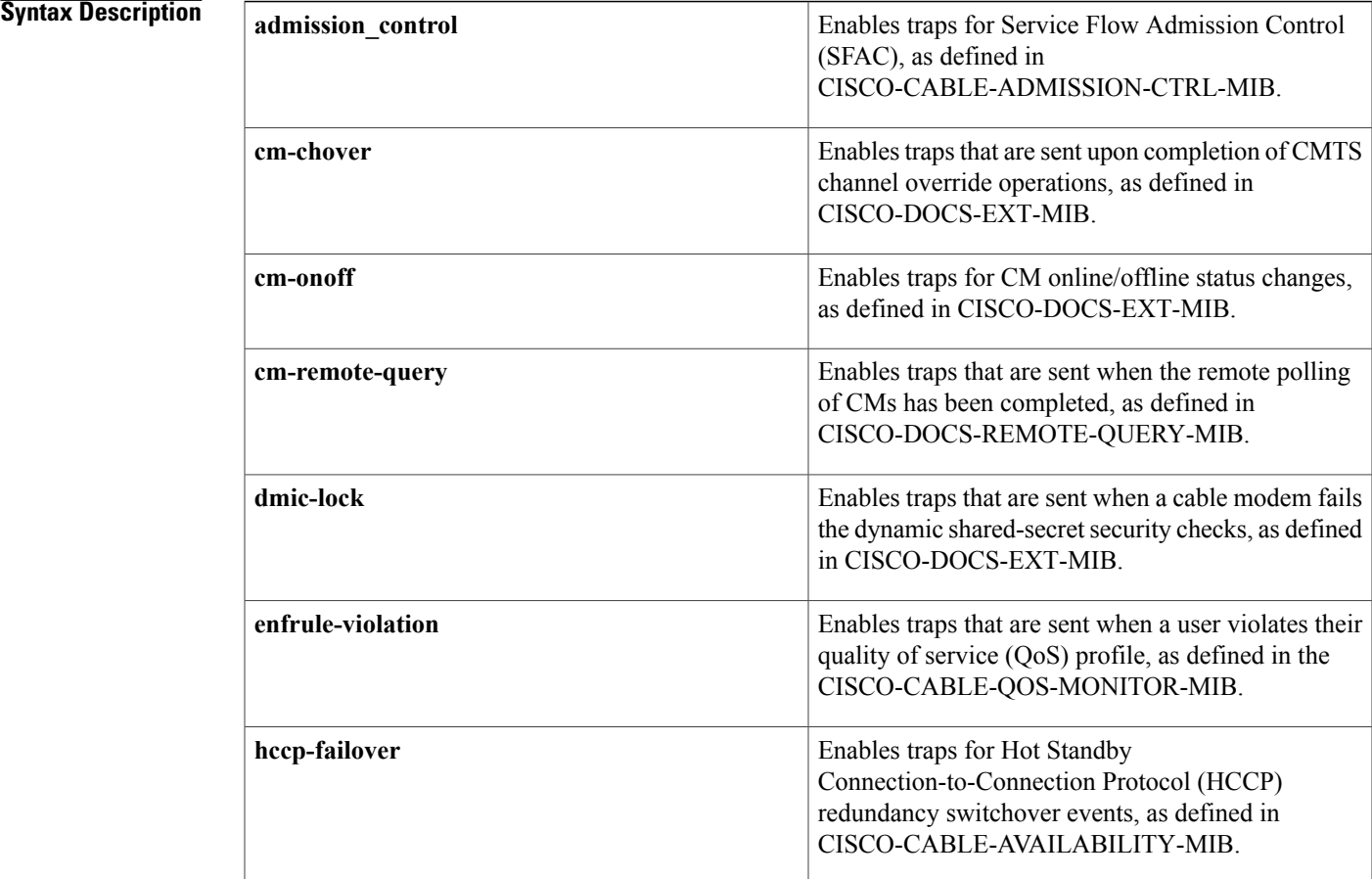

T

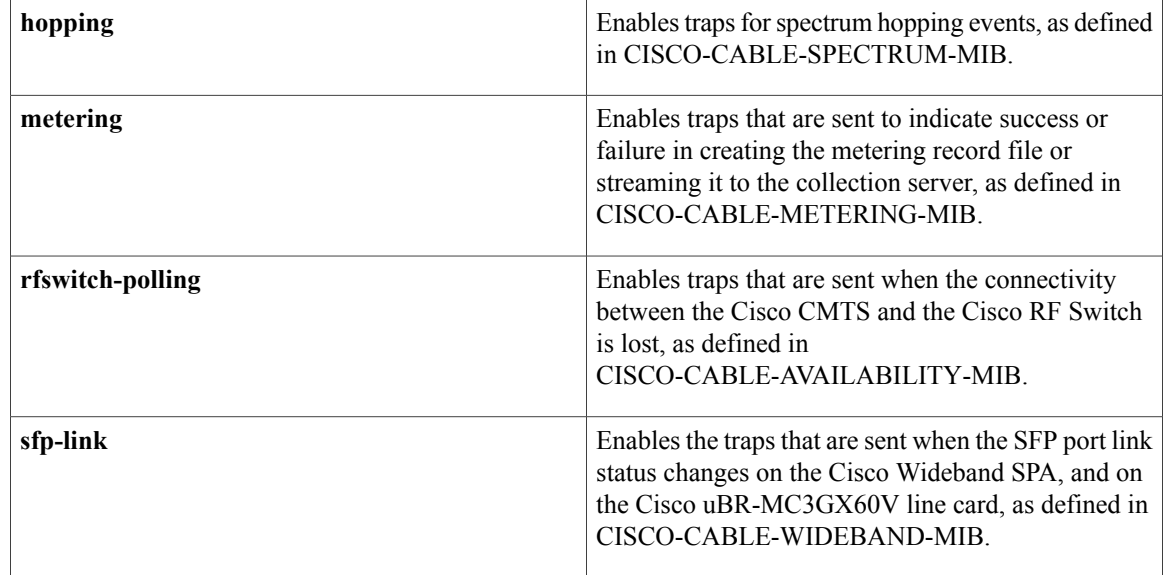

## **Command Default** No SNMP traps for cable-related events are enabled. You can specify one type of trap or any combination of traps. When the **snmp-server enable traps cable** command is given without any options, all cable-related traps are enabled.

## **Command Modes** Global configuration (config)

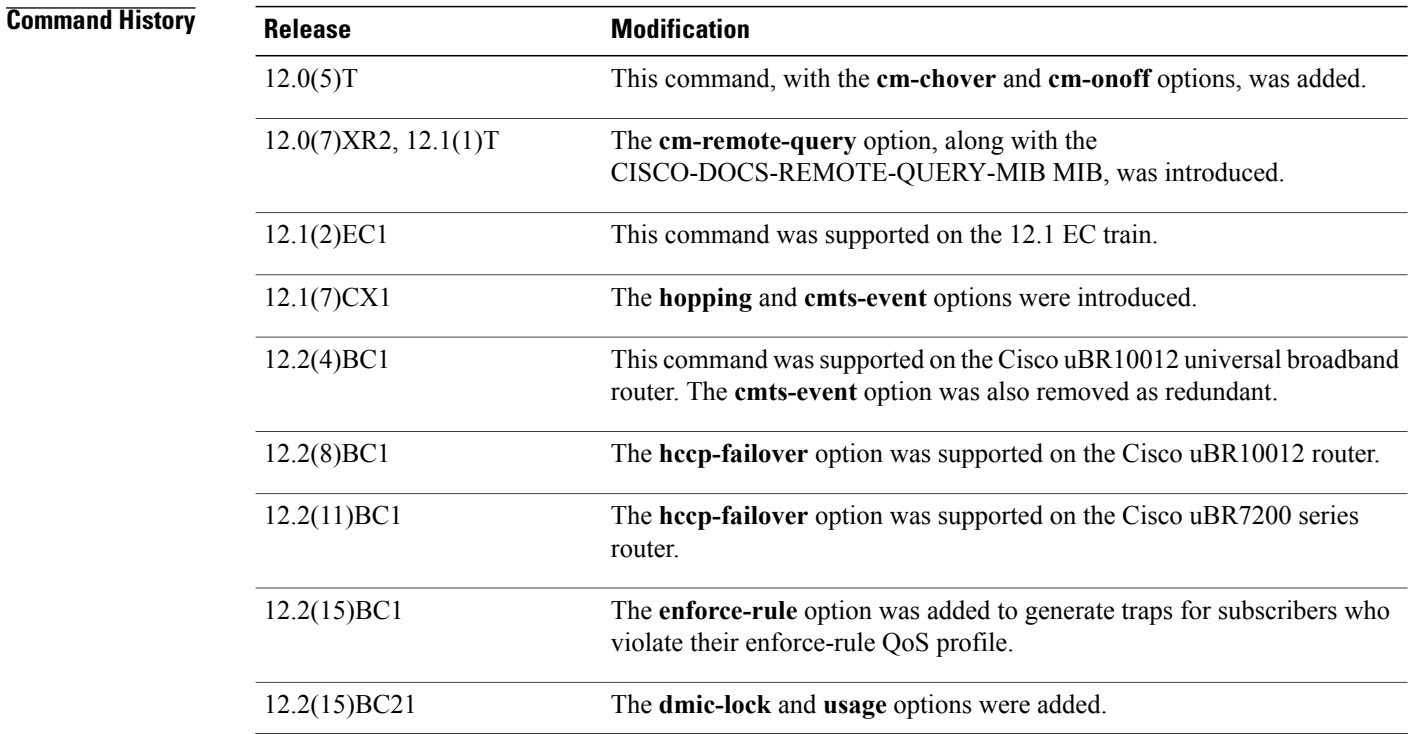

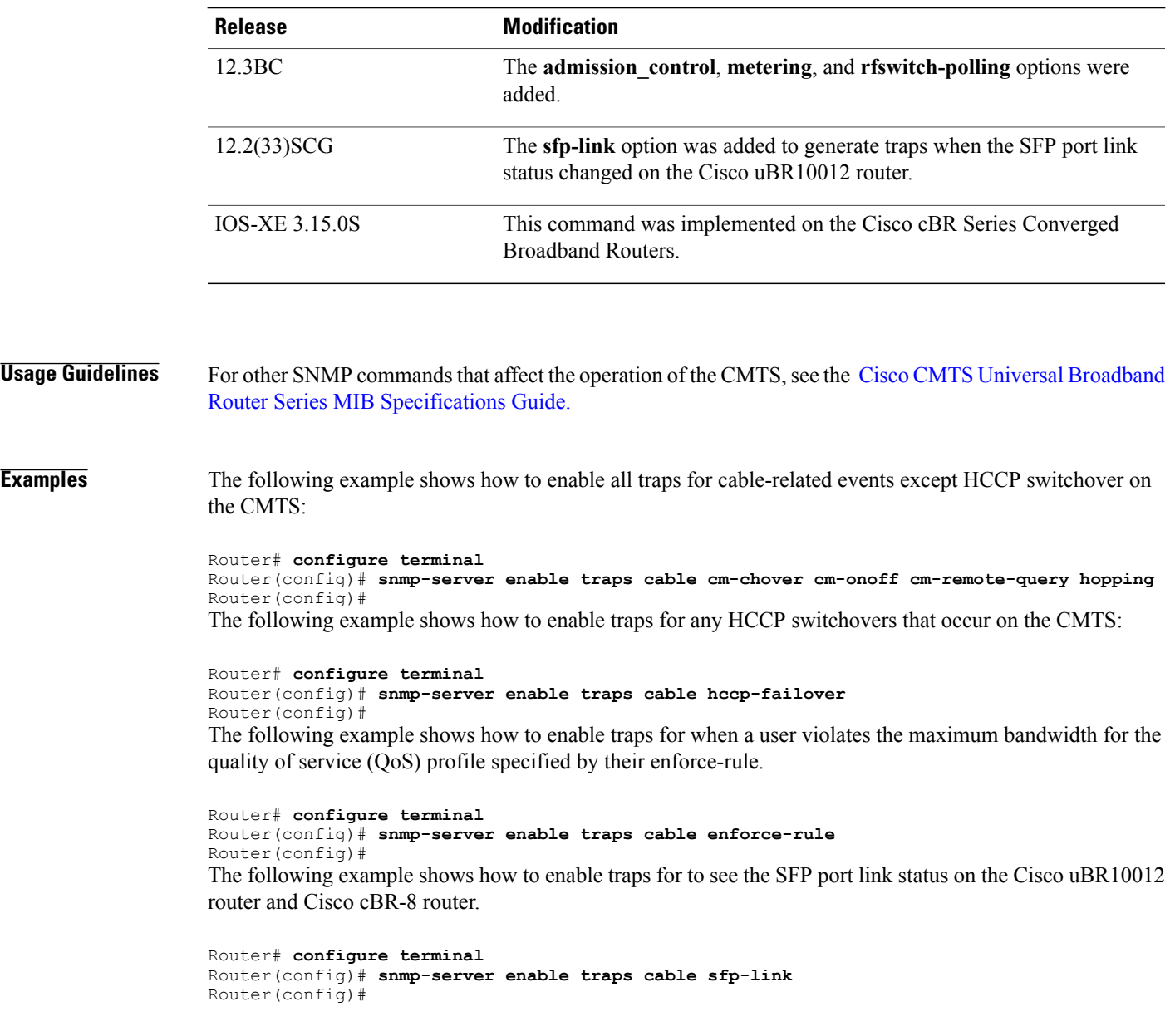

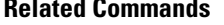

 $\mathbf I$ 

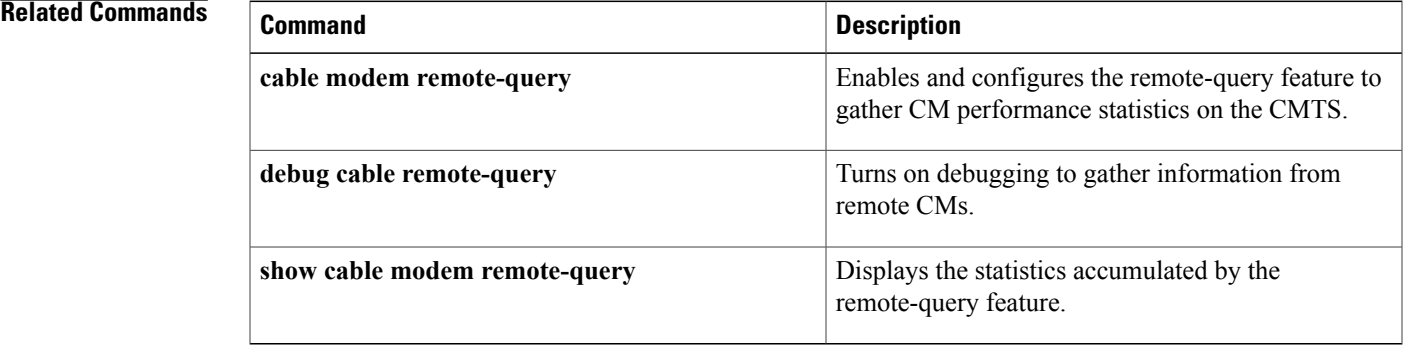

Π

# <span id="page-7-0"></span>**snmp-server enable traps docsis-cm**

To enable one or more Simple Network Management Protocol (SNMP) traps for DOCSIS 1.1 events, use the **snmp-server enable traps docsis-cm** command in global configuration mode. To disable the SNMP traps, use the **no** form of this command.

### **Cisco uBR905 and Cisco uBR925 cable access routers, and Cisco CVA122 Cable Voice Adapter**

**snmp-server enable traps docsis-cm** [**bpi| bpkm| dccack| dccreq| dccrsp| dhcp| dsack| dsreq| dsrsp| dynsa| swupcvc| swupfail| swupinit| swupsucc| tlv**]

**no snmp-server enable traps docsis-cm** [**bpi| bpkm| dccack| dccreq| dccrsp| dhcp| dsack| dsreq| dsrsp| dynsa| swupcvc| swupfail| swupinit| swupsucc| tlv**]

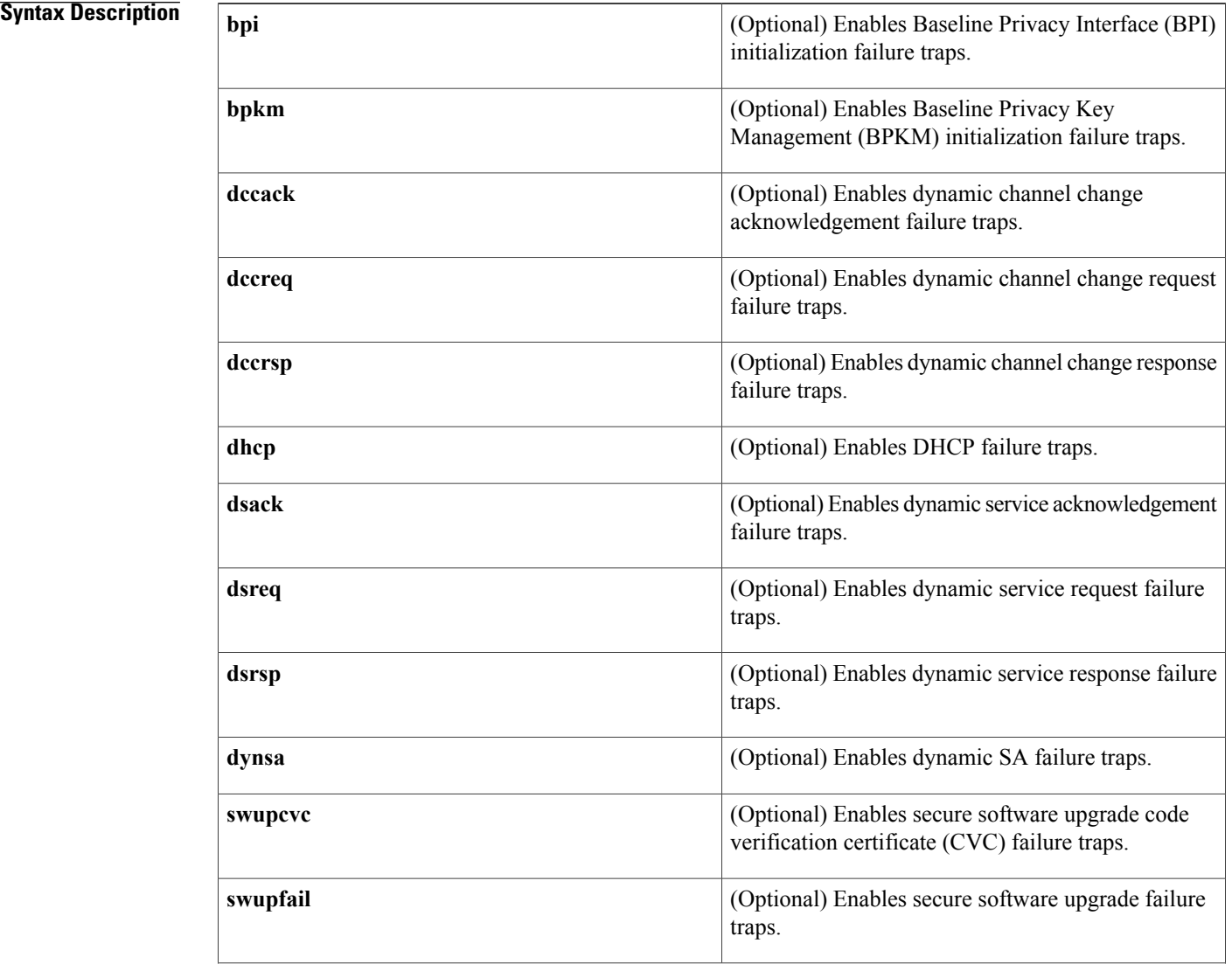

 $\mathbf{I}$ 

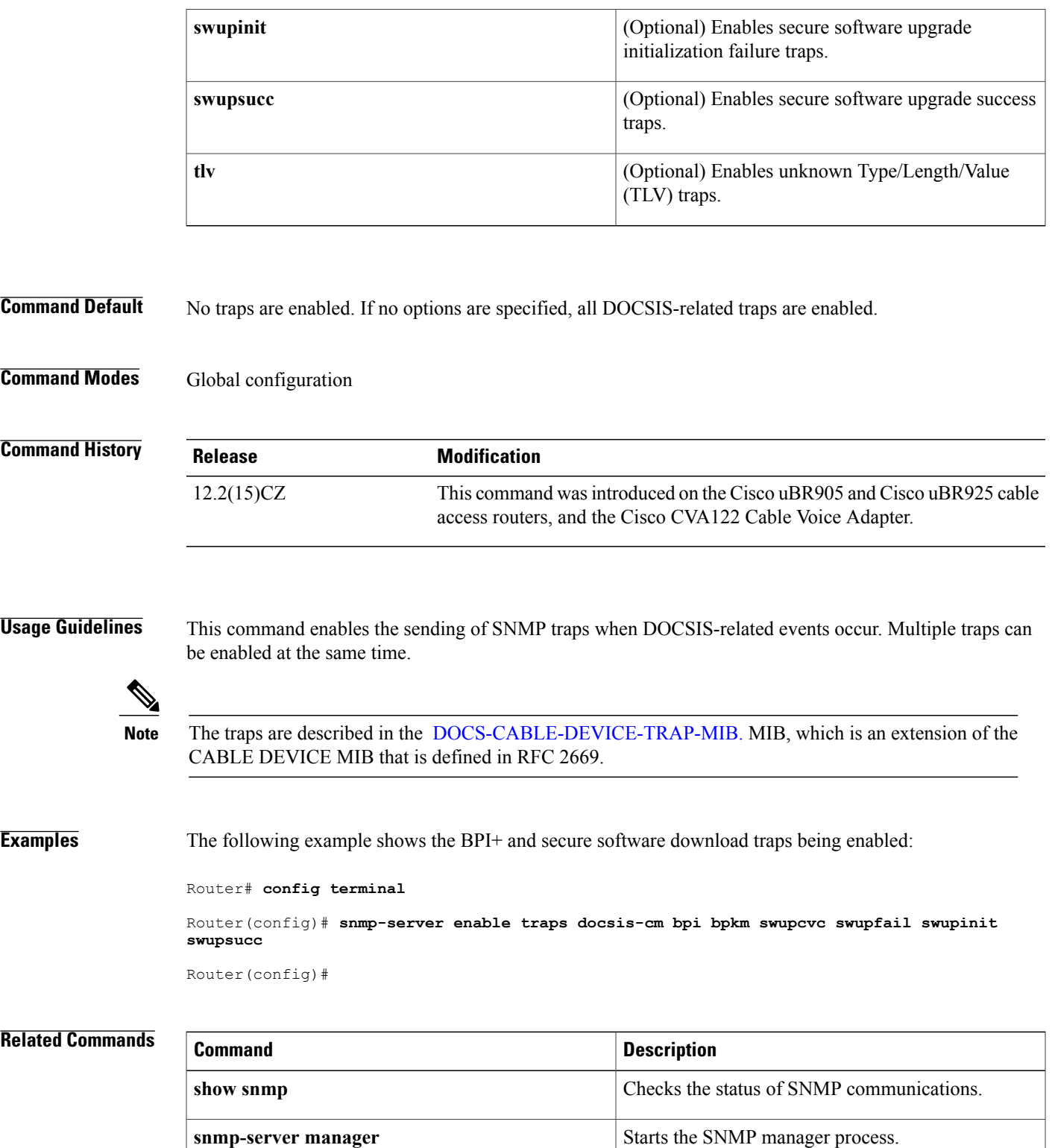

I

# <span id="page-9-0"></span>**snmp-server enable traps docsis-cmts**

To enable the sending of Simple Network Management Protocol (SNMP) traps for DOCSIS-related events, use the **snmp-server enable traps docsis-cmts** command in global configuration mode. To disable the sending of traps, use the **no** form of this command.

**snmp-server enable traps docsis-cmts** [ *docsis-events* ]

**no snmp-server enable traps docsis-cmts** [ *docsis-events* ]

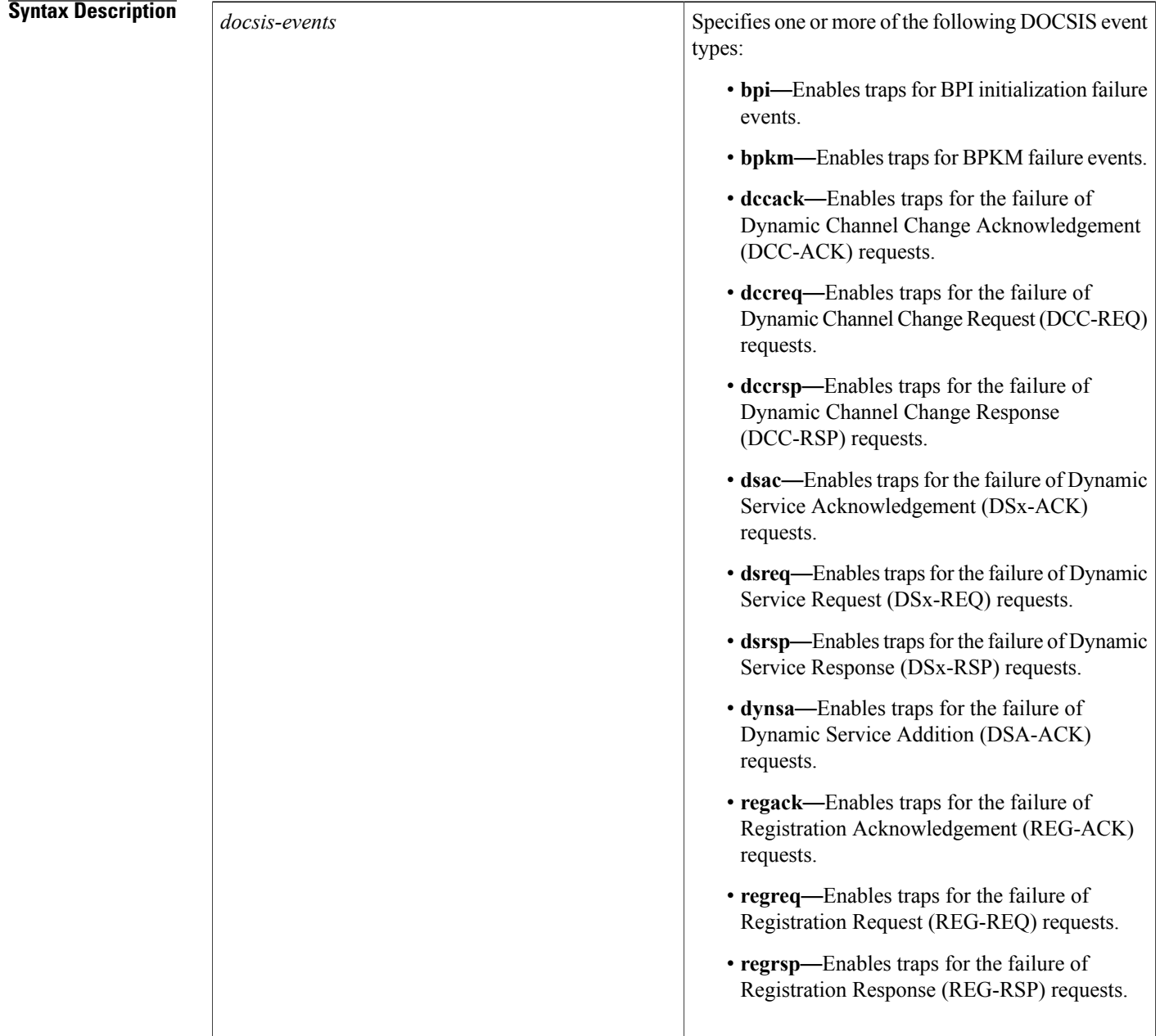

**Command Default** No SNMP traps for DOCSIS-related events are enabled. When the **snmp-server enable traps docsis-cmts** command is given without any options, all DOCSIS-related traps are enabled.

**Command Modes** Global configuration

 $\mathsf I$ 

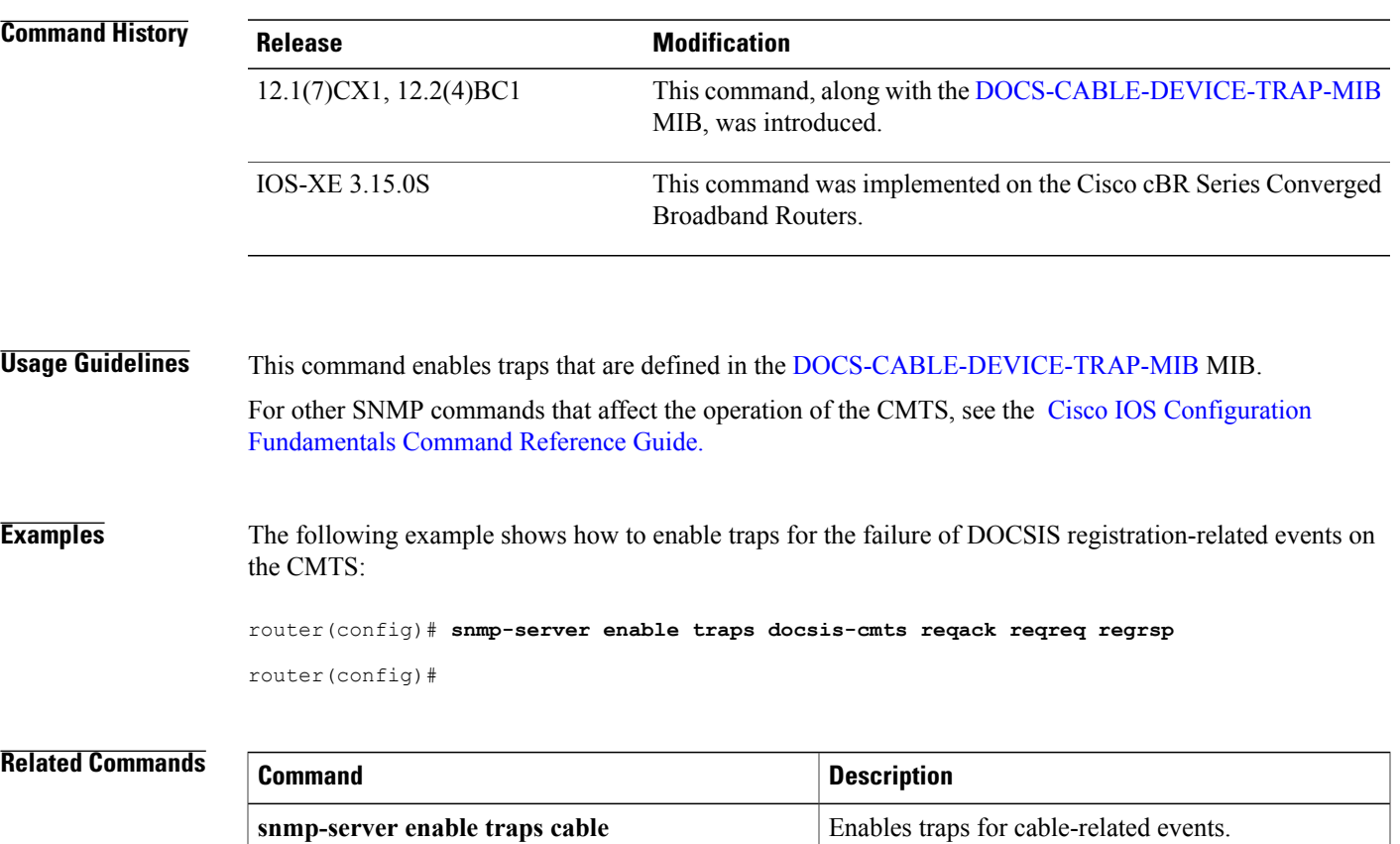

## <span id="page-11-0"></span>**snmp-server enable traps docsis-resil**

To enable Simple Network Management Protocol (SNMP) traps for Wideband Resiliency specific events on the Cisco CMTS, use the **snmp-server enable traps docsis-resil** command in global configuration mode. To disable SNMP traps, use the **no** form of this command.

**snmp-server enable traps docsis-resil** [ *resil-events* ]

**no snmp-server enable traps docsis-resil** [ *resil-events* ]

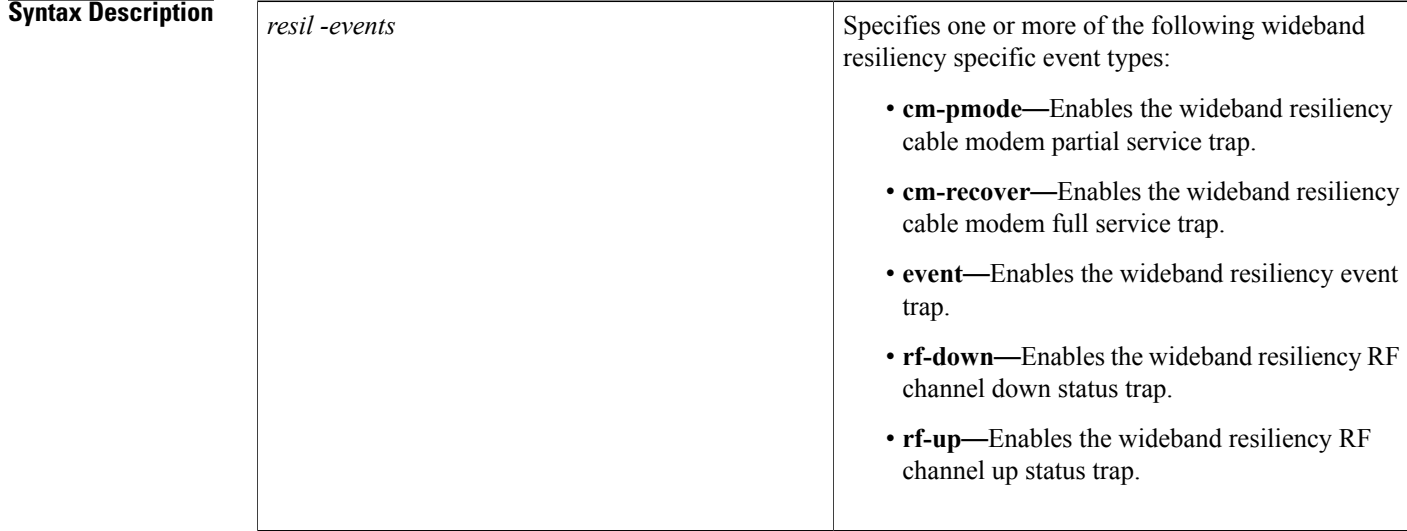

**Command Default** No SNMP traps for wideband resiliency specific events are enabled. When the **snmp-server enable traps docsis-resil** command is given without any options, all wideband resiliency specific traps are enabled.

**Command Modes** Global configuration (config)

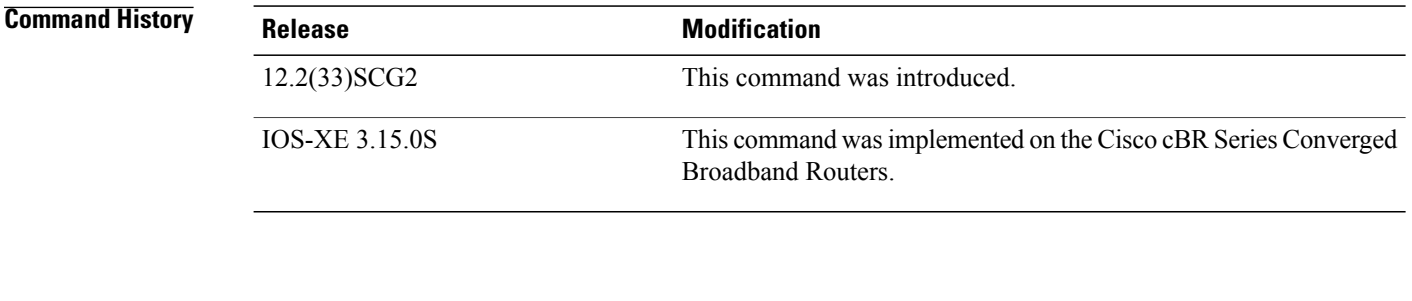

**Usage Guidelines** This command enables traps that are defined in the [CISCO-DOCS-EXT-MIB.my](http://www.cisco.com/public/sw-center/netmgmt/cmtk/mibs.shtml) MIB.

For other SNMP commands that affect the operation of the Cisco CMTS, see the Cisco IOS [Configuration](http://www.cisco.com/univercd/cc/td/doc/product/software/ios121/121cgcr/fun_c/index.htm) [Fundamentals](http://www.cisco.com/univercd/cc/td/doc/product/software/ios121/121cgcr/fun_c/index.htm) Command Reference Guide.

## **Examples** The following example shows how to enable traps when the RF channel logical status changes to DOWN on the Cisco CMTS:

router(config)# **snmp-server enable traps docsis-resil rf-down** router(config)# **Associated Features**

The **snmp-server enable traps docsis-resil** command is associated with the Wideband Modem [Resiliency](http://www.cisco.com/en/US/docs/ios/cable/configuration/guide/ubr_wm_resiliency.html) feature.

## **Related Commands**

Г

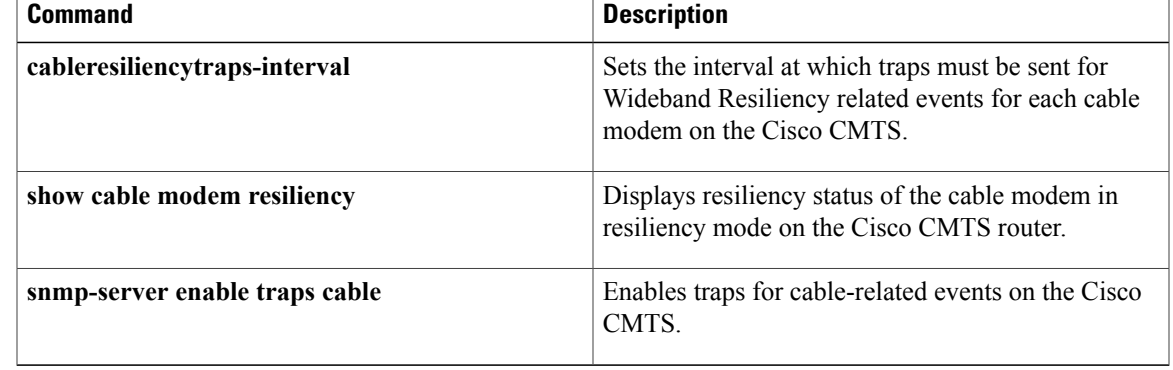

I

# <span id="page-13-0"></span>**snmp-server host traps docsis-resil**

To enable Wideband Resiliency trap notifications to a specific Simple Network Management Protocol (SNMP) host on the Cisco CMTS, use the **snmp-server host traps docsis-resil** command in global configuration mode. To disable Wideband Resiliency trap notifications to a specific SNMP host, use the **no** form of this command.

**snmp-server host** *ipaddr* **traps** *string* **docsis-resil**

**no snmp-server host** *ipaddr* **traps** *string*

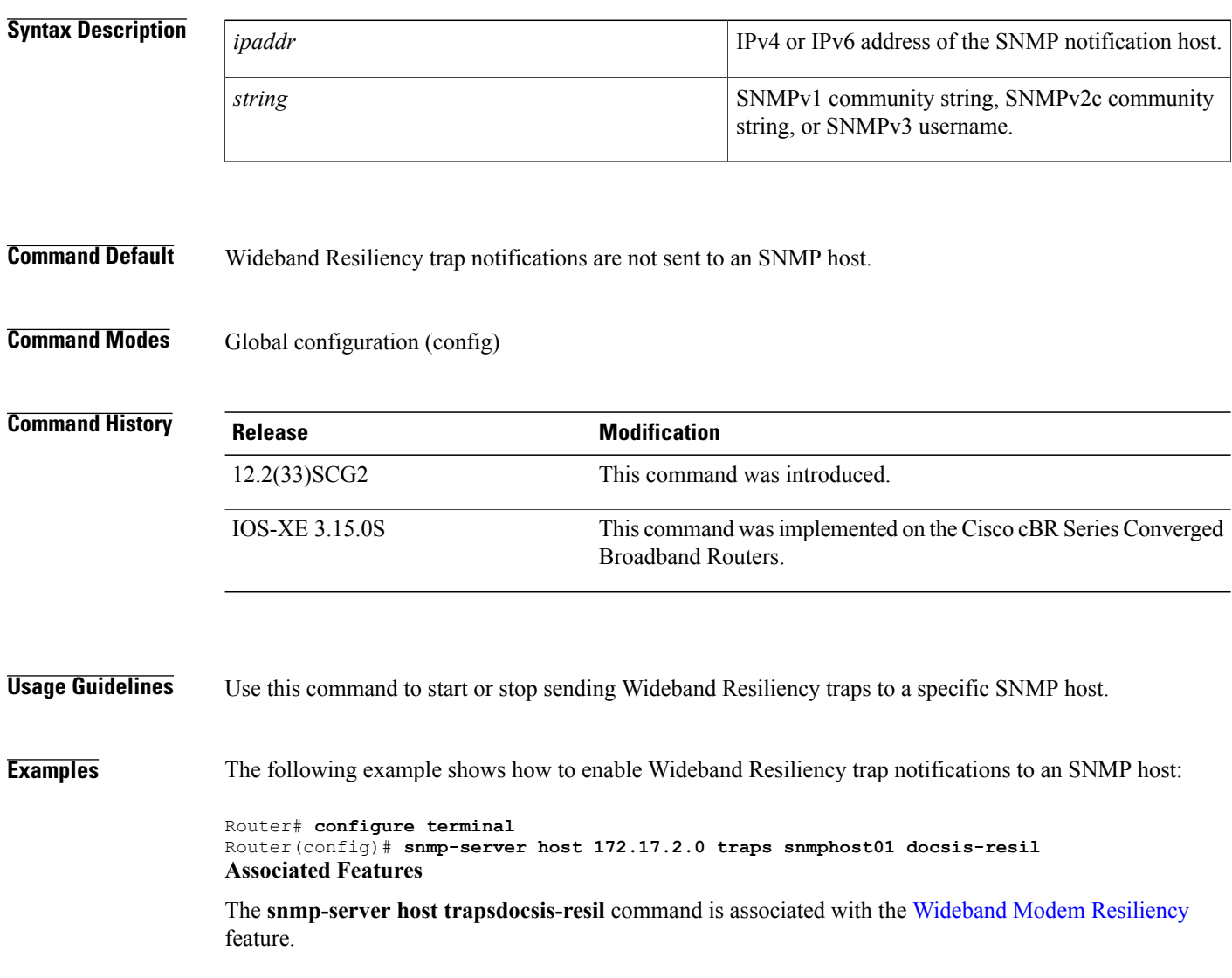

 $\mathbf I$ 

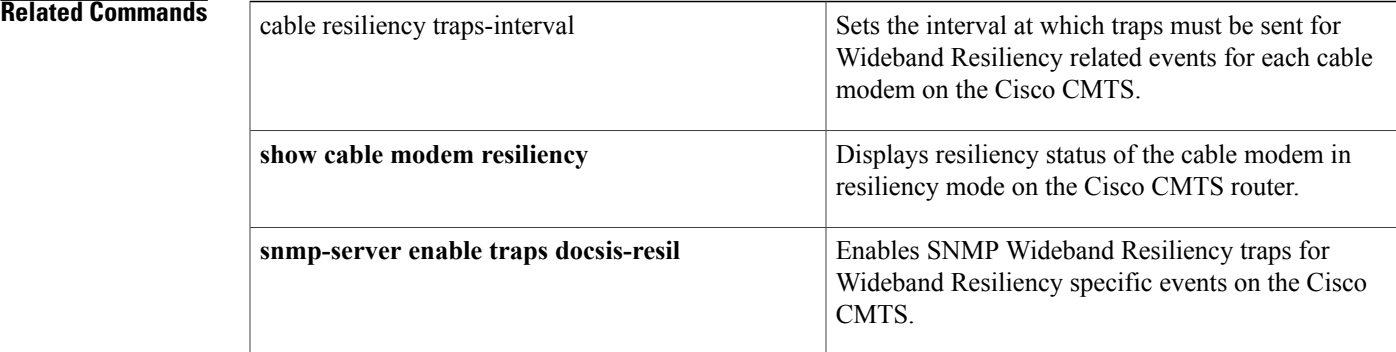

# <span id="page-15-0"></span>**spectrum-inversion**

To enable or disable the spectrum-inversion for a specific QAM profile, use the **spectrum-inversion** command in QAM profile configuration mode.

**spectrum-inversion** {**off| on**}

**Command Default** None

**Command Modes** QAM profile configuration (config-qam-prof)

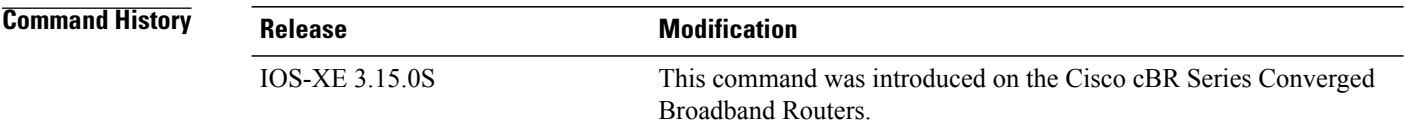

**Usage Guidelines** Use this command to enable or disable the spectrum-inversion for a specific QAM profile.

**Examples** The following example shows how to enable the spectrum-inversion for a specific QAM profile:

Router# **configure terminal** Router(config)# **cable downstream qam-profile 4** Router(config-qam-prof)# **spectrum-inversion on**

## **Related Commands**

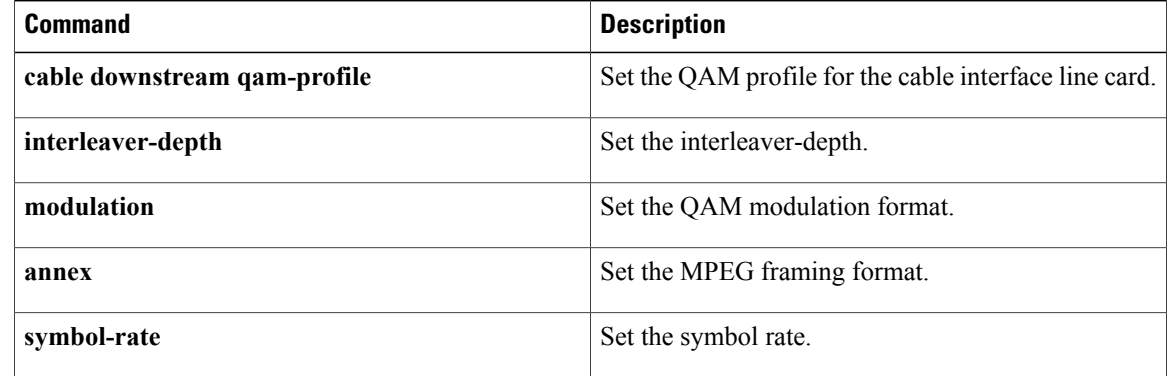

# <span id="page-16-0"></span>**switchover pxf restart**

To configure the maximum number of PXF crashes that are allowed within a specified time period, use the **switchover pxf restart** command in redundancy configuration (main-cpu) mode. To reset the router to its default values, use the **no** form of this command.

**switchover pxf restart** *number-of-crashes time-period*

**no switchover pxf restart**

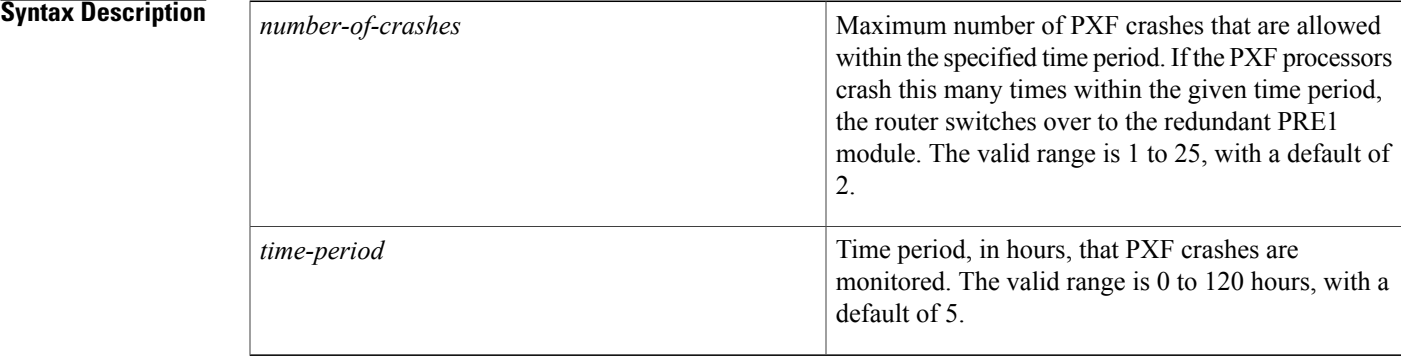

## **Command Default** 2 PXF crashes within 5 hours are allowed (**switchover pxf restart 2 5**)

**Command Modes** Redundancy configuration, main-cpu mode

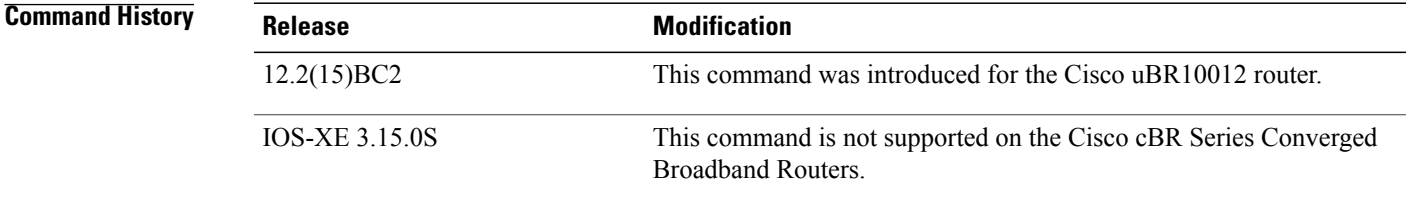

**Usage Guidelines** The PXF processors that are onboard the PRE1 module automatically restart themselves if a crash occurs. Occasional crashes could be expected, but repeated crashes could indicate a hardware problem.

> The **switchover pxf restart** command specifies the maximum number of times that a PXF processor can crash during a specified time period before the router switches over to the redundant PRE1 module. If the PXF processors crash this number of times, the router assumes a hardware problem and initiates a switchover to the redundant PRE1 module.

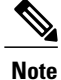

When a switchover occurs because of repeated PXF crashes, the router displays the following system message: C10KEVENTMGR-3-PXF\_FAIL\_SWITCHOVER: Multiple PXF failures, switchover to redundant PRE initiated.

**Examples** The following example shows how to configure the router so that if five PXF crashes occur within a one-hour period, the router should initiate a switchover to the redundant PRE1 module.

```
Router# config t
Router(config)# redundancy
Router(config-r)# main-cpu
Router(config-r-mc)# switchover pxf restart 5 1
Router(config-r-mc)# exit
Router(config-f)# exit
Router(config)#
```
### **Related Commands**

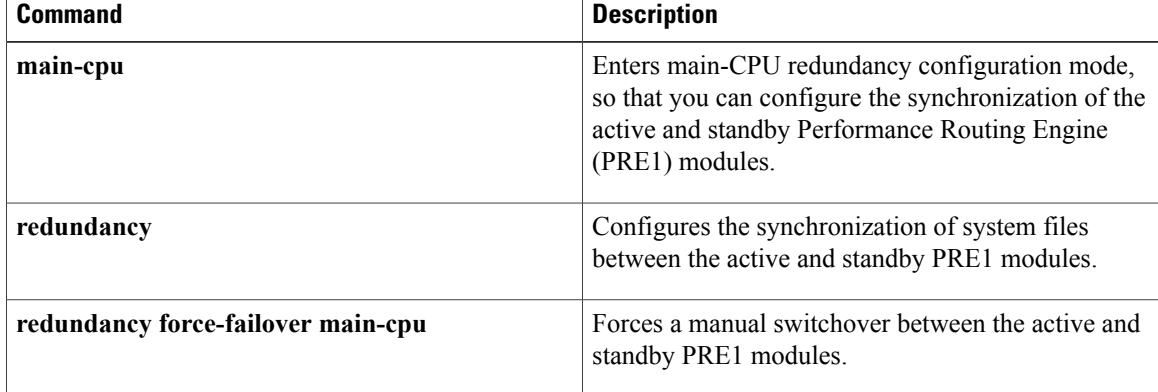

## <span id="page-18-0"></span>**switchover timeout**

To configure the switchover timeout period of the PRE1 module, use the **switchover timeout** command in redundancy configuration (main-cpu) mode. To reset the timeout period to its default value, use the **no** form of this command.

**switchover timeout** *timeout-period*

**no switchover timeout**

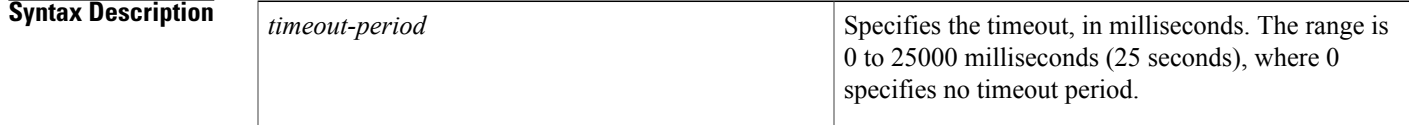

**Command Default** 0

## **Command Modes** Redundancy configuration, main-cpu mode

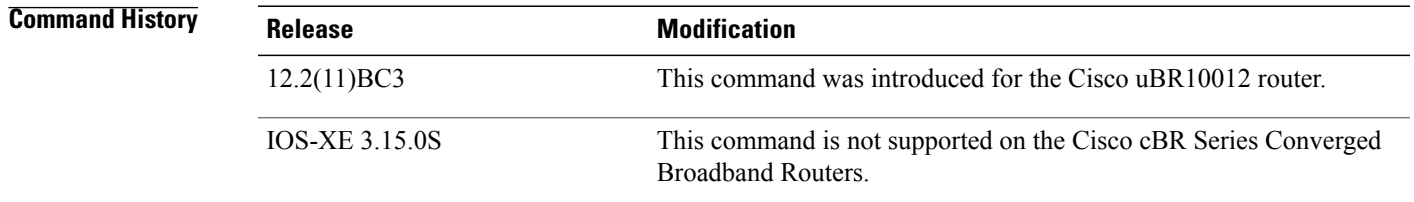

**Usage Guidelines** The **switchover timeout** command specifies how long the standby PRE module should wait when it does not detect a heartbeat from the active PRE module before initiating a switchover and assuming responsibility as the active PRE module. If set to 0, the standby PRE module initiates a switchover immediately when the active PRE module misses a scheduled heartbeat.

**Examples** The following example shows how to set the timeout period to 60 milliseconds:

Router# **config t**

Router(config)# **redundancy** Router(config-r)# **main-cpu** Router(config-r-mc)# **switchover timeout 60** Router(config-r-mc)# **exit** Router(config-f)# **exit**

 $\mathbf l$ 

T

Router(config)#

### **Related Commands**

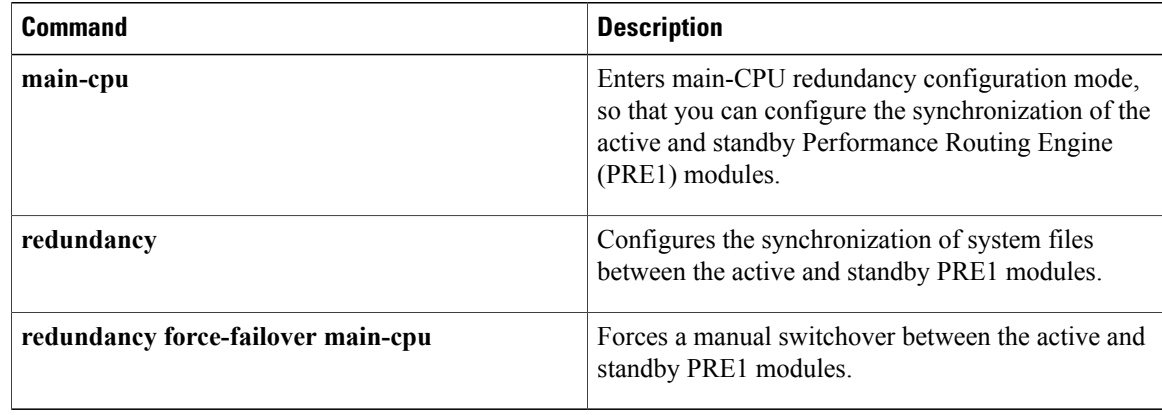

# <span id="page-20-0"></span>**symbol-rate**

 $\mathbf I$ 

To set the symbol rate for a specific QAM profile, use the **symbol-rate** command in QAM profile configuration mode.

**symbol-rate** *symbol-rate*

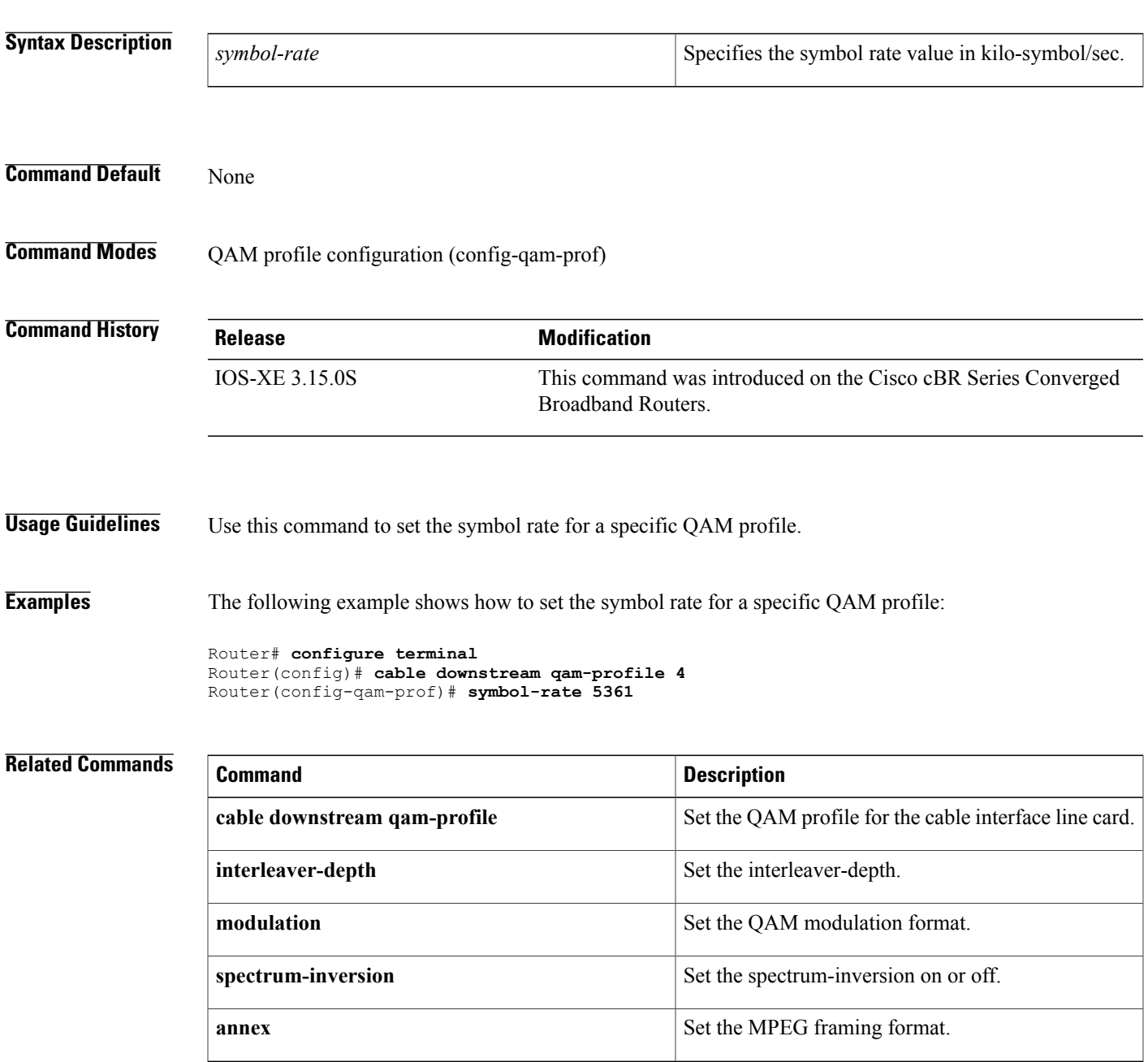

## <span id="page-21-0"></span>**tag**

**tag**

To add a tag to a restricted load balancing group (RLBG), use the **tag** command in the config-lb-group configuration mode. To remove the tag, use the **no** form of this command. **tag** *tag-name* **no tag** *tag-name* **Syntax Description** The name of the tag that has been created and configured for the load balancing group. *tag-name* **Command Default** No default behavior or values. **Command Modes** DOCSIS load balancing group mode (config-lb-group) **Command History Release Modification** 12.2(33) SCC This command was introduced. This command wasimplemented on the Cisco cBR Series Converged Broadband Routers. IOS-XE 3.15.0S **Usage Guidelines** You can use the **tag** command to add a tag to a RLBG, only if the tag is already created using the **cable tag** command for the DOCSIS load balancing group on the CMTS. **Examples** The following example shows how to add a tag to a RLBG using the **tag** command. Router# **configure terminal** Enter configuration commands, one per line. End with CNTL/Z. Router(config)# **cable load-balance docsis-group 1** Router(config-lb-group)# **restricted** Router(config-lb-group)# **tag CSCO** Router(config-lb-group)# **Related Commands Command Description** Configures a DOCSIS load balancing group on the CMTS. **cable load-balance docsis-group**

 $\mathbf{I}$ 

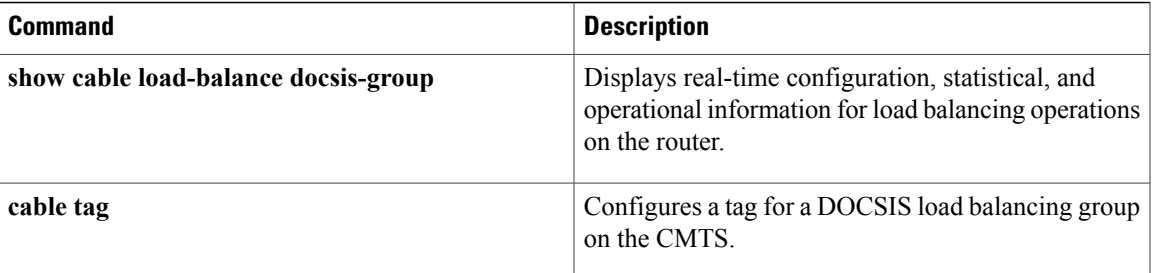

I

# <span id="page-23-0"></span>**test cable dcc (Supporting Dynamic Channel Change)**

To move a specified cable modem or a group of cable modems to another channel, or to test Dynamic Channel Change (DCC) for load balancing on the Cisco CMTS, use the following command in privileged EXEC mode.

**test cable dcc** {*source-interface* [**cable** *slot*/*subslot*/*cable-interface-index* | **integrated-cable** *slot*/*subslot*/*cable-interface-index* | **modular-cable** *slot*/*subslot*/*cable-interface-index*] |**sid**| **ip-addr** | **mac-addr | frequency** *frequency*} {**destination-interface** [**cable** *slot*/*subslot*/*cable-interface-index* | **integrated-cable** *slot*/*subslot*/*cable-interface-index* | **modular-cable** *slot*/*subslot*/*cable-interface-index*] **upstream-port**} {*init-tech* | *force* | *tlv*}

### **Cisco cBR Series Converged Broadband Routers**

**test cabledcc** { **source-interface** [ **integrated-cable** *slot/subslot/cable-interface-index* | **ip-addr** | **mac-addr** } {**destination-interface** [ **integrated-cable** *slot/subslot/cable-interface-index* ] **upstream-port**} {*init-tech*}

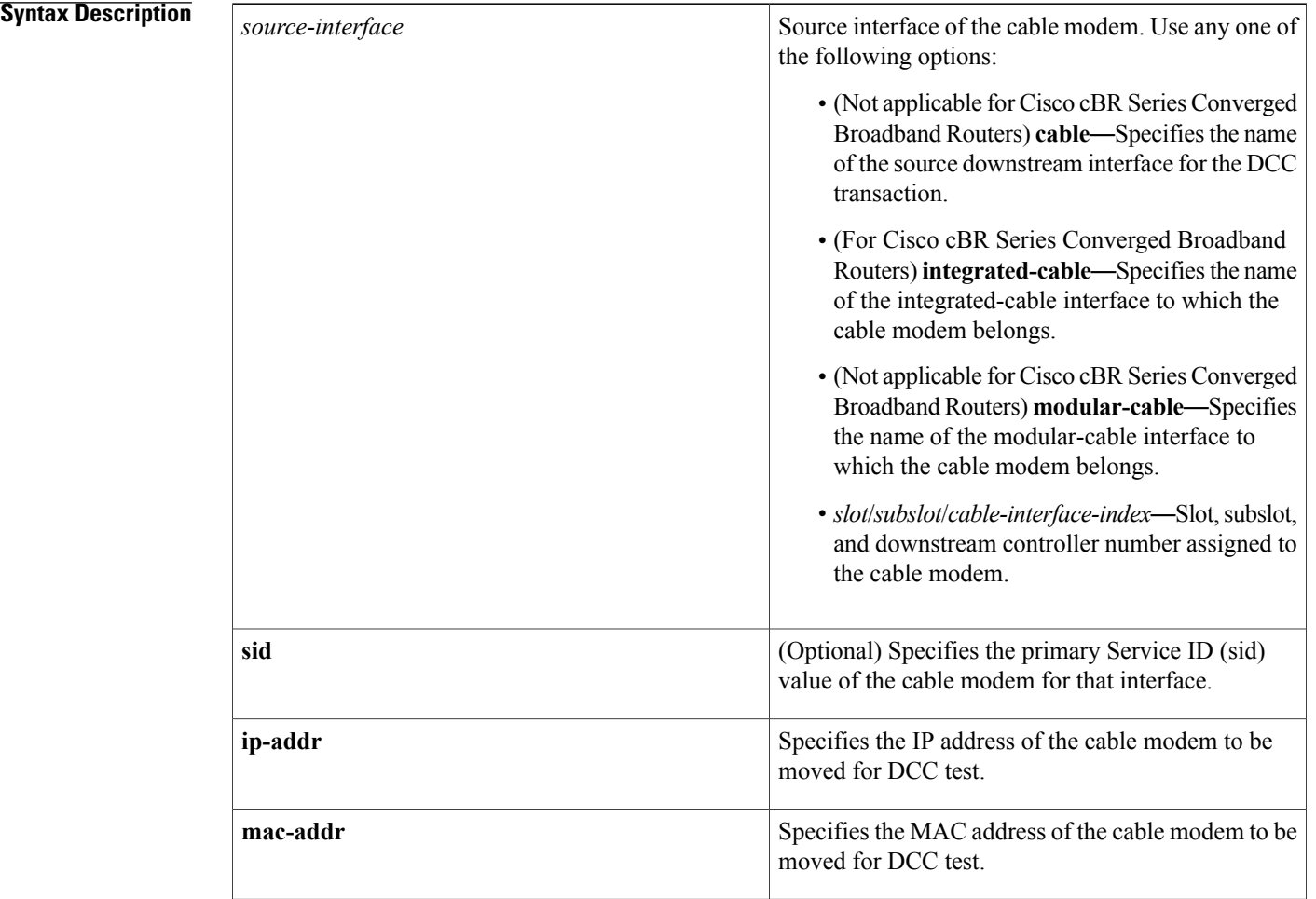

 $\mathbf I$ 

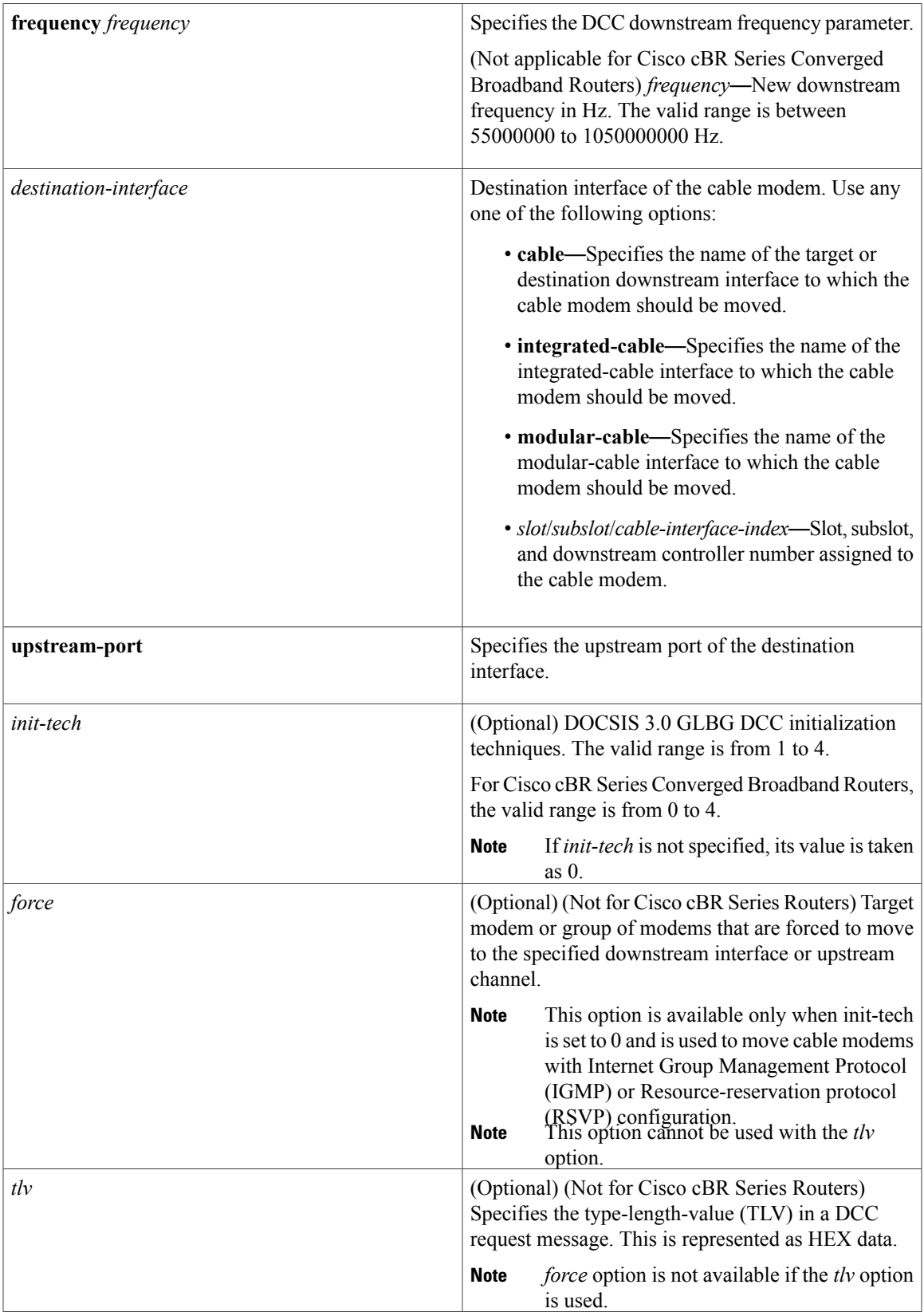

## **Command Default** Test functions are disabled by default.

## **Command Modes** Privileged EXEC (#)

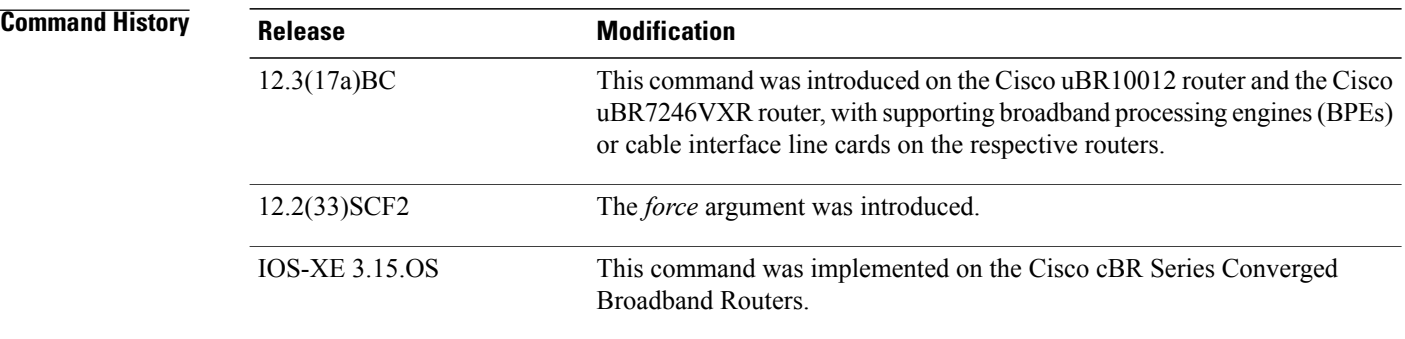

**Examples** The following examples illustrate DCC verification, using the **test cable dcc** command.

The following example shows how to move a target cable modem, specified by MAC address, IP address, or the primary SID value on the source interface to a target downstream with the specified frequency using DCC intialization technique 0:

Router# test cable dcc [<mac-addr>|<*ip-addr*>|<*cable-if-src*><*sid*>] **frequency** <*freq-value*> Frequency-value: <55000000-858000000> New Downstream Frequency in HZ. The following example shows how to move a target cable modem, specified by MAC address, IP address, or the primarySID value on the source interface to a upstream channel on a target downstream with the DCC-REQ TLV given in the specified HEX data.

Router# **test cable dcc** [<mac-addr>|<*ip-addr*>|<*cable-if-src*><*sid*>] **TLV**<*Hex-data*> The following example shows how to move all cable modems on a source interface to a target downstream with the specified frequency using DCC intialization technique 0.

Router# **test cable dcc** <*cable-if-src*> **frequency**<*frequency-value*> Frequency-value: <55000000-858000000> New Downstream Frequency in HZ. The following example shows how to force a cable modem to move to a modular-cable interface 7/0/0:2 with init-tech set to 0:

```
Router# test cable dcc 0023.4ed0.db25 modular-Cable 7/0/0:0 0 0 force
Router# show cable modem 0023.4ed0.db25
Load for five secs: 1%/0%; one minute: 1%; five minutes: 1%
Time source is hardware calendar, *10:00:48.167 SGT Wed Nov 16 2011
                                                                                   D
MAC Address IP Address I/F MAC Prim RxPwr Timing Num I<br>State Sid (dBmv) Offset CPE P
                                             State Sid (dBmv) Offset CPE P<br>offline 19 0.50 1862 0 N
0023.4ed0.db25 30.11.2.118 C7/0/0/U0 offline 19 0.50 1862 0 N
The following example illustrates using test cable dcccommand on Cisco cBR Series Converged Broadband
Routers:
Router# test cable dcc 0025.2e2d.77c8 integrated-Cable 3/0/0:0 1 0
Router# show cable modem 0025.2e2d.77c8
DMAC Address IP Address I/F MAC Prim RxPwr Timing Num I
```
Г

State Sid (dBmv) Offset CPE P 0025.2e2d.77c8 100.1.0.2 C3/0/0/U1 online 1 -1.00 1796 0 N test dcc integrated-Cable 3/0/0:0 1 integrated-Cable 3/0/0:0 0 1 Router# **show cable modem 0025.2e2d.77c8**

```
MAC Address IP Address I/F MAC Prim RxPwr Timing Num I
State Sid (dBmv) Offset CPE P
0025.2e2d.77c8 100.1.0.2 C3/0/0/U0 online 1 -1.00 1796 0 N
```
**Usage Guidelines** This command is subject to the restrictions and prerequisites described in Load [Balancing,](http://www.cisco.com/en/US/docs/ios/cable/configuration/guide/ubr_load-bal_dcc.html) Dynamic Channel Change, and [Dynamic](http://www.cisco.com/en/US/docs/ios/cable/configuration/guide/ubr_load-bal_dcc.html) Bonding Change on the Cisco CMTS Routers .

> The Cisco CMTS does not support the *force* option for **test cable dcc tlv** command where *tlv* is a HEXDATA node.

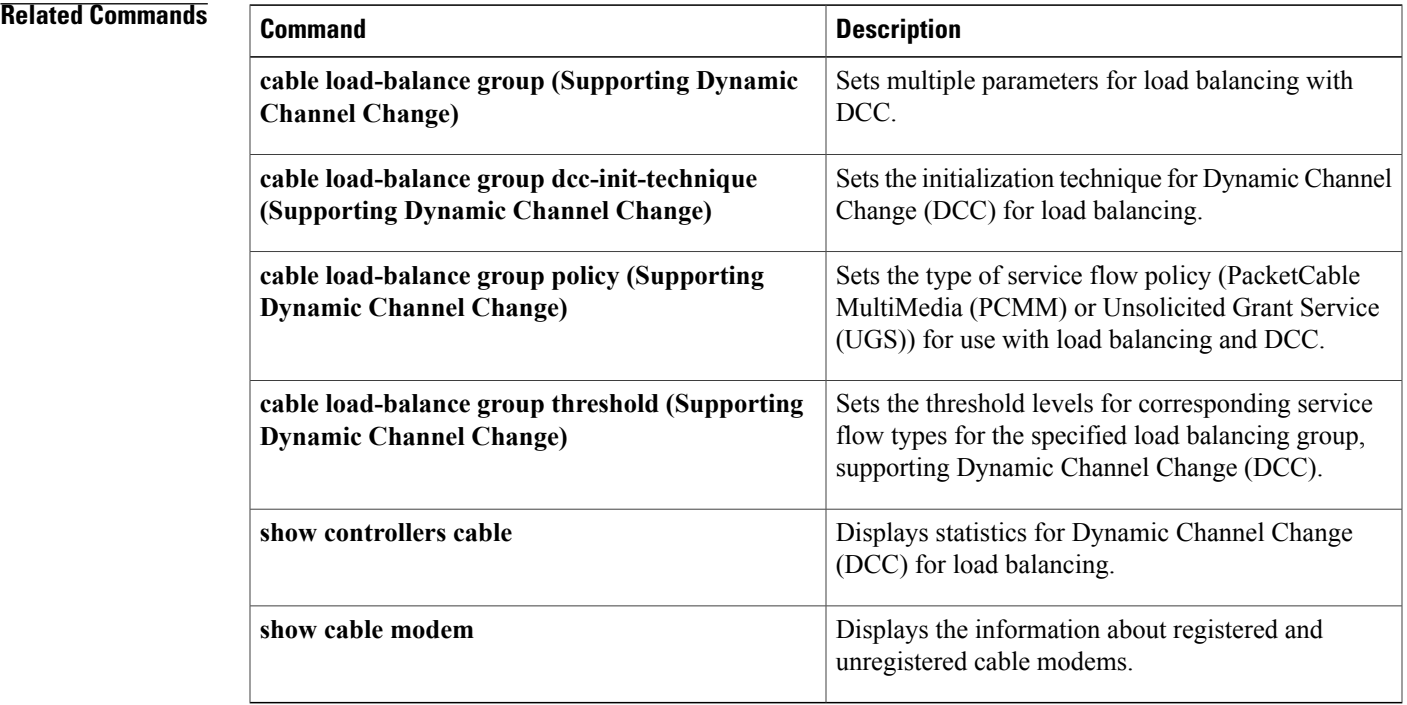

ι

## <span id="page-27-0"></span>**test cable voice**

To manually set voice tag of a cable modem, use the test cable voice command in privileged EXEC mode.

**test cable voice** {*mac-addr*| *ip-addr*}

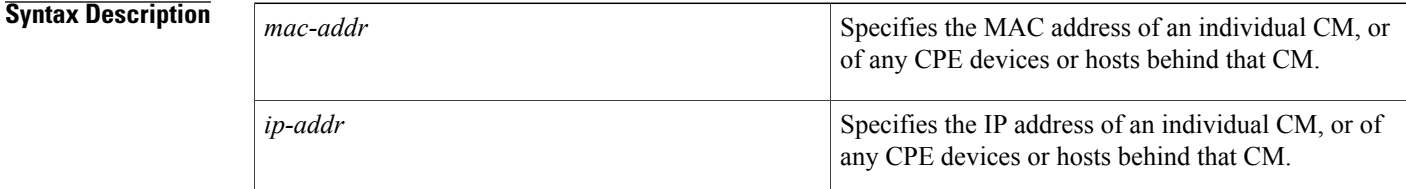

## **Command Default** No voice tags are enabled

**Command Modes** Privileged EXEC (#)

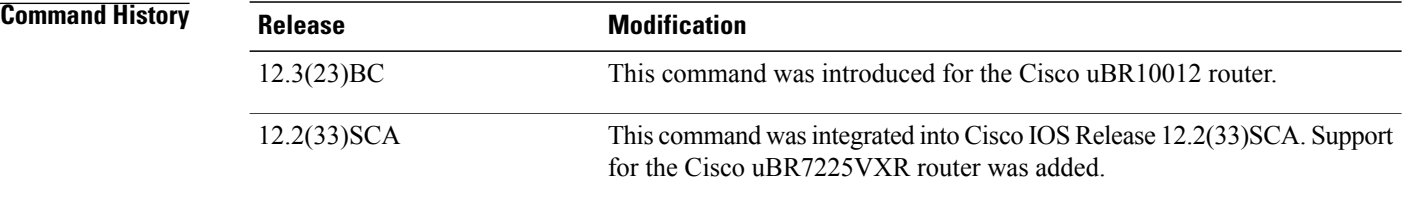

**Usage Guidelines** The **test cable voice**command is intended for use by Cisco Systems technical support personnel.

**Examples** The following example shows how to enable the voice tag of a cable modem:

Router# **test cable voice 209.165.200.225**

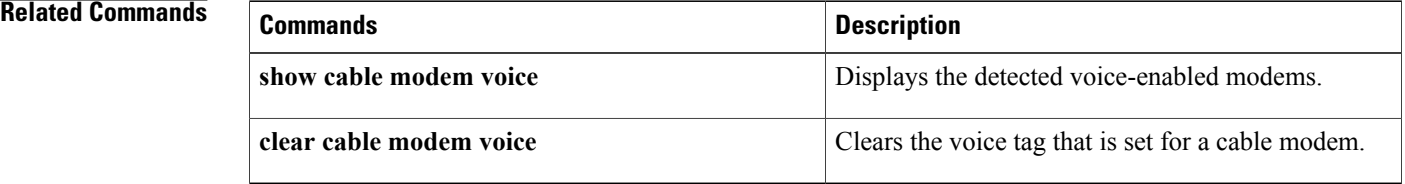

# <span id="page-28-0"></span>**threshold**

To specify the load limit beyond which load balancing occurs, use the **threshold** command in the config-lb-group configuration mode. To remove the specified load limit, use the **no** form of this command.

**threshold**{**load**| {**minimum***1-100***| 1-100**}| **pcmm***1-100*| **stability***0-100*| **ugs***1-100*} **nothreshold**{**load**| {**minimum***1-100***| 1-100**}| **pcmm***1-100*| **stability***0-100*| **ugs***1-100*}

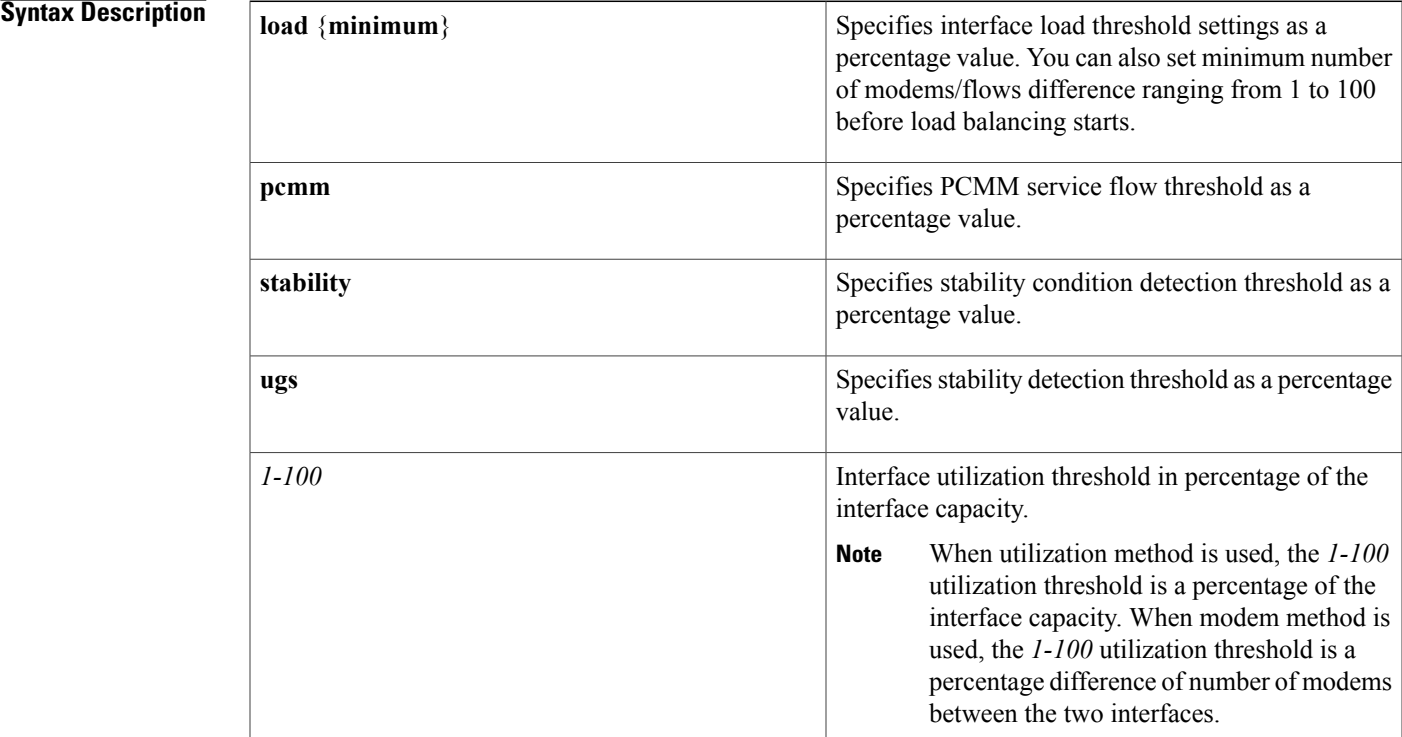

### **Command Default** None

**Command Modes** DOCSIS load balancing group mode (config-lb-group)

## $$

Г

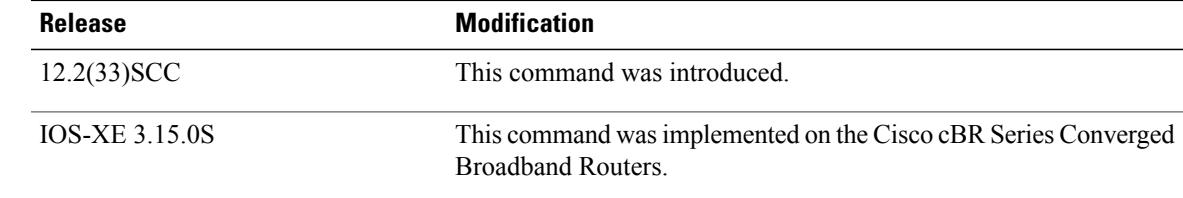

 $\overline{\phantom{a}}$ 

**Examples** The following example shows how to configure the threshold of the DOCSIS LBG using the **threshold** command.

```
Router# configure terminal
Enter configuration commands, one per line. End with CNTL/Z.
Router(config)# cable load-balance docsis-group 1
Router(config-lb-group)# threshold load minimum 10
Router(config-lb-group)#
```
## **Related Commands**

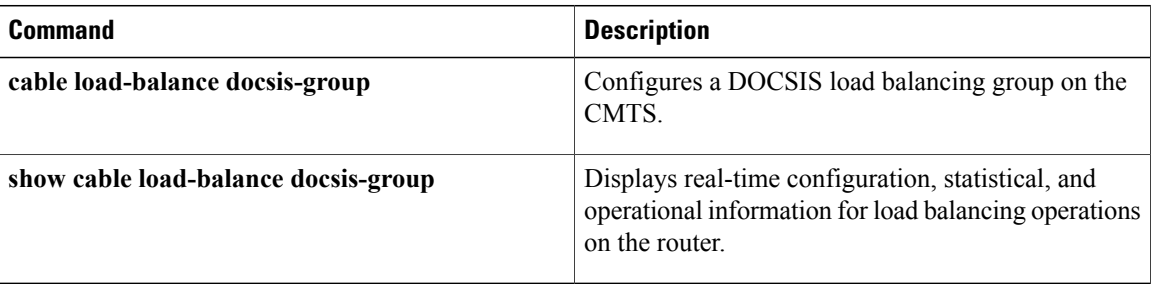

## <span id="page-30-0"></span>**timestamp**

To create a DOCSIS configuration file that enables timestamp generation, use the **timestamp** command in cable config-file configuration mode. To disable this function, use the **no** form of this command.

**timestamp no timestamp**

**Syntax Description** This command has no arguments or keywords.

**Command Default** None

**Command Modes** Cable config-file configuration

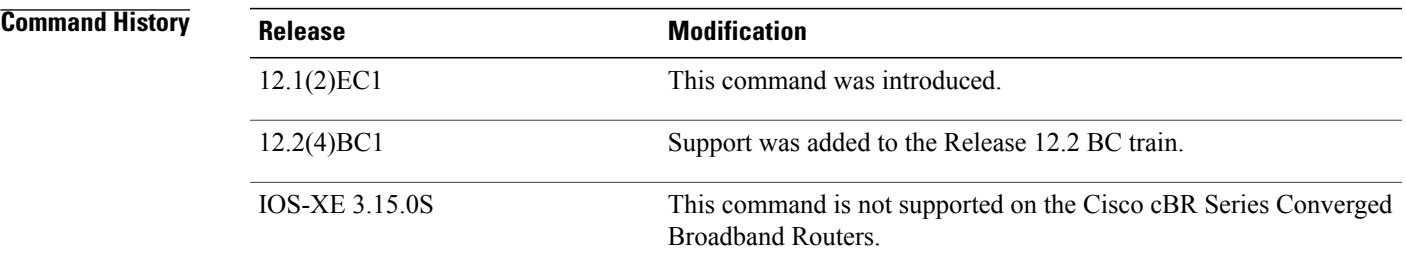

**Usage Guidelines** The DOCSIS specification supports the optional time-stamping of DOCSIS configuration files by adding a field to the file that shows the time that the file was sent to the CM. This prevents someone from trying to subvert DOCSIS security by replaying a valid DOCSIS configuration file to another CM. The timestamp is expressed as the number of seconds since midnight on January 1, 1900.

**Examples** The following example shows how to enable timestamp generation for the DOCSIS configuration file.

router(config)# **cable config-file upgrade.cm** router(config-file)# **timestamp** router(config-file)# **exit**

router(config)#

## **Related Commands**

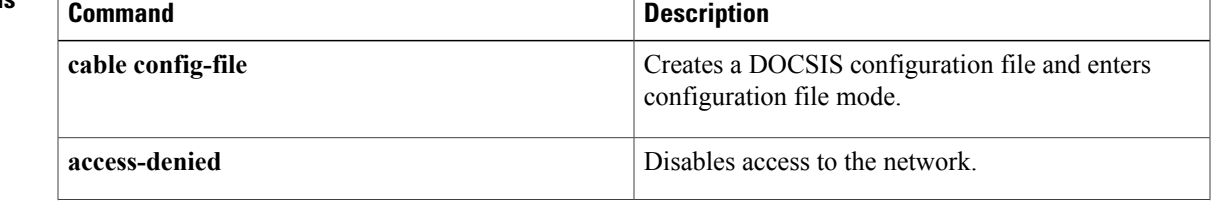

 $\overline{\phantom{a}}$ 

I

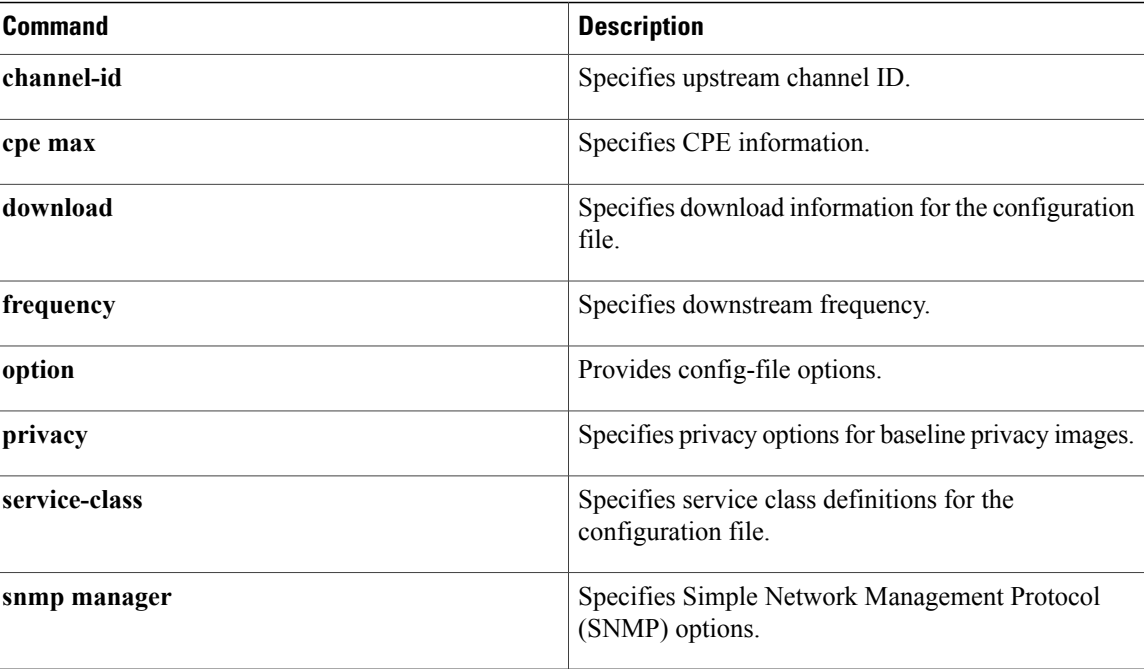

# <span id="page-32-0"></span>**tlv**

To configure a TLV type tag matching rule, use the **tlv** command in CMTS-tag configuration mode.

**tlv** *type value*

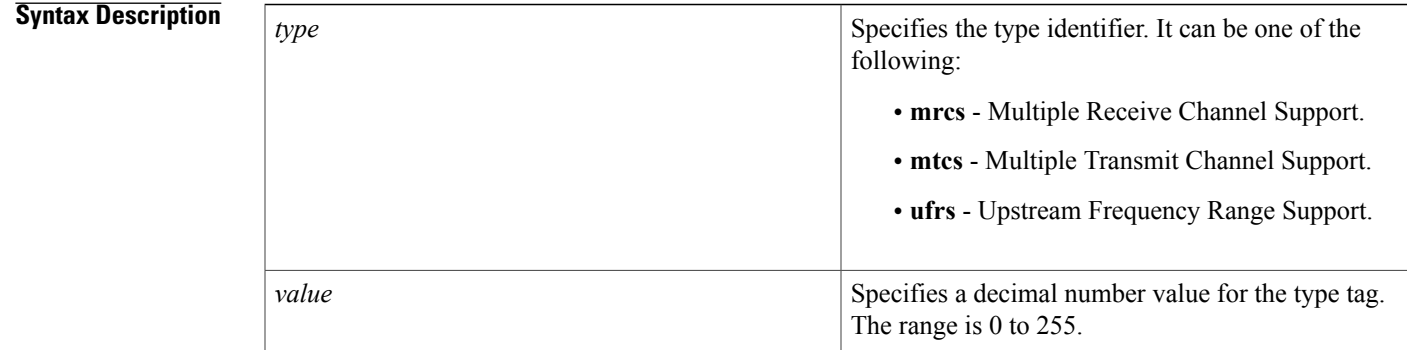

## **Command Default** None

**Command Modes** CMTS tag configuration mode (config-cmts-tag).

**Command History Release <b>Modification** 12.2(33)SCH This command was introduced. This command wasimplemented on the Cisco cBR Series Converged Broadband Routers. IOS-XE 3.15.0S

**Examples** The following example shows how to configure the **tlv** command:

Router# **configure terminal** Router(config)# **cable tag 1** Router(config-cmts-tag)# **tlv mrcs 3**

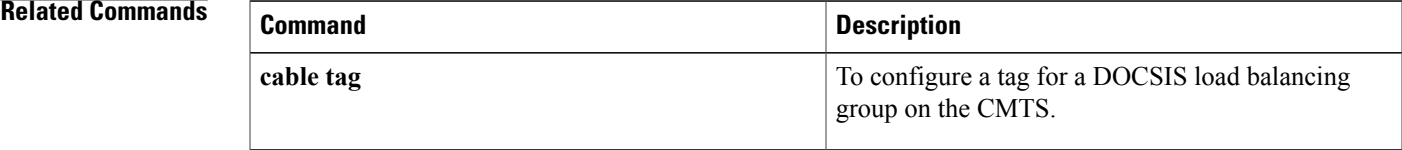

**tlv**

T

## <span id="page-33-0"></span>**tos**

**tos**

To configure the Type of Service (ToS) byte in the header of Layer 2 tunneled packets, use the **tos** command in DEPI tunnel configuration mode. To disable a configured ToS value, use the **no** form of this command.

**tos value**

**no tos value**

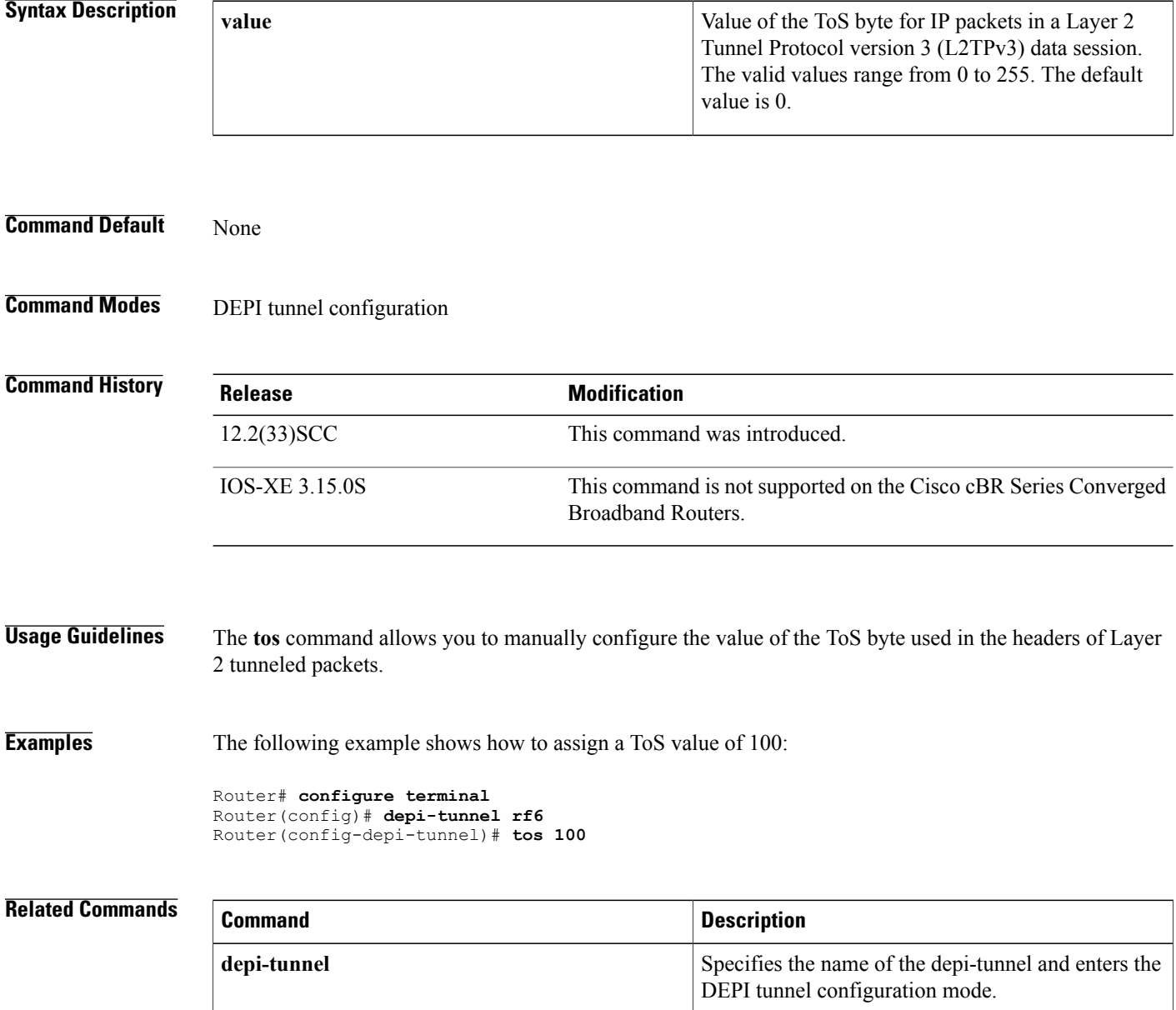

 $\mathbf I$ 

# <span id="page-35-0"></span>**tos (multicast qos)**

To set type of service (ToS) low byte, high byte, and mask values within a multicast QoS group, use the **tos** command in multicast QoS configuration mode. To disable the type of service, use the **no** form of this command.

**tos** *low-byte high-byte mask*

**no tos** *low-byte high-byte mask*

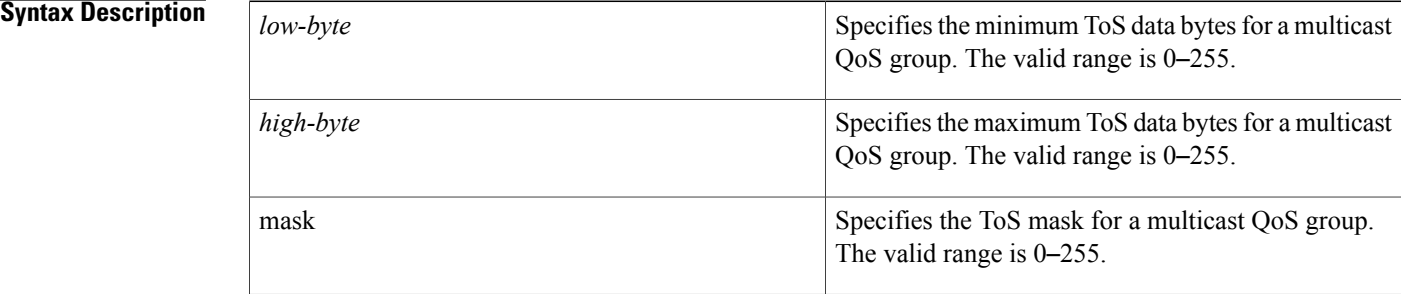

## **Command Default** ToS parameters are not defined for a specific multicast QoS group.

## **Command Modes** Multicast QoS configuration (config-mqos)

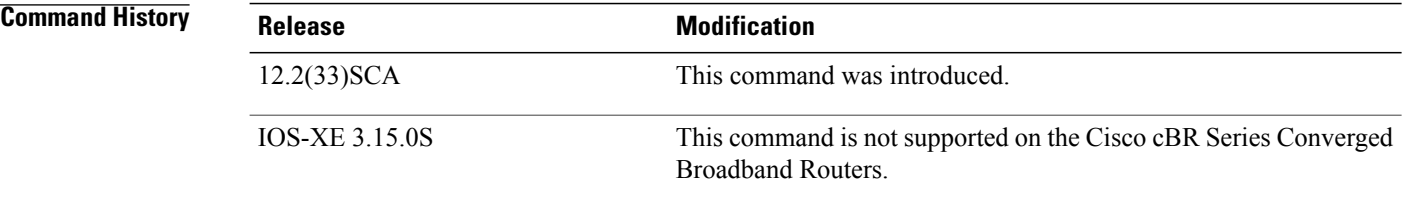

**Usage Guidelines** The three precedence bits in the ToS byte in the IP header specifies a class of service assignment for each packet. Those packets with the precedence bit set in the ToS field are given higher priority.

**Examples** The following example defines the low and high ToS rates and the mask value using the **tos** command:

Router(config)# **cable multicast qos group 20 priority 55 global** Router(config-mqos)# **tos 1 6 15**
## **Related Commands**

 $\mathbf I$ 

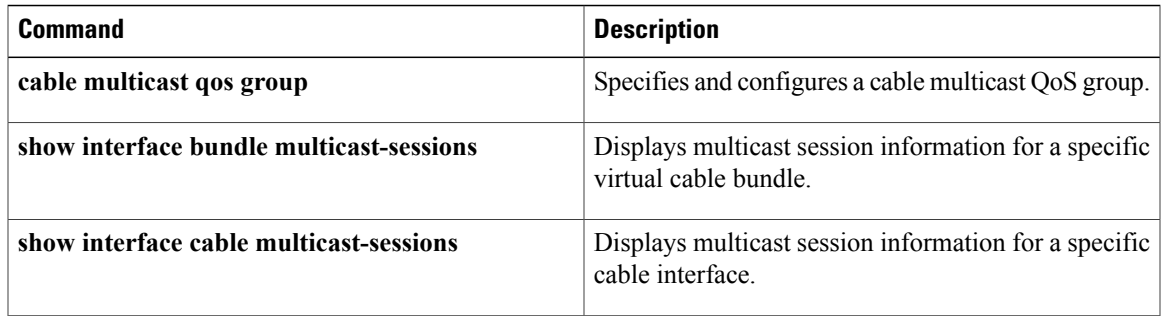

T

# **upgrade fpd auto**

To enable automatic upgrade of the Field Programmable Device (FPD) image on the Cisco cBR-8 router, use the **upgrade fpd auto** command in privileged EXEC mode.

**upgrade fpd auto**

**no upgrade fpd auto**

- **Command Default** FPD auto upgrade is enabled by default.
- **Command Modes** Global configuration (config)

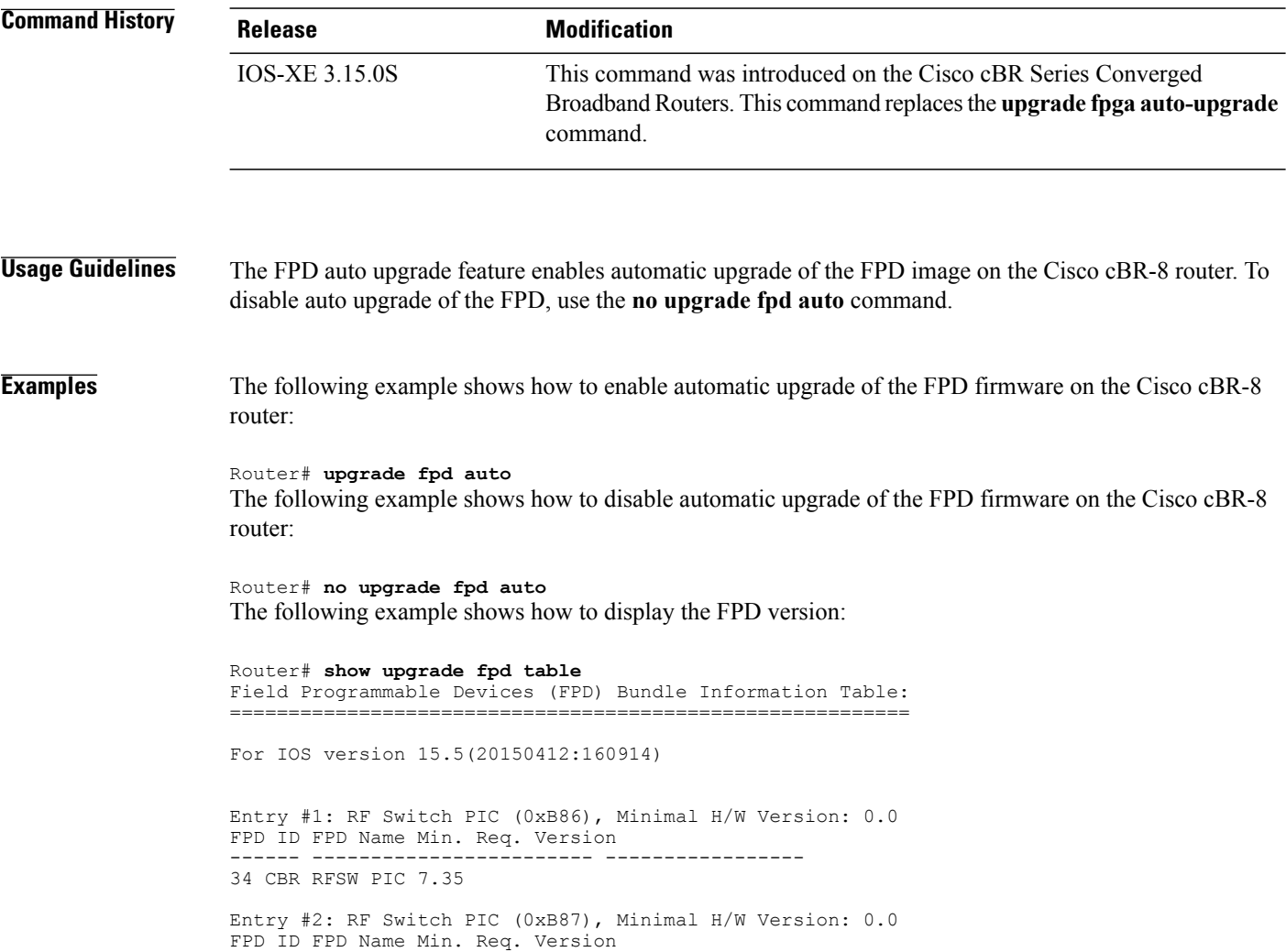

35 CBR STEALTHSTAR 7.13

------ ------------------------ -----------------

Entry #3: 8x10GE Supervisor PIC (0xB82), Minimal H/W Version: 0.0 FPD ID FPD Name Min. Req. Version ------ ------------------------ ----------------- 36 CBR SUP PIC 0.130

## **Related Commands**

 $\mathbf I$ 

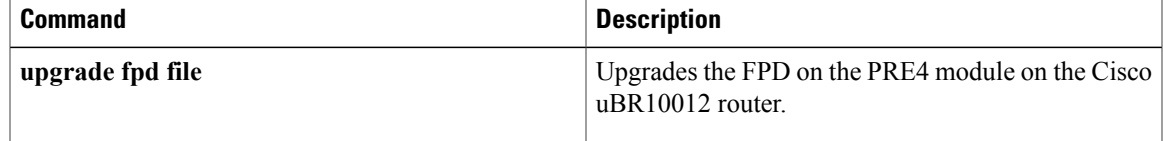

1

# **upgrade fpd file**

To upgrade the Field-Programmable Device (FPD) image on the Cisco cBR-8 router, use the **upgrade fpd file** command in privileged EXEC mode.

**upgrade hw-module subslot** *slot/subslot* **fpd bundled**

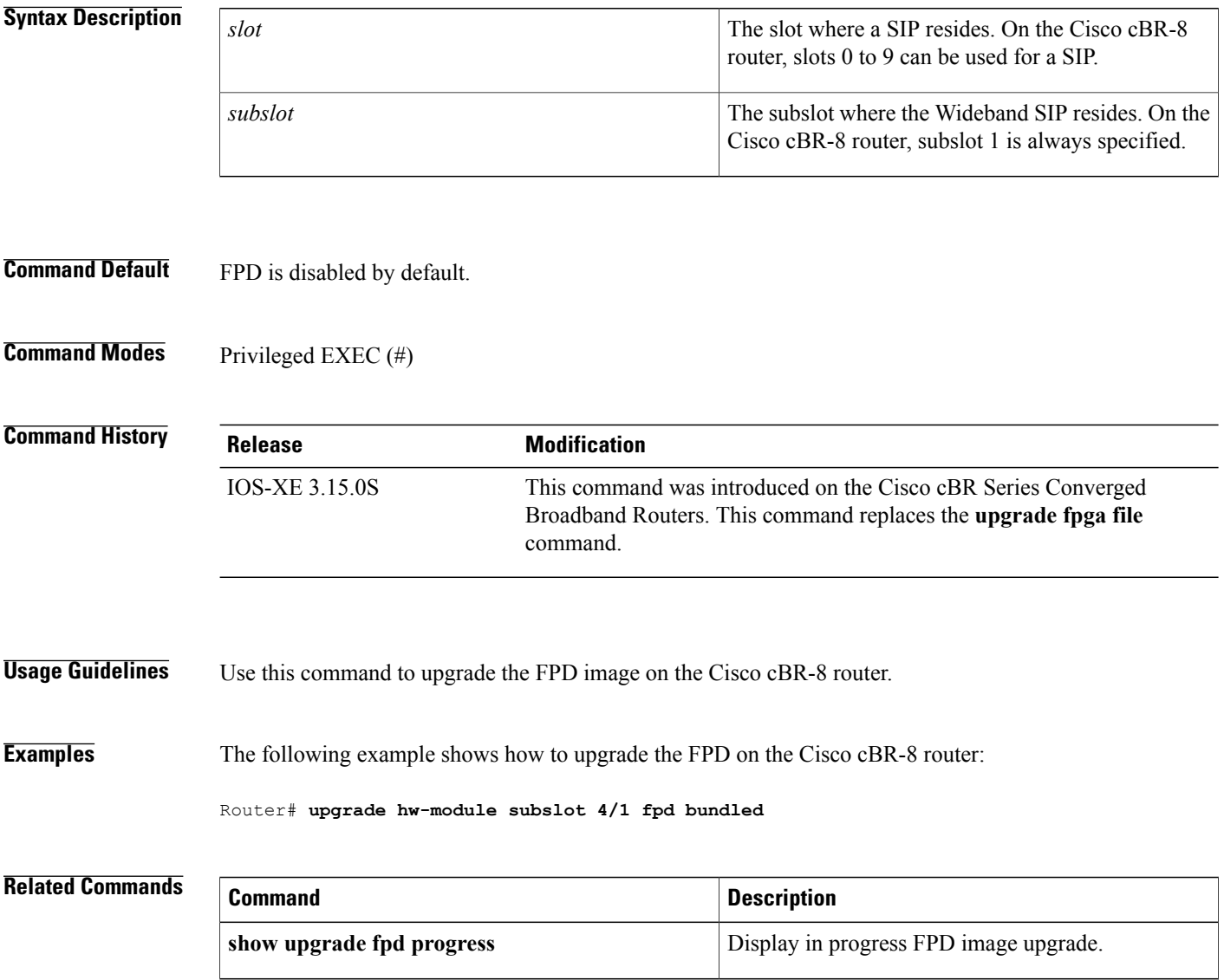

## **upgrade fpga auto-upgrade**

To perform a firmware Field-Programmable Gate Array (FPGA) automatic upgrade on the PRE4 module on the Cisco uBR10012 router, use the **upgrade fpga auto-upgrade** command in privileged EXEC mode.

**upgrade fpga auto-upgrade** {**debug-off| debug-on| disable| enable| show**}

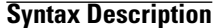

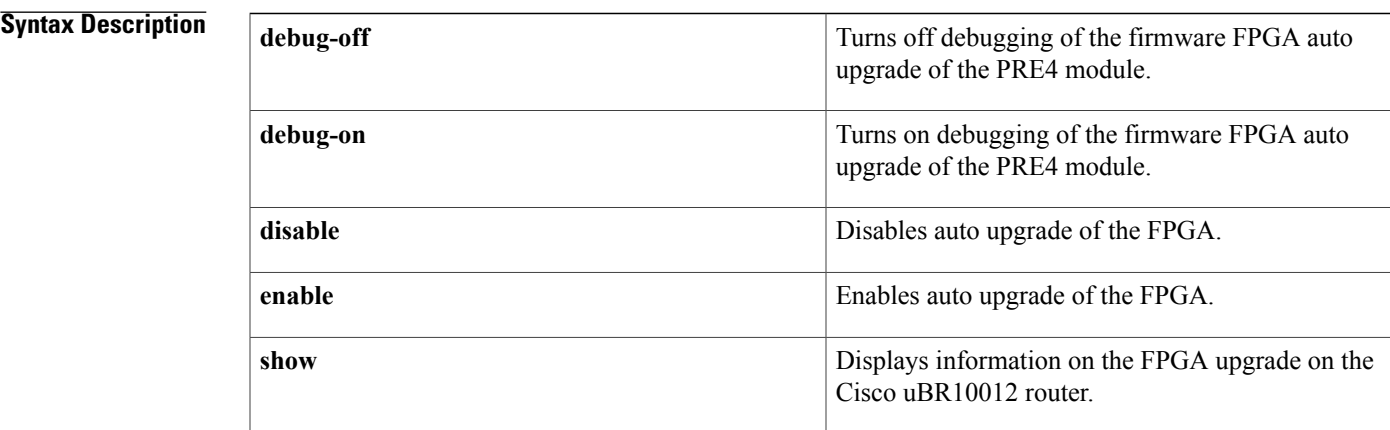

## **Command Default** FPGA auto upgrade is enabled by default.

**Command Modes** Privileged EXEC (#)

**Command History Release Modification** 12.2(33)SCG This command was introduced. This command was replaced by the **upgrade fpd auto** command on the Cisco cBR Series Converged Broadband Routers. IOS-XE 3.15.0S

**Usage Guidelines** The FPGA auto upgrade feature enables automatic upgrade of the FPGA image on the PRE4 module on the Cisco uBR10012 router. To disable auto upgrade of the FPGA, use the **upgrade fpga auto-upgrade disable** command.

**Examples** The following example shows how to activate the FPGA debugging on the Cisco uBR10012 router:

Router# **upgrade fpga auto-upgrade debug-on** Router#

The following example shows how to disable automatic upgrade of the FPGA firmware on the Cisco uBR10012 router:

Router# **upgrade fpga auto-upgrade disable** The following example shows how to display the FPGA version, which is the FPGA in the flash on the PRE4 module:

```
Router# upgrade fpga auto-upgrade show
Alternative IOFPGA Running, version - 0x05111800
Default IOFPGA version - 0x00000000
Alternative IOFPGA version - 0x00000000
Bundle IOFPGA version - 0x0A0A0D01
IOFPGA auto-upgrade enabled - No
IOFPGA auto-upgrade debug - No
IOFPGA auto-upgrade test mode - (Default IOFPGA:flash image verify error)
Table below describes the significant fields shown in the display.
```
### **Table 1: upgrade fpga auto-upgrade show Field Descriptions**

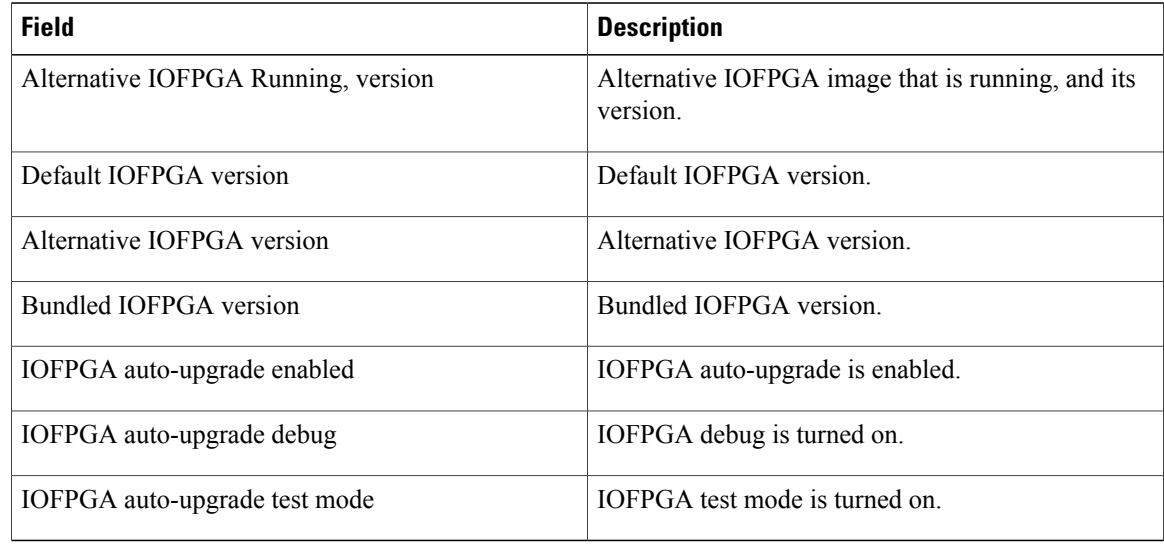

## **Associated Features**

The **upgrade fpga auto-upgrade** command is used to automatically upgrade of the FPGA on the PRE4 module on the Cisco uBR10012 router.

• Cisco uBR10012 Universal Broadband Router [Performance](http://www.cisco.com/en/US/docs/interfaces_modules/cable/performance_routing_engine/installation/guide/pre5096.html) Routing Engine Module

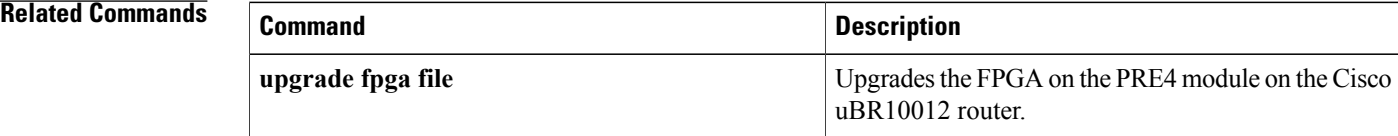

# **upgrade fpga file**

To upgrade the Field-Programmable Gate Array (FPGA) image on the Performance Routing Engine 4 (PRE4) module on the Cisco uBR10012 router, use the **upgrade fpga file** command in privileged EXEC mode.

**upgrade fpga** {**alt| def**} **file**{*url*| *version* }

## **Syntax Description**

Г

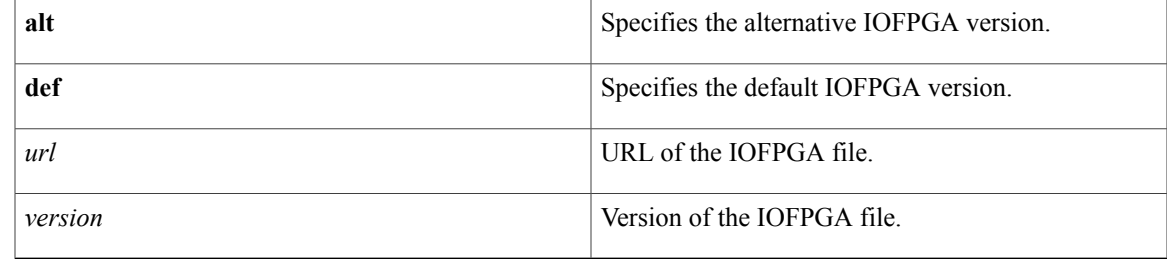

**Command Default** FPGA is disabled by default.

**Command Modes** Privileged EXEC (#)

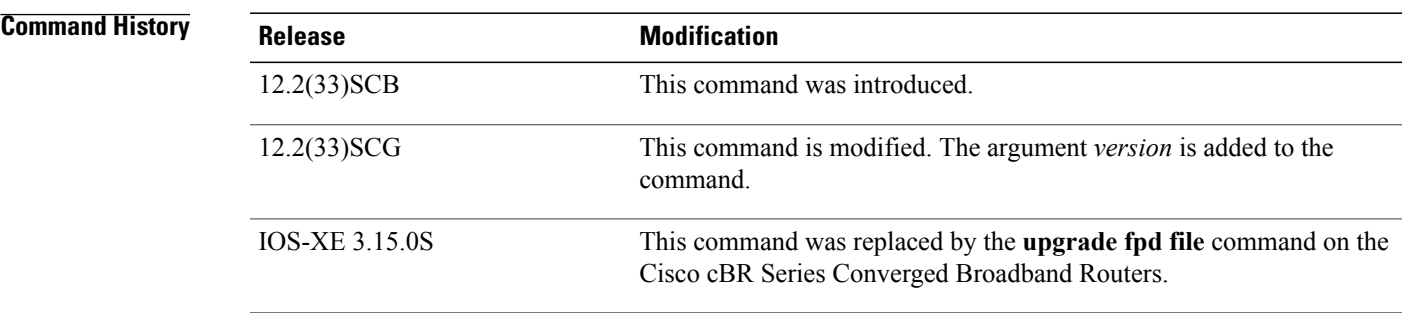

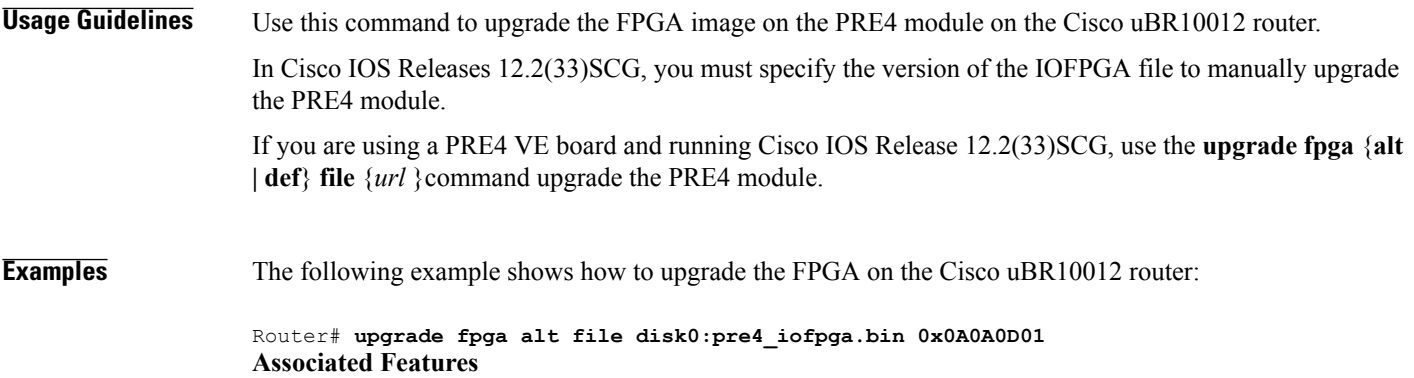

T

The **upgrade fpga file** command is used to manually upgrade the FPGA on the PRE4 module on the Cisco uBR10012 router. For more information, see

• Cisco uBR10012 Universal Broadband Router [Performance](http://www.cisco.com/en/US/docs/interfaces_modules/cable/performance_routing_engine/installation/guide/pre5096.html) Routing Engine Module

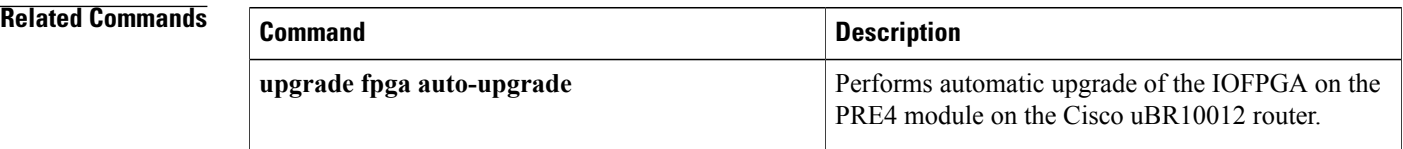

## **upstream**

 $\mathbf I$ 

To add upstream channels to an upstream bonding group, use the **upstream** command in upstream bonding configuration submode. To disable this configuration, use the **no** form of this command.

**upstream** *number*

**no upstream** *number*

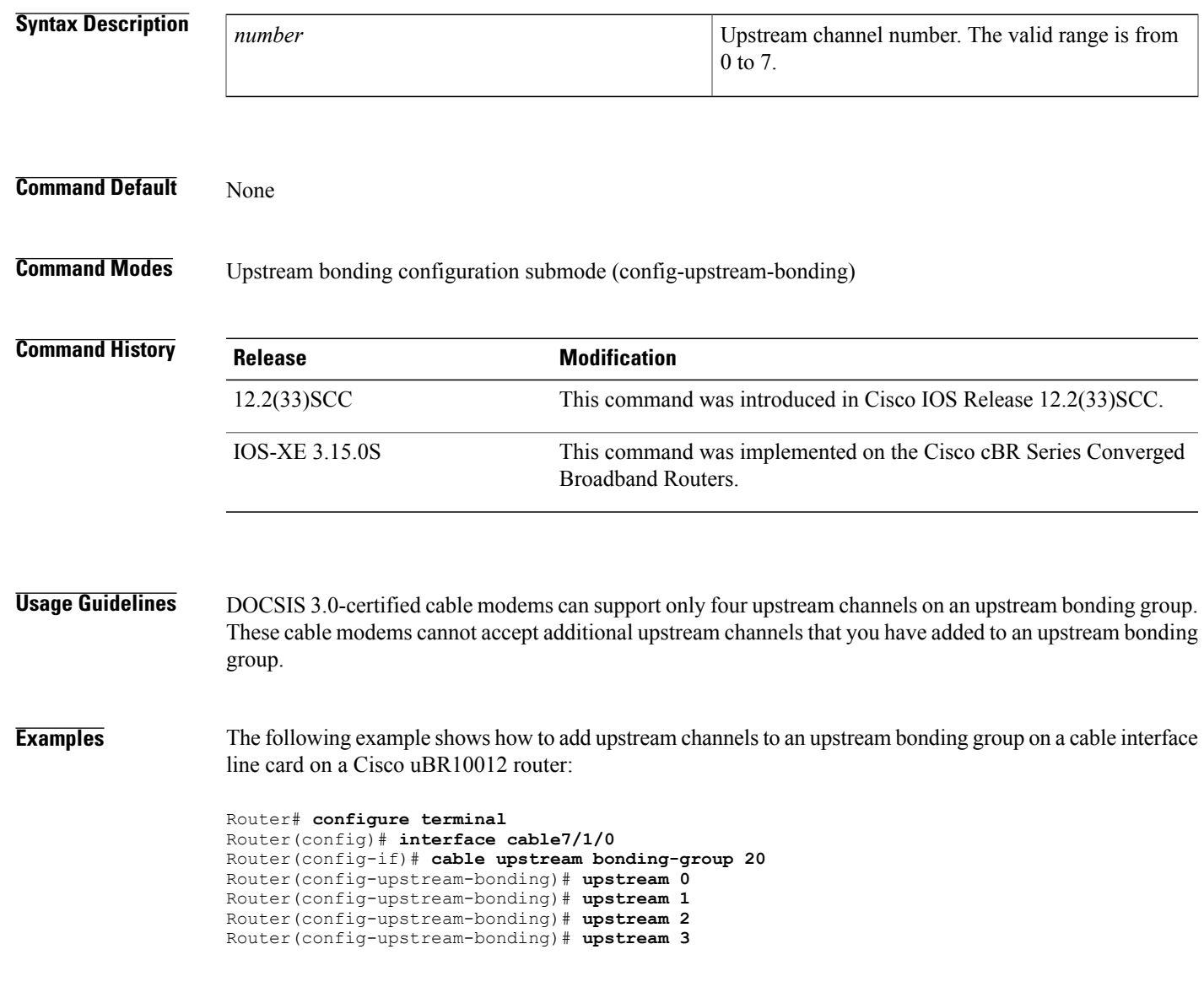

 $\mathbf l$ 

I

## **Related Commands**

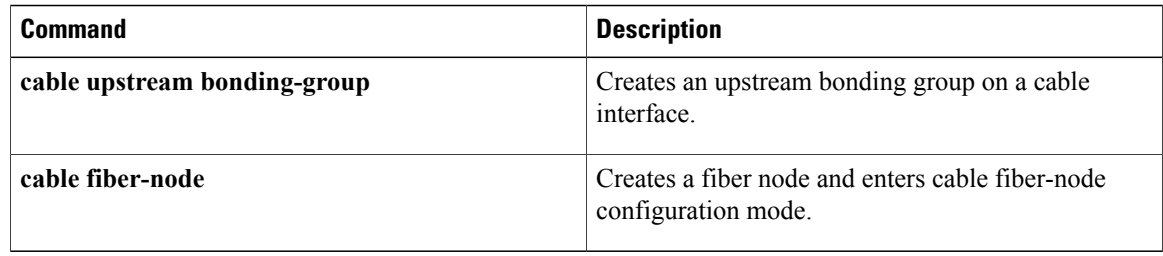

## **upstream (config-lb-group)**

To set upstream channelsin a DOCSISload balancing group, use the**upstream** command in the config-lb-group configuration mode. To disable the upstream channel configuration, use the **no** form of this command.

## **Cisco cBR Series Router**

**upstream Upstream-Cable** *slot* /*card* /*port* **us-channel** *grouplist* **no upstream Upstream-Cable** *slot* /*card* /*port* **us-channel** *grouplist*

### **Cisco uBR10012 Router**

**upstream cable** *slot* /*subslot* /*port* **upstream-list no upstream cable** *slot* /*subslot* /*port* **upstream-list**

**upstream**

I

**Cisco uBR7225VXR and Cisco uBR7246VXR Routers upstream cable** *slot* /*port* **upstream-list no upstream cable** *slot* /*port* **upstream-list**

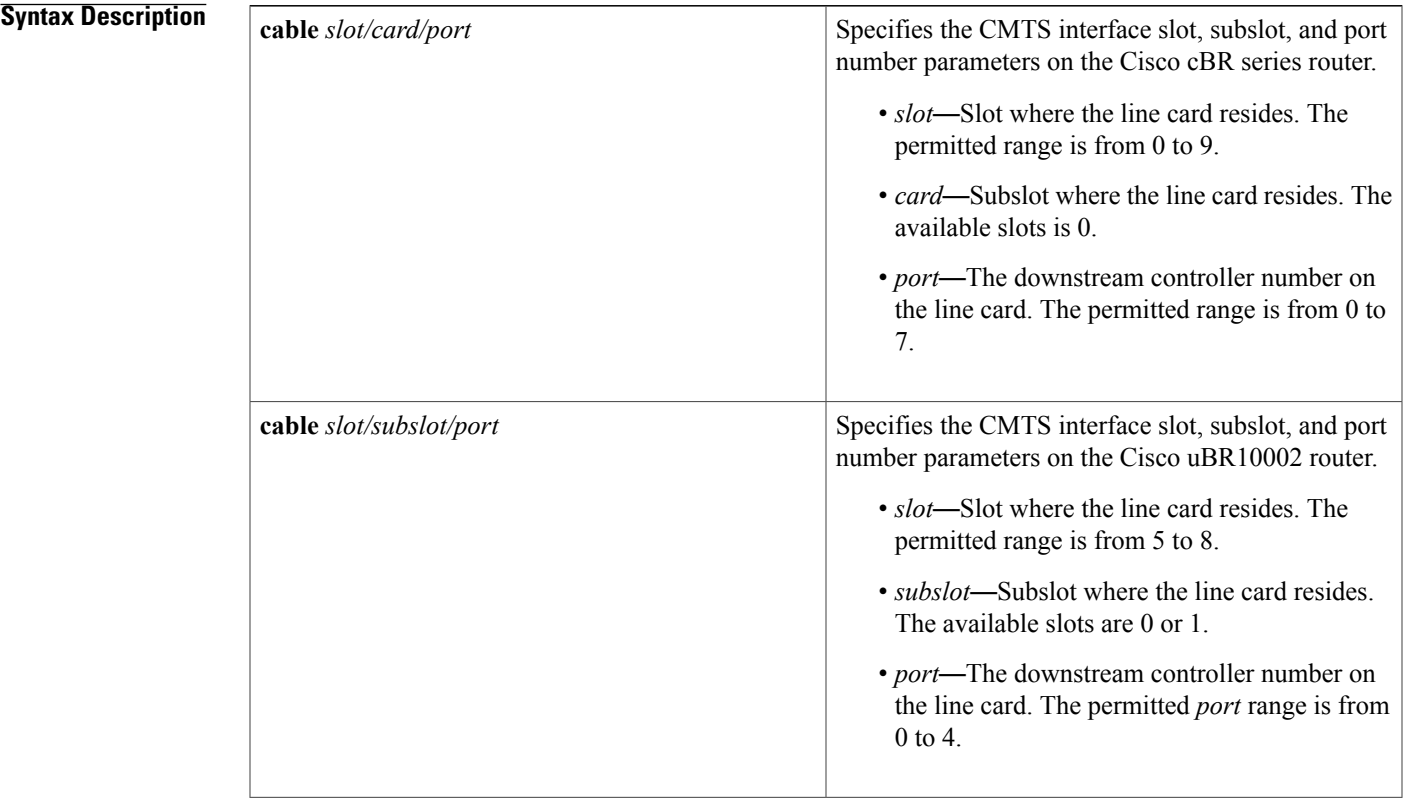

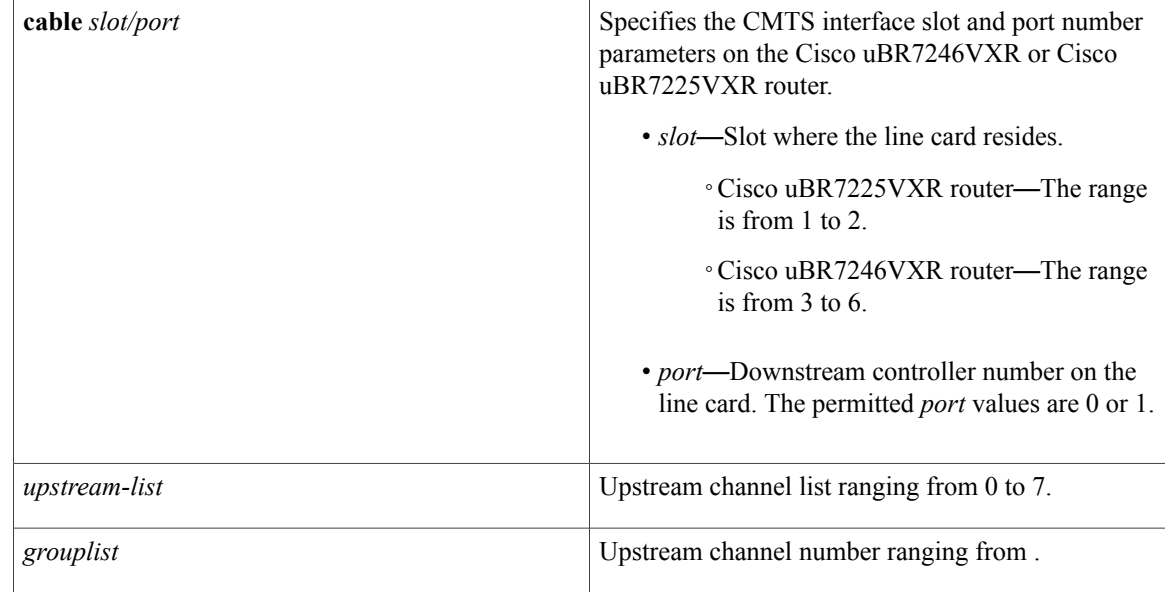

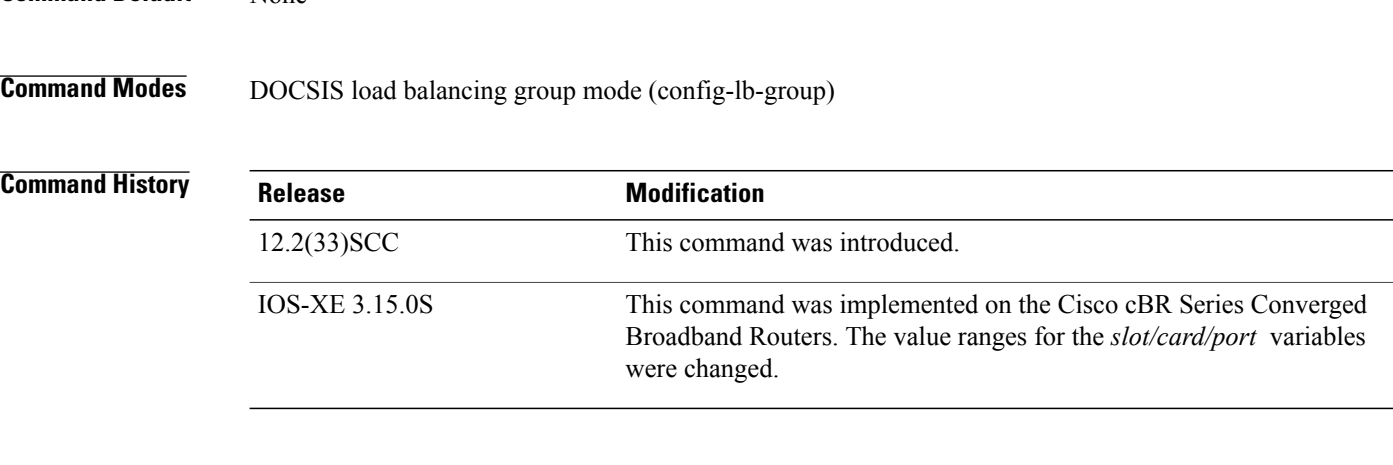

**Command Default** None

**Examples** The following example shows how to set upstream channels in a DOCSIS LBG using the upstream command on the Cisco uBR series router.

```
Router# configure terminal
Router(config)# cable load-balance docsis-group 1
Router(config-lb-group)# upstream cable 1/0/1 2
The following example shows how to set upstream channels in a DOCSIS LBG using the upstream command
on the Cisco cBR series router.
```

```
Router# configure terminal
Router(config)# cable load-balance docsis-group 1
Router(config-lb-group)# upstream Upstream-Cable 3/0/1 us-channel 1
```
## **Related Commands**

 $\mathbf I$ 

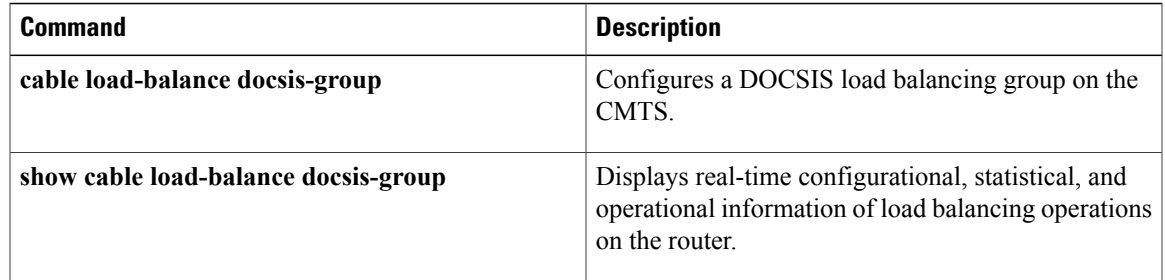

T

# **upstream cable channel**

To configure upstream channels, use the **upstream cable channel** command in channel group or fiber node configuration modes. To disable the configuration, use the **no** form of the command.

**upstream cable** *slot/subslot/port* **channel** *grouplist*

**no upstream cable** *slot/subslot/port* **channel** *grouplist*

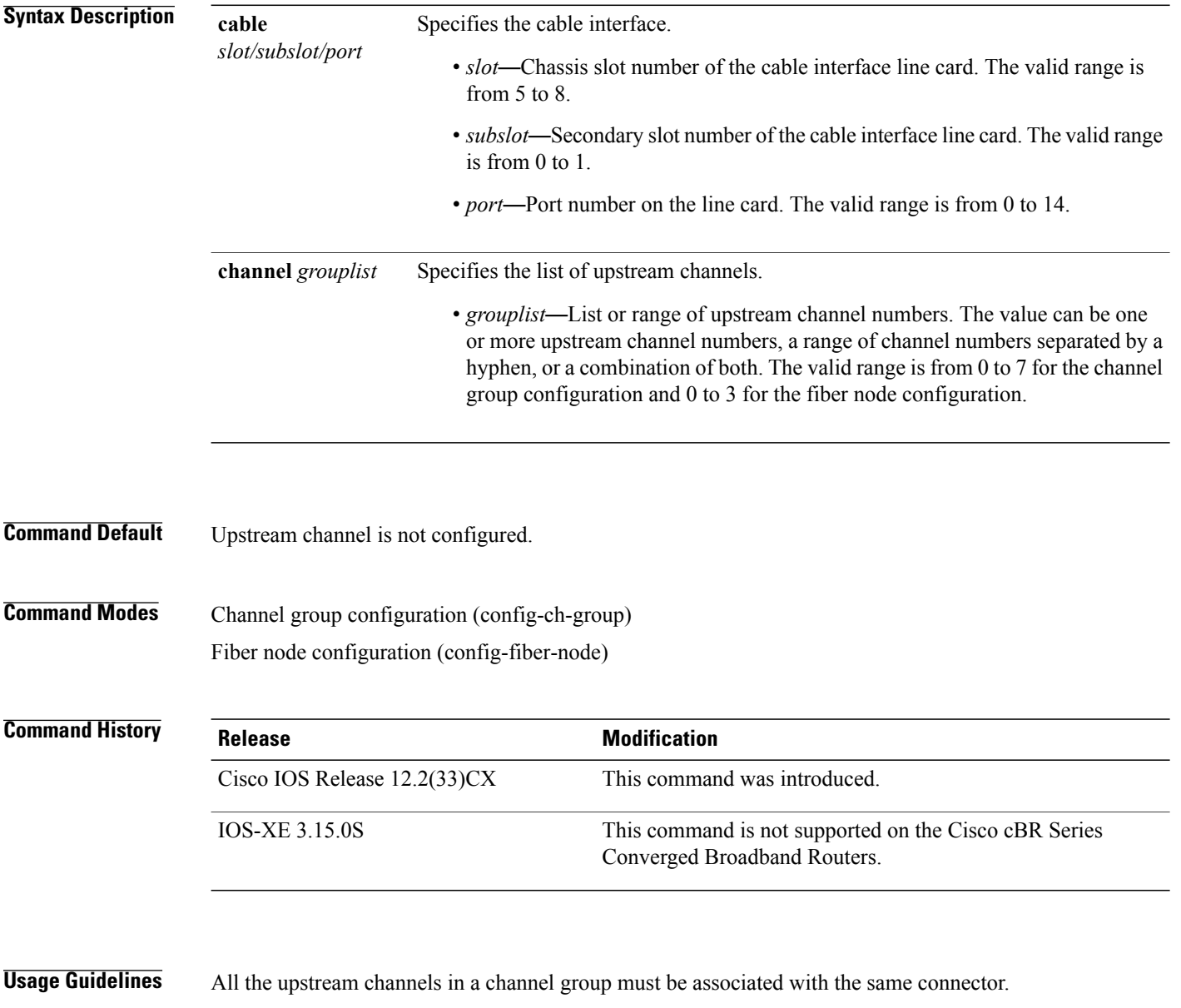

 $\mathsf I$ 

**Examples** The following example shows how to configure upstream channels for a channel group:

```
Router# configure terminal
Router(config)# cable channel-group 1
Router(config-ch-group)# upstream Cable 7/1/0 channel 0-3
```
### **Related Commands**

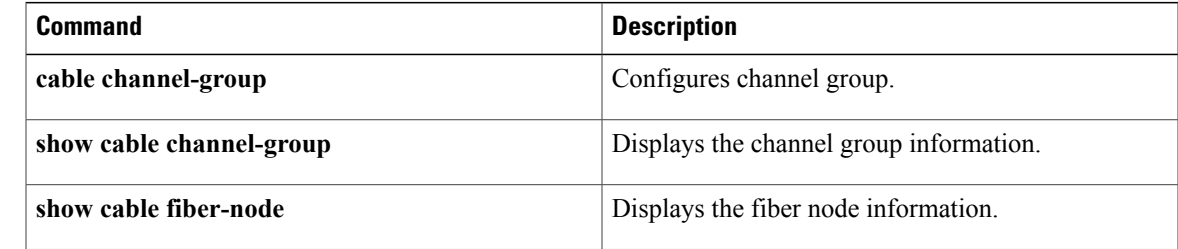

# **upstream cable connector**

To configure an upstream cable connector for a fiber node, use the **upstream cable connector** command in cable fiber node configuration mode. To disable the configuration, use the **no** form of this command.

## **Cisco uBR10012 Router**

**upstream cable** *slot* /*subslot* **connector** *port-number*

**no upstream cable** *slot* /*subslot* **connector** *port-number*

## **Cisco uBR7225VXR and Cisco uBR7246VXR Routers**

**upstream cable** *slot* **connector** *port-number*

*no* **upstream cable** *slot* **connector** *port-number*

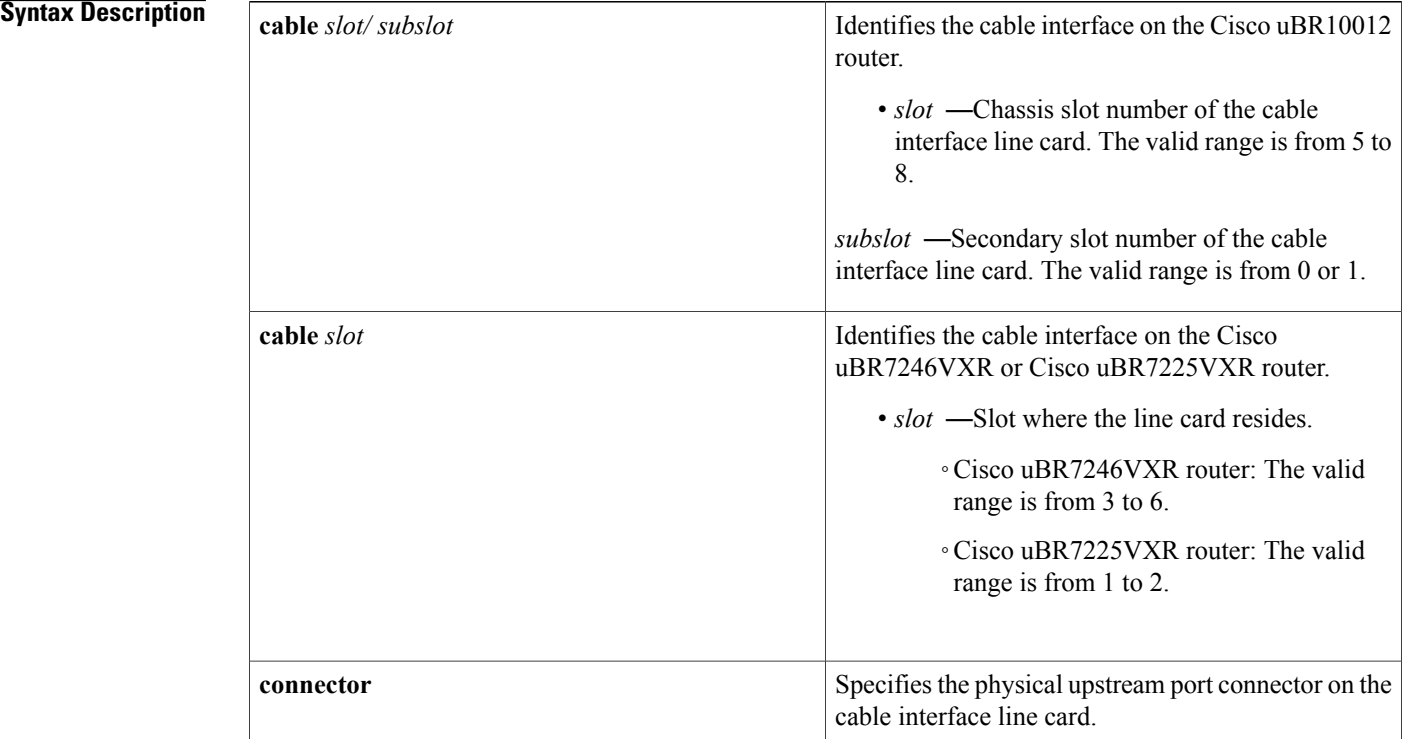

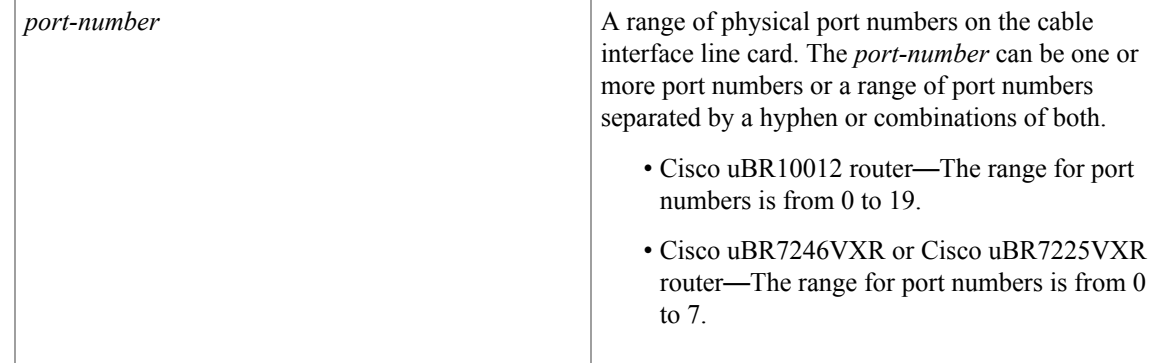

## **Command Default** None

**Command Modes** Cable fiber node configuration (config-fiber-node)

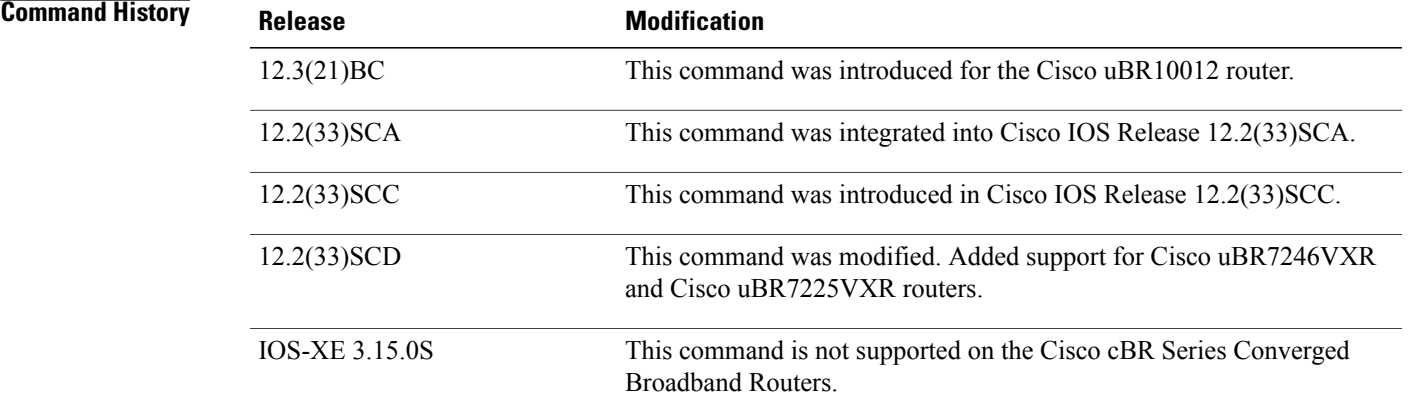

**Examples** The following example shows how to configure upstream channels for fiber node 1. Notice that the list of port numbers (connectors) can be a single port number, a range of port numbers, or some combination of the two.

> Router(config)# **cable fiber-node 1** Router(config-fiber-node)# **upstream cable 5/0 connector 0** Router(config-fiber-node)# **upstream cable 5/0 connector 1-2** Router(config-fiber-node)# **upstream cable 6/0 connector 0 1-2 3**

## **Related Commands**

Π

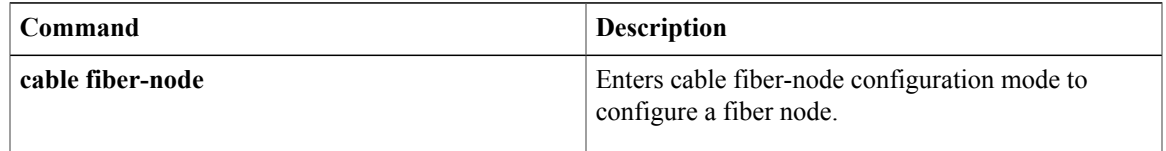

 $\mathbf l$ 

I

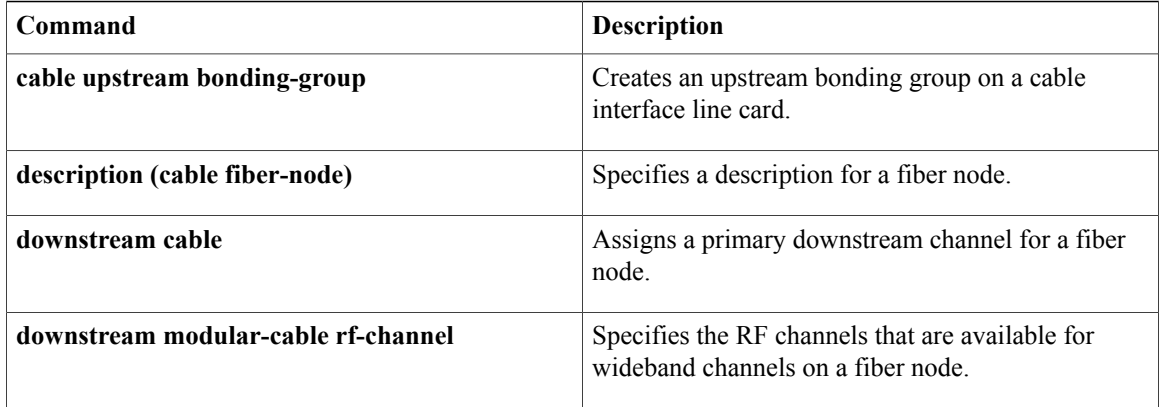

## **upstream freq-range**

To configure the Cisco CMTS router for the range of frequencies that are acceptable on upstreams, use the **upstream freq-range** command in global configuration mode. To restore the default value of North American ranges, use the **no** form of this command.

**upstream freq-range** [**european| japanese**| **north american**]

**no upstream freq-range**

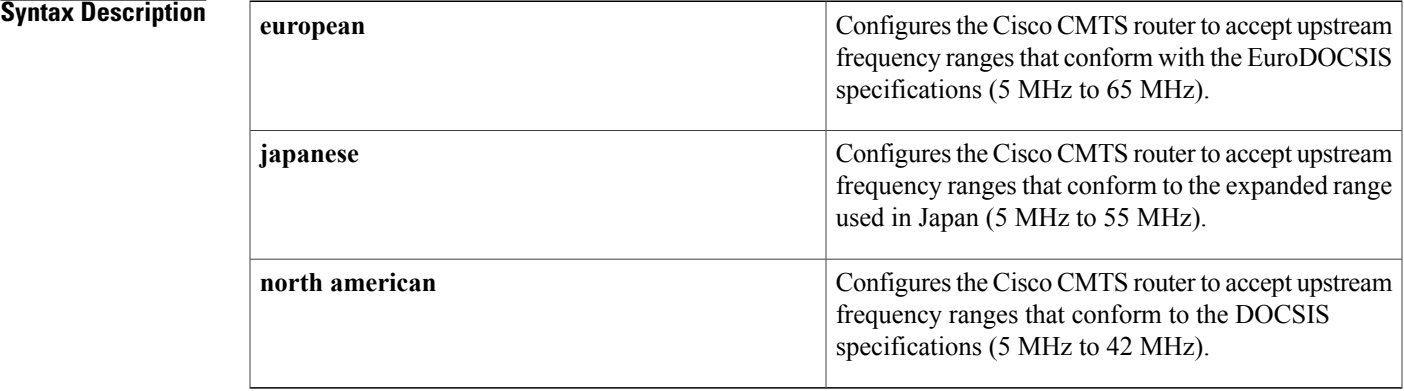

## **Command Default** North American (DOCSIS, 5 MHz to 42 MHz)

**Command Modes** Global configuration

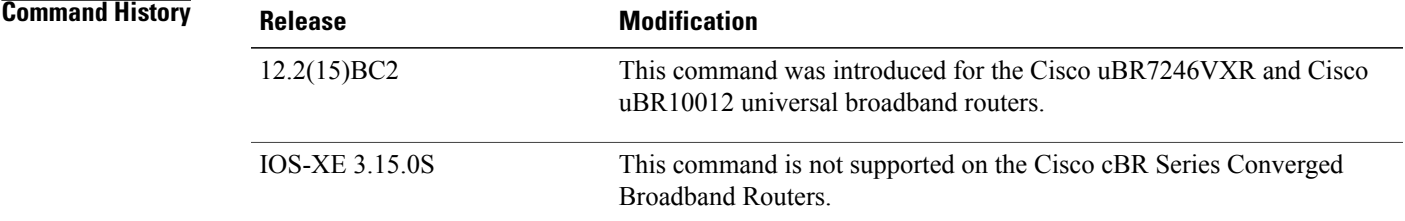

## **Usage Guidelines** In Cisco IOS Release 12.2(15)BC2 and later, the Cisco CMTS router supports three different modes of operation, depending on the cable interface line cards being used. The range of frequencies that are allowed in each mode are as follows:

- North American DOCSIS (Annex B)—Upstreams use frequencies between 5 MHz and 42 MHz.
- European EuroDOCSIS (Annex A)—Upstreams use frequencies between 5 MHz and 65 MHz.
- Japanese Expanded Range (Annex B)—Upstreams use frequencies between 5 MHz and 55 MHz.

 $\mathbf I$ 

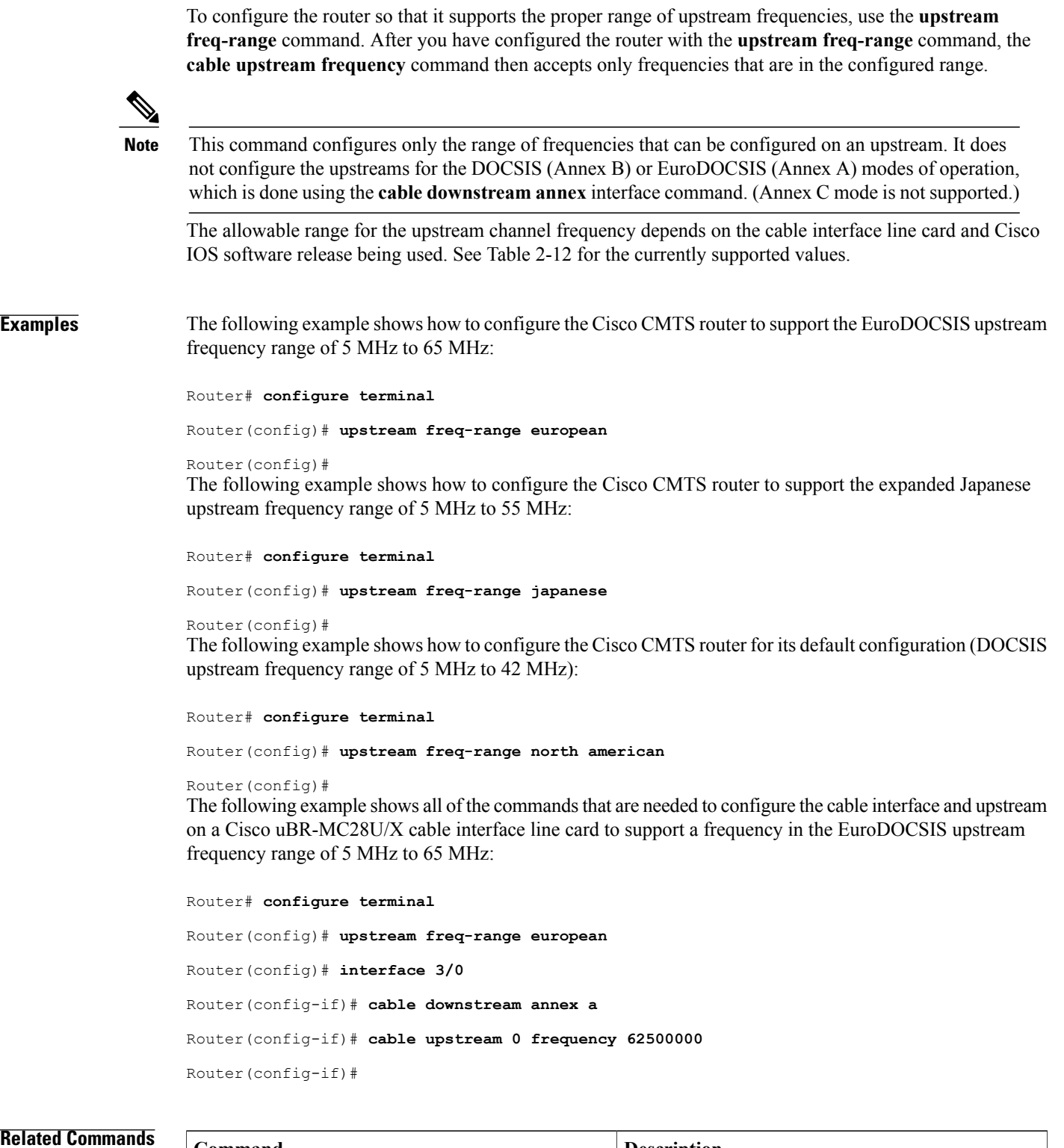

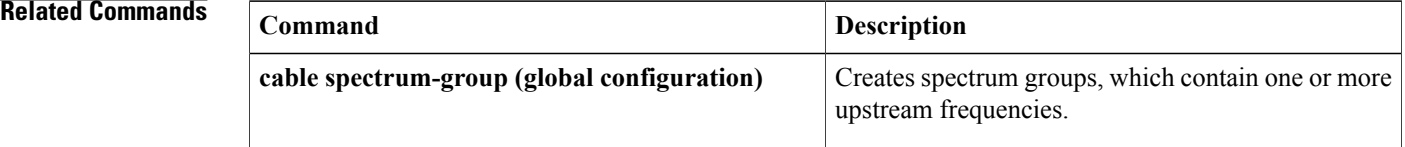

 $\mathbf{I}$ 

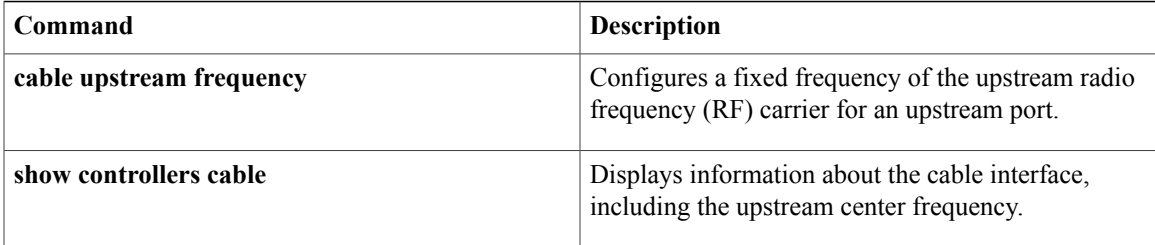

 $\overline{\phantom{a}}$ 

# **upstream upstream-cable**

To configure upstream port, use the **upstream upstream-cable** command in fiber node configuration modes. To disable the configuration, use the **no** form of the command.

**upstream upstream-cable** *slot/subslot/port*

**no upstream upstream-cable** *slot/subslot/port*

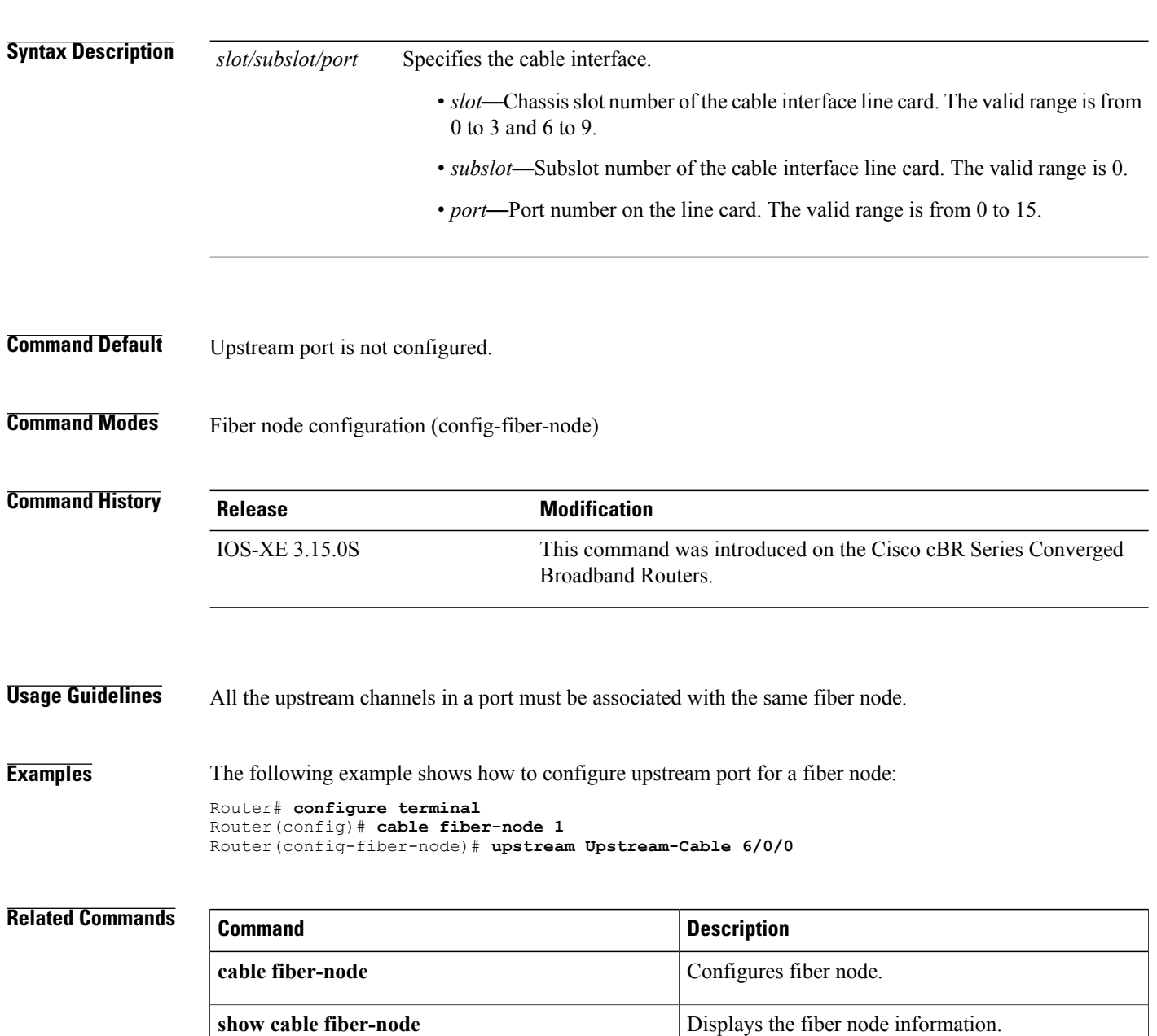

 $\mathbf I$ 

## **us-channel channel-width**

To set the channel-width in upstream channel configuration, use the **us-channel channel-width** command in controller configuration mode. To restore the default value, use the **no** form of this command.

**us-channel** *n* **channel-width** {*first-choice-width* [*last-choice-width*]}

**no us-channel** *n* **channel-width**

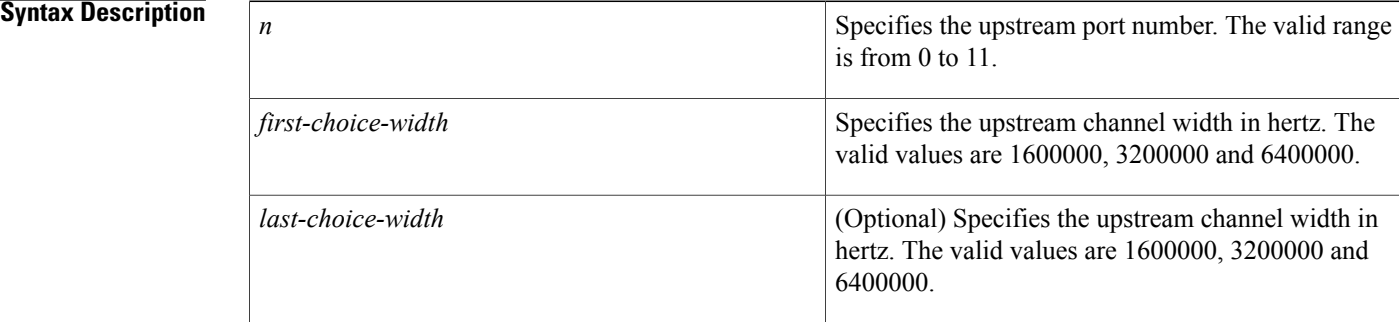

## **Command Default** The default channel width is 1600000 Hz.

## **Command Modes** Controller configuration (config-controller)

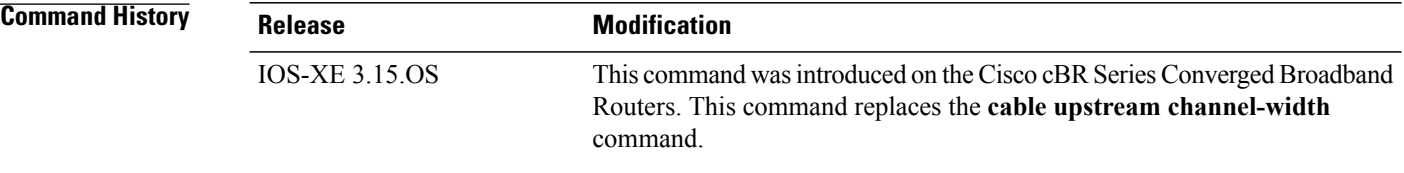

**Usage Guidelines** When you specify both channel width values, the smaller value is taken as the last-choice-width parameter and the larger value is taken as the first-choice-width parameter. In the event of noise in the channel, the symbol rate automatically steps down to a value that is lower than the first-choice-width and greater or equal to the last-choice-width to maintain a stable channel.

Refer to the **cable upstream channel-width** command for more information.

**Examples** The following example shows how to set the channel-width using **us-channel channel-width** command:

Router# **configure terminal** Router(config)# **controller Upstream-Cable 3/0/0** Router(config-controller)# **us-channel 1 channel-width 1600000** Router(config-controller)#

## **Related Commands**

 $\mathbf I$ 

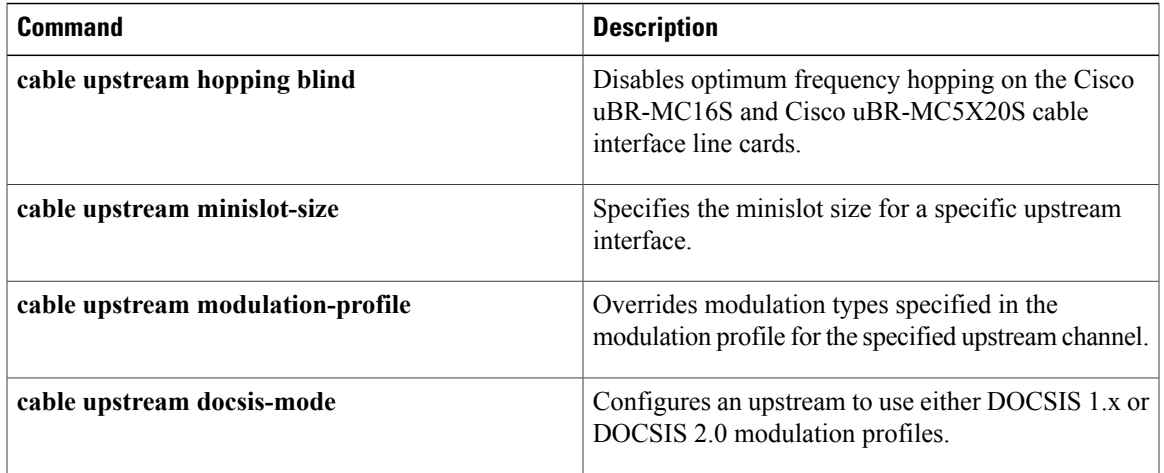

T

# **us-channel description**

To assign a label to an upstream, use the **us-channel description** command in controller configuration mode. To remove the label from the upstream, use the **no** form of this command.

**us-channel** *n* **description** *label*

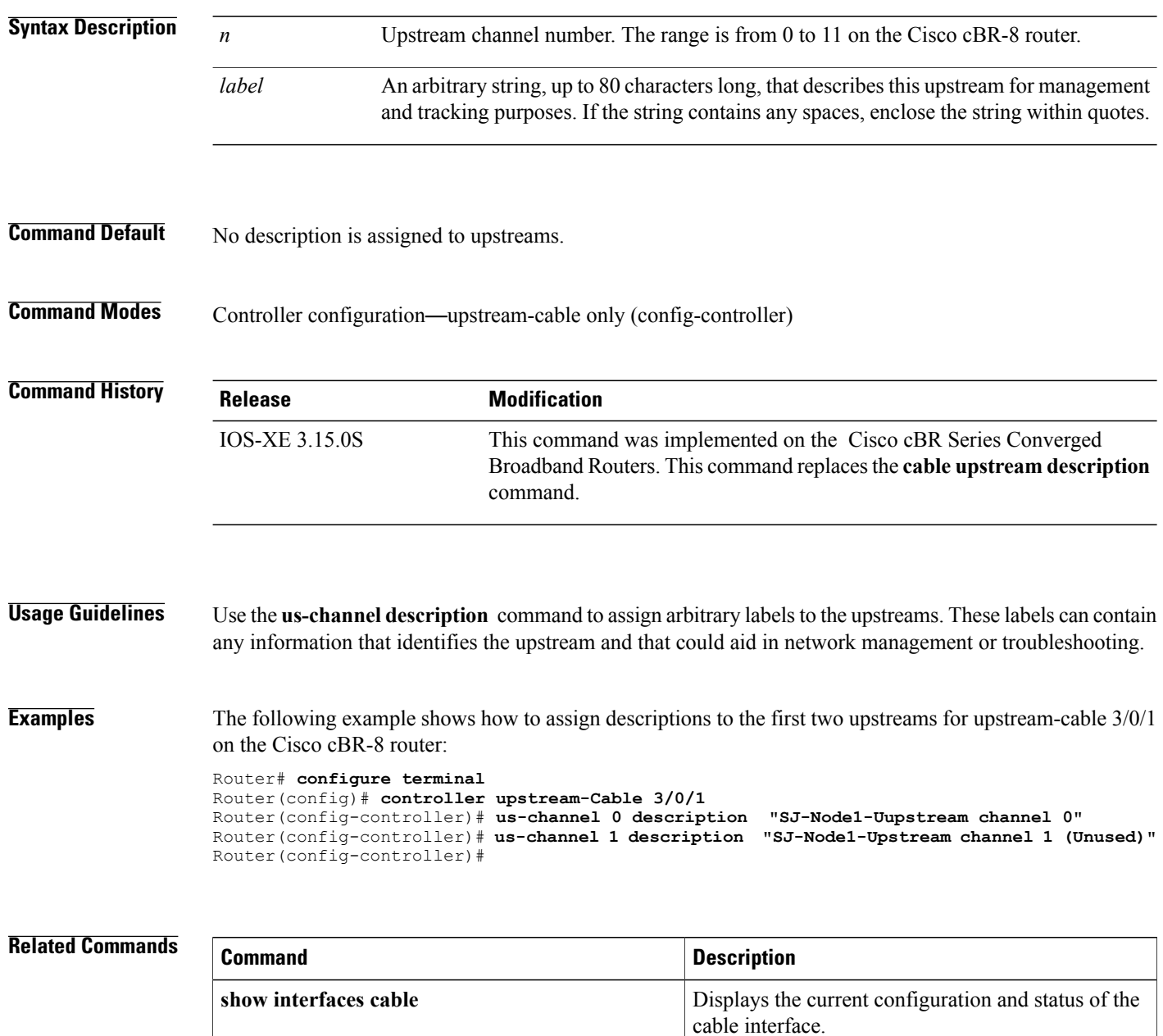

## **us-channel docsis-mode**

To configure an upstream to use DOCSIS modulation profiles, use the **us-channel docsis-mode** command in controller configuration mode. To restore the default value, use the **no** form of this command.

**us-channel** *n* **docsis-mode** {**atdma| tdma| tdma-atdma**}

**no us-channel** *n* **docsis-mode** {**atdma| tdma| tdma-atdma**}

## **Syntax Description**

Ι

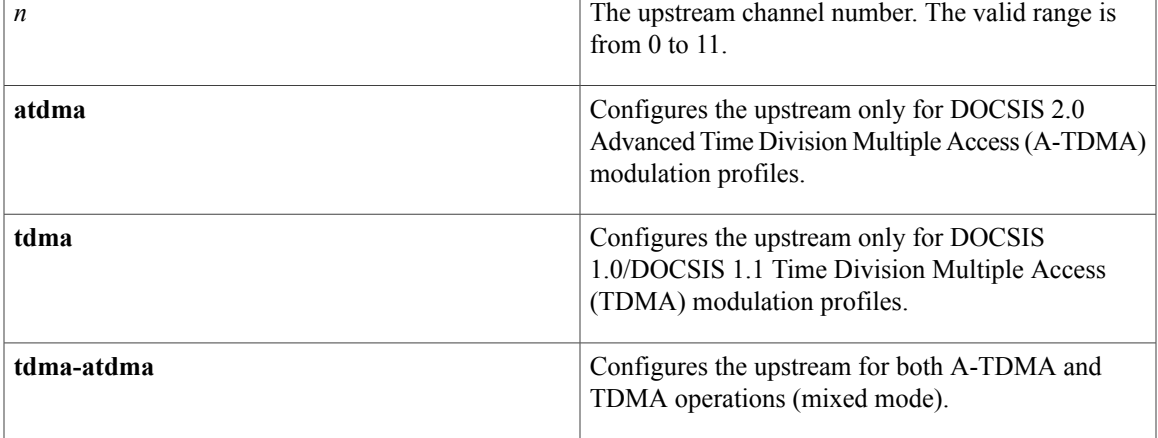

## **Command Default** All upstreams are configured ATDMA-only mode

**Command Modes** Controller configuration (config-controller)

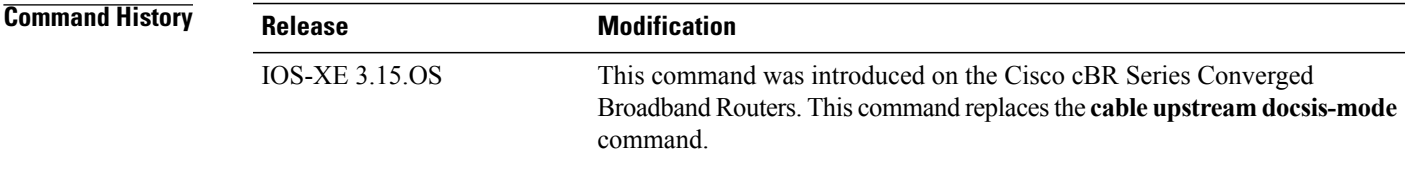

**Usage Guidelines** The DOCSIS 2.0 specification builds on the existing TDMA to support advanced modulation profiles that increase potential upstream bandwidth. The A-TDMA profiles support higher QAM rates of up to 64-QAM and wider channel widths of up to 6.4 MHz (5.12 Msymbols).

Refer to the **cable upstream docsis-mode** command for more information .

T

**Examples** The following example shows how configure an upstream to use DOCSIS TDMA mode using **us-channel docsis-mode** command:

```
Router# configure terminal
Router(config)# controller Upstream-Cable 3/0/0
Router(config-controller)# us-channel 1 docsis-mode tdma
```
## **Related Commands**

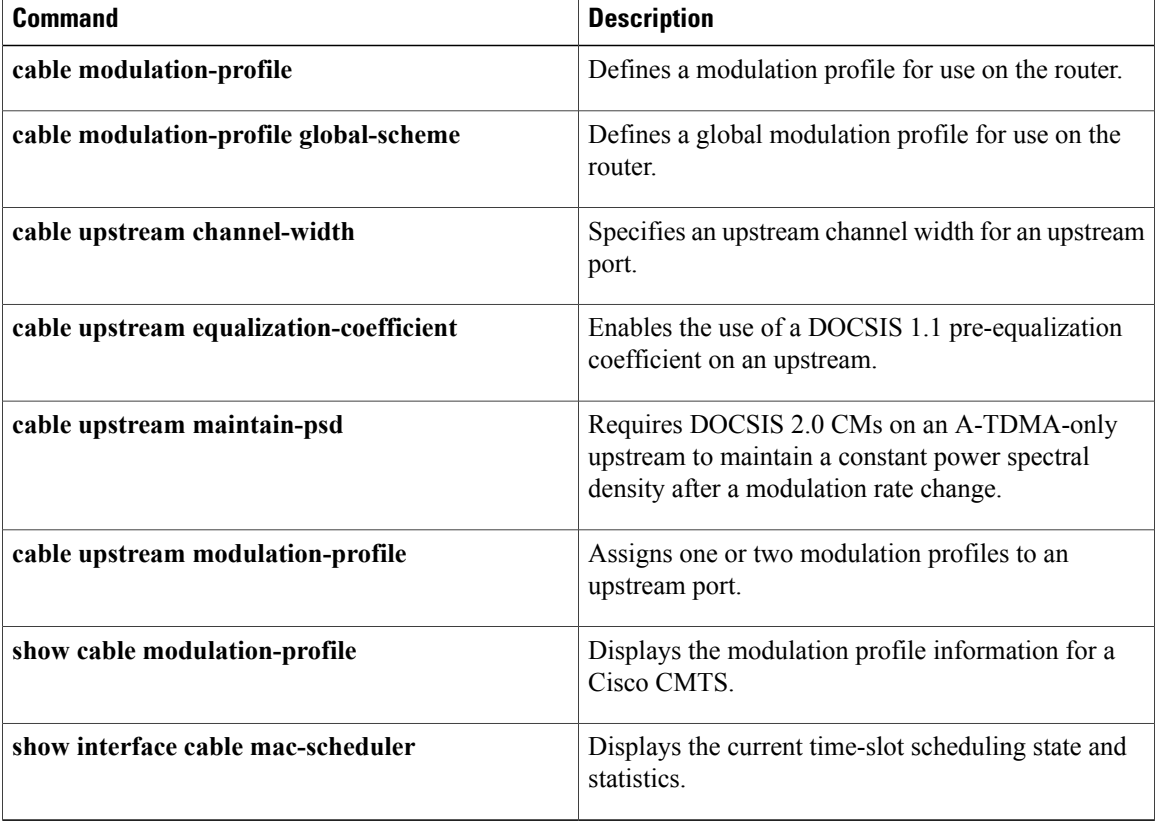

Г

# **us-channel equalization-coefficient**

To enable equalization-coefficient in upstream channel configuration, use the **us-channel equalization-coefficient** command in controller configuration mode. To restore the default value, use the **no** form of this command.

**us-channel** *n* **equalization-coefficient**

**no us-channel** *n* **equalization-coefficient**

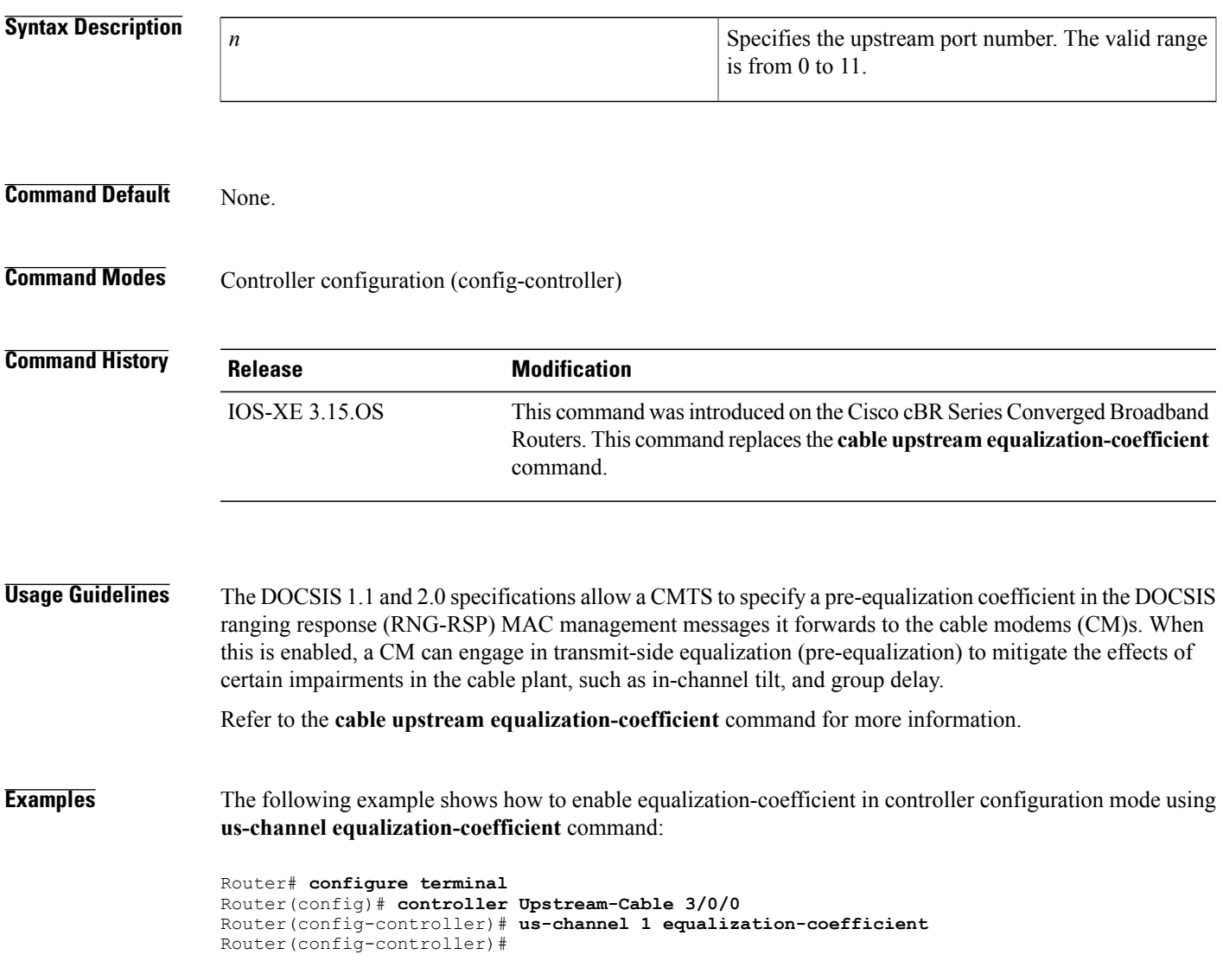

 $\mathbf l$ 

I

## **Related Commands**

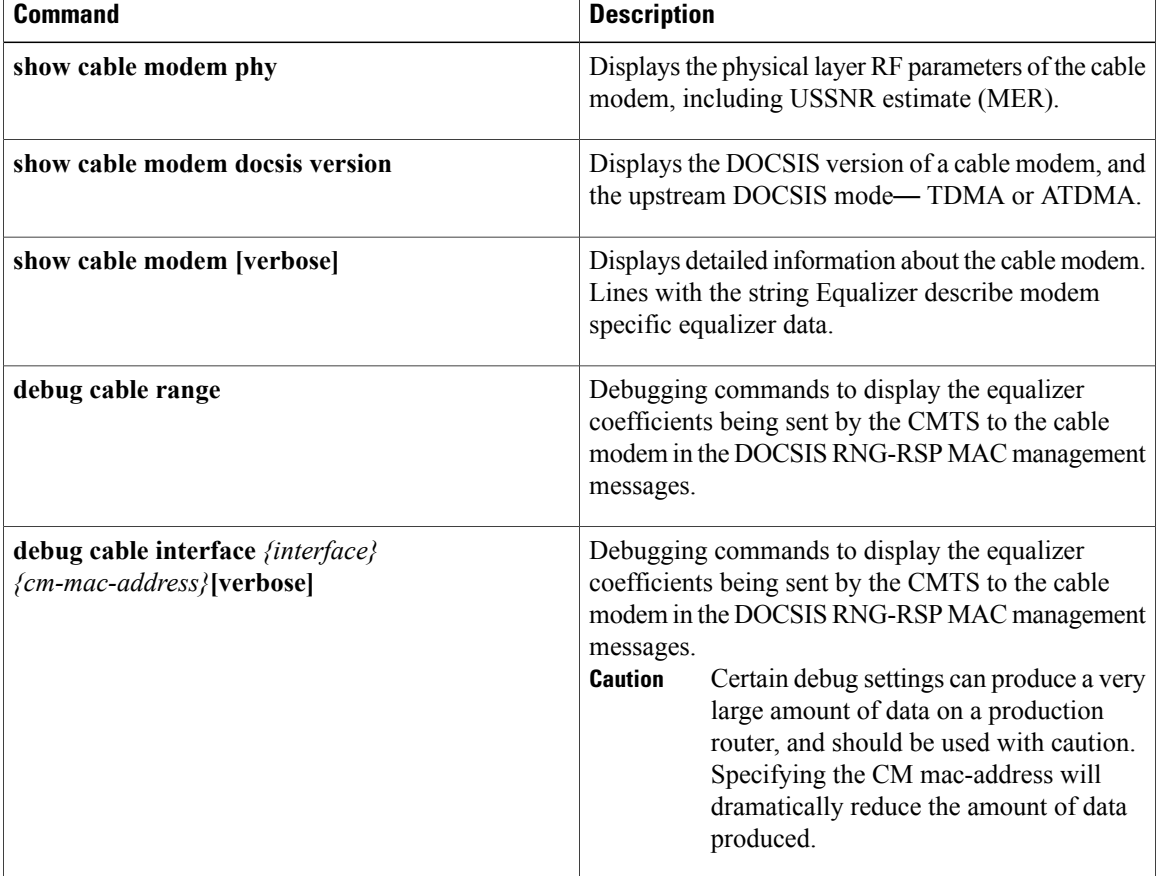

# **us-channel frequency**

To enter a fixed frequency of the upstream radio frequency (RF) carrier for an upstream port, use the**us-channel frequency** command in controller configuration mode. To restore the default value, use the **no** form of this command.

**us-channel** *n***frequency** {*up-freq-hz* }

**no us-channel** *n* **frequency** {*up-freq-hz* }

I

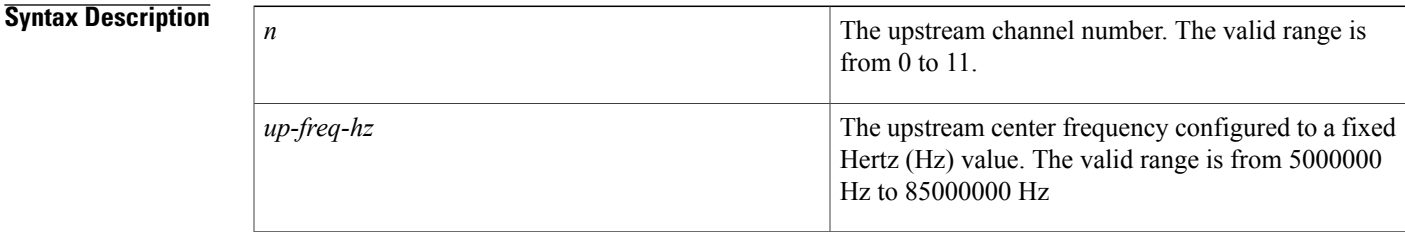

**Command Default** The default upstream channel number is 0. The default frequency is 0 Hz.

**Command Modes** Controller configuration (config-controller)

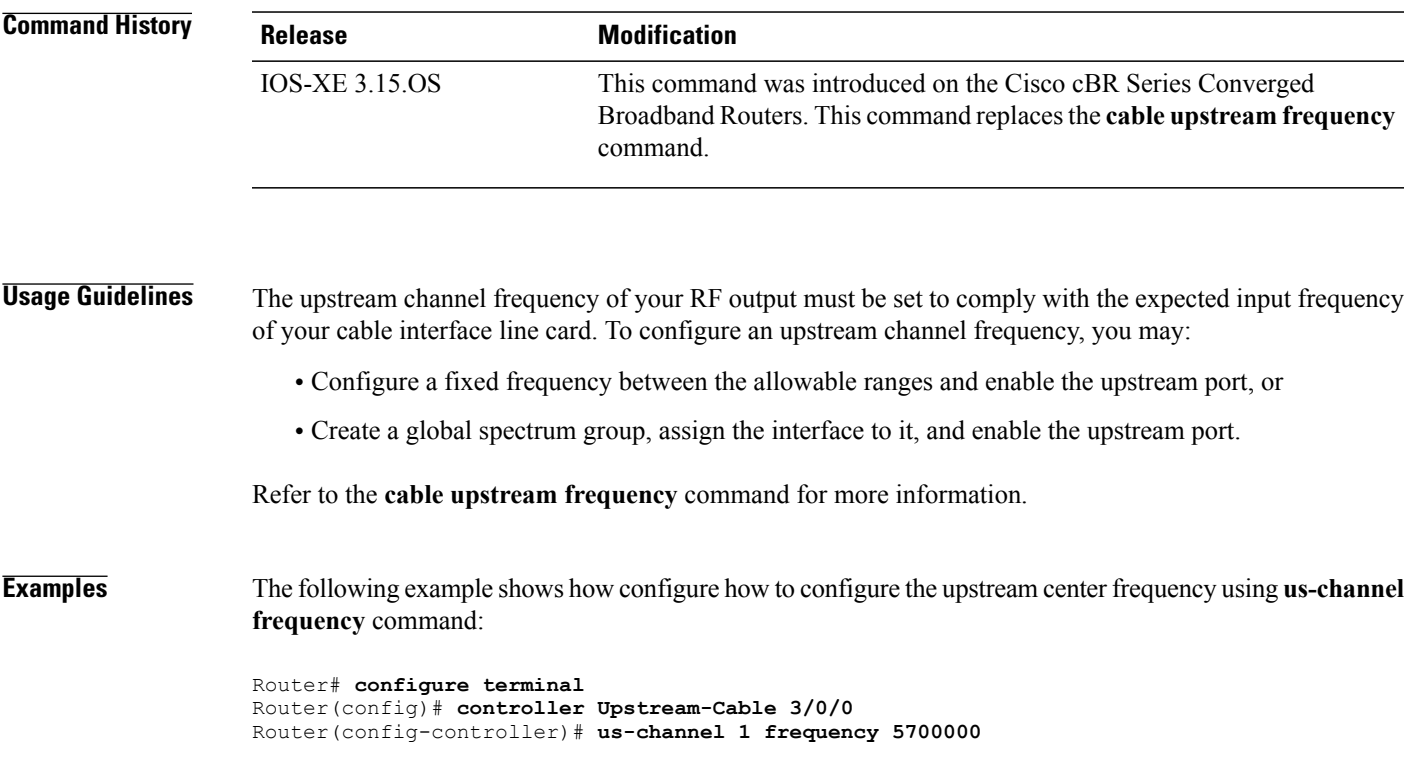

 $\mathbf l$ 

I

## **Related Commands**

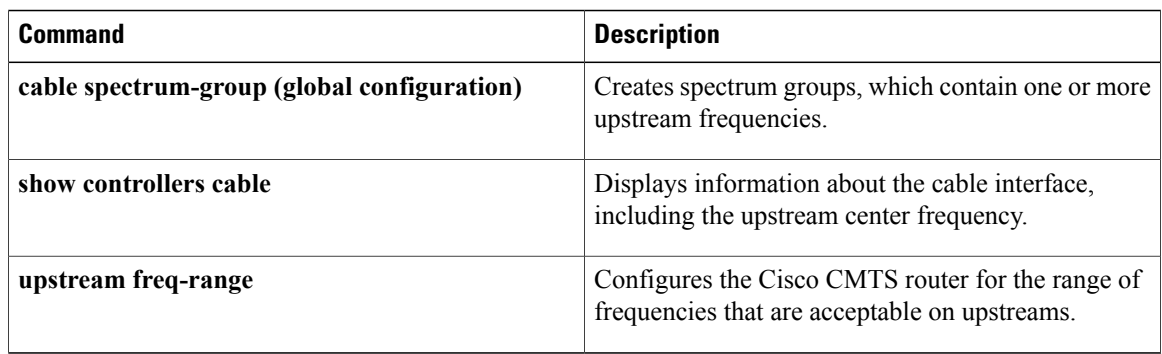

Г

# **us-channel hop-priority**

To configure the priority of the corrective actionsto be taken when a frequency hop is necessary due to ingress noise on the upstream, use the **us-channel hop** command in controller configuration mode. To restore the default value, use the **no** form of this command.

**us-channel** *n* **hop-priority frequency modulation channel-width us-channel** *n* **hop-priority modulation frequency channel-width us-channel** *n* **hop-priority frequency channel-width modulation**

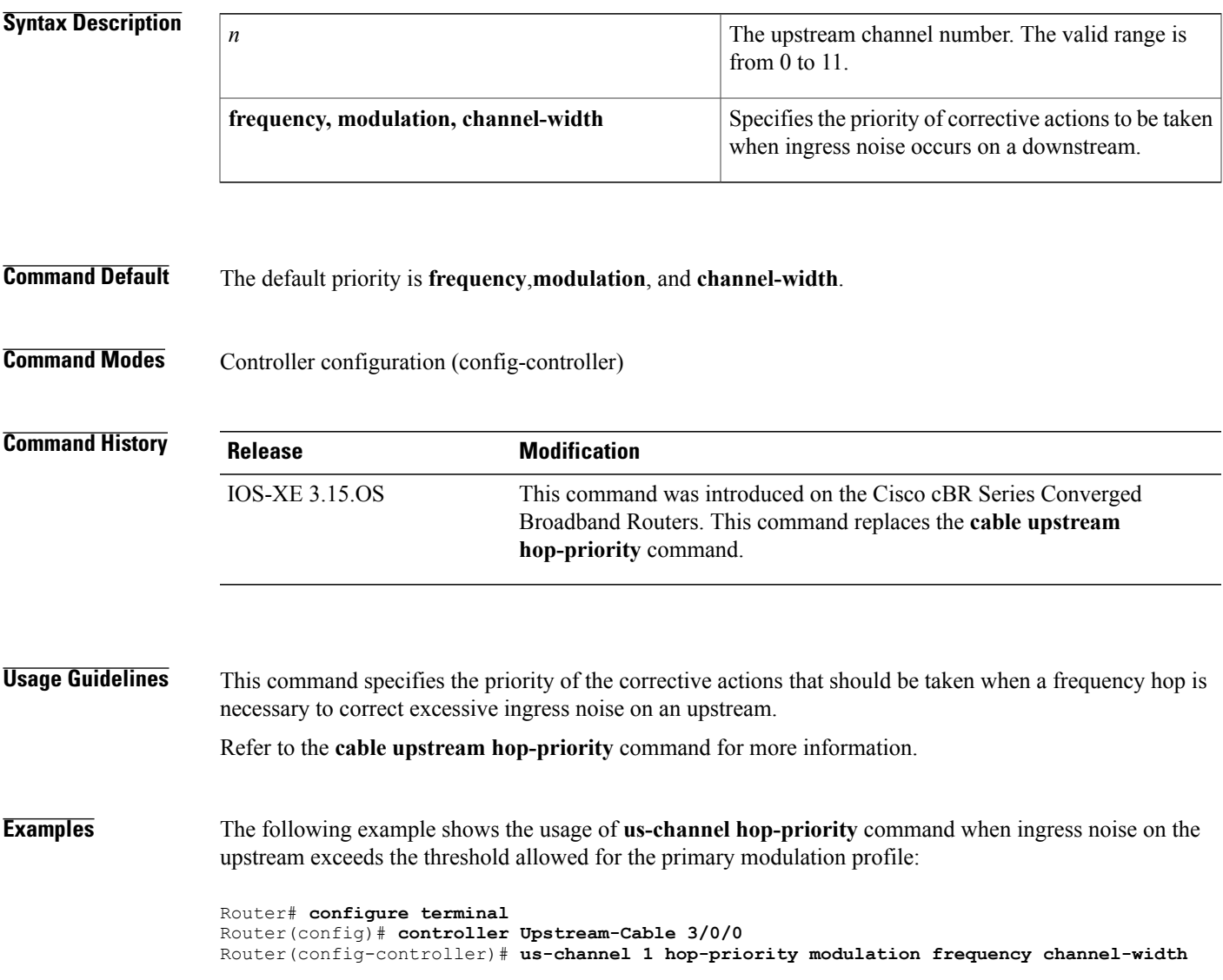

 $\mathbf l$ 

I

## **Related Commands**

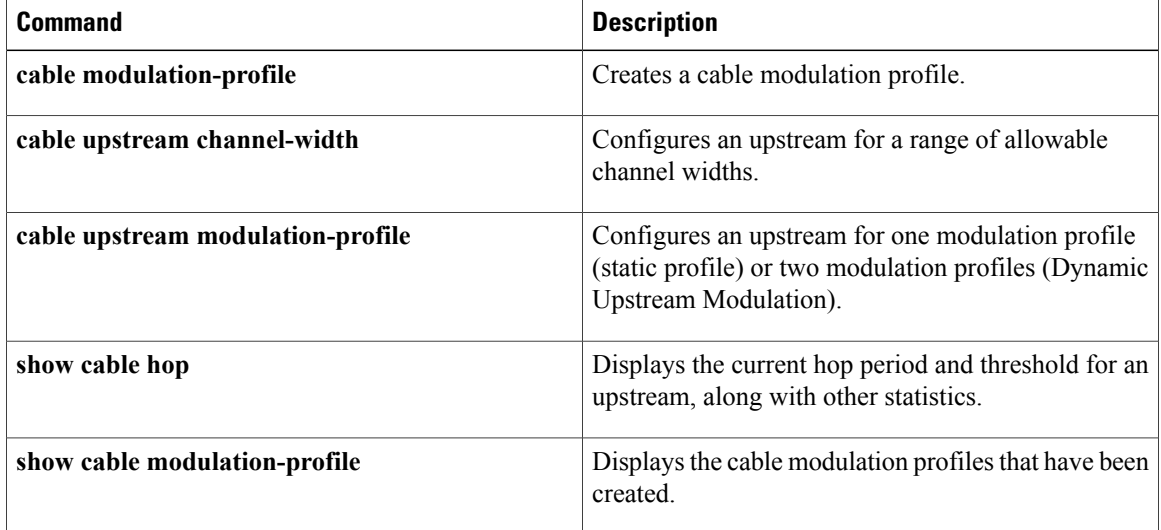

Г

# **us-channel ingress-noise-cancellation**

To configure how often a cable interface line card should train its noise-cancellation circuitry so as to adjust to noise levels on the upstream, use the **us-channel ingress-nosie-cancellation** command in controller configuration mode. To restore the default value, use the **no** form of this command.

**us-channel** *n* **ingress-nosie-cancellation** [*interval*]

**no us-channel** *n* **ingress-nosie-cancellation** [*interval*]

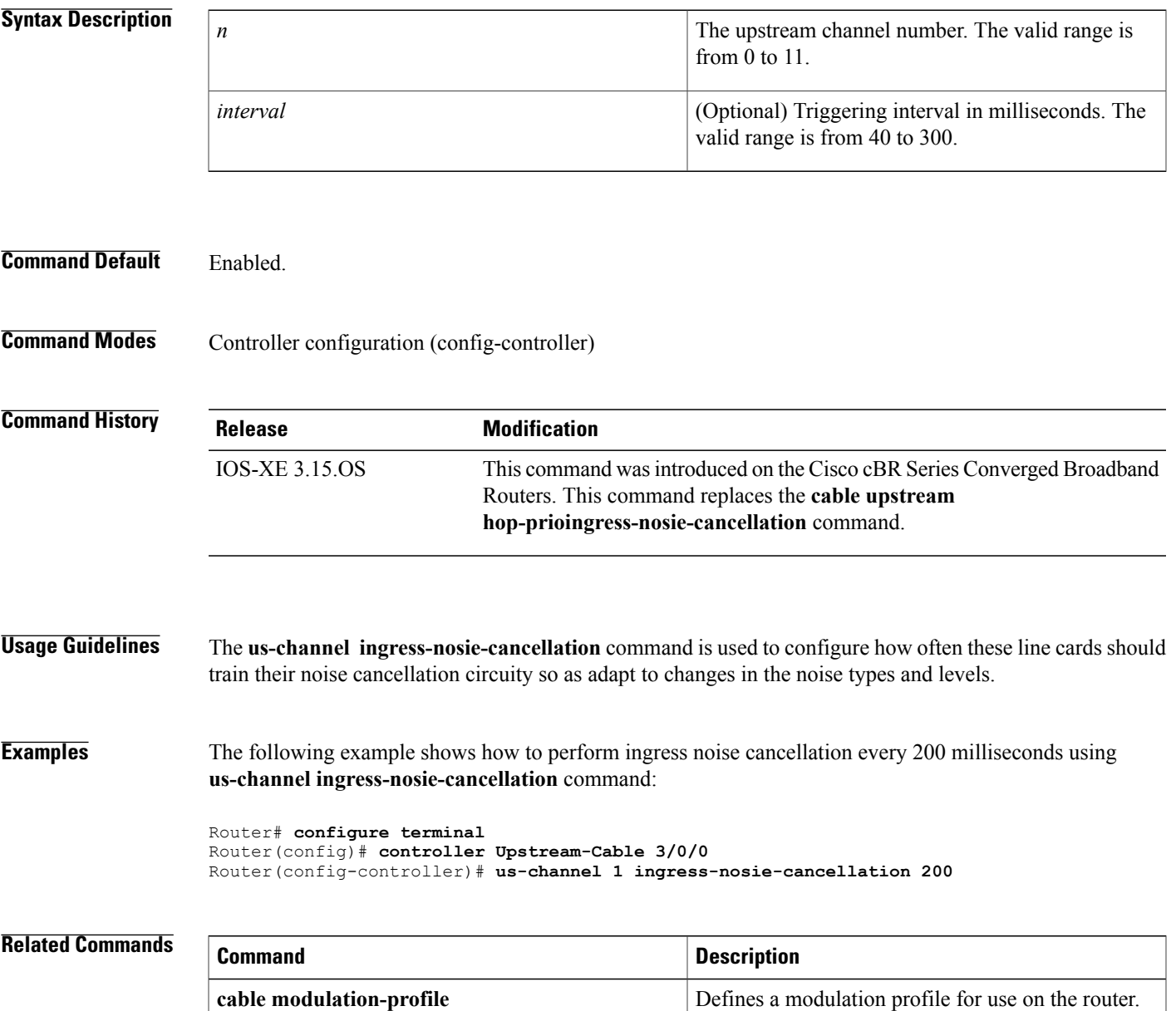

 $\mathbf l$ 

I

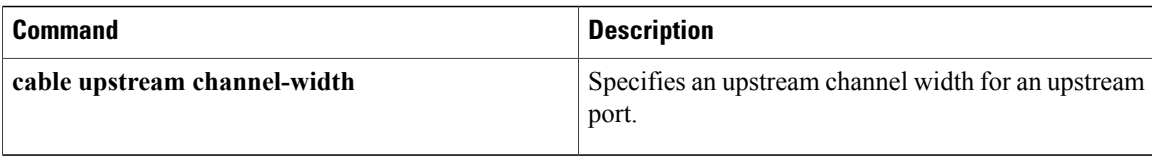
Г

# **us-channel maintain-psd**

To maintain a constant power spectral density (PSD) after a modulation rate change, use the **us-channel maintain-psd** command in controller configuration mode. To restore the default value, use the **no** form of this command.

**us-channel** *n* **maintain-psd**

**no us-channel** *n* **maintain-psd**

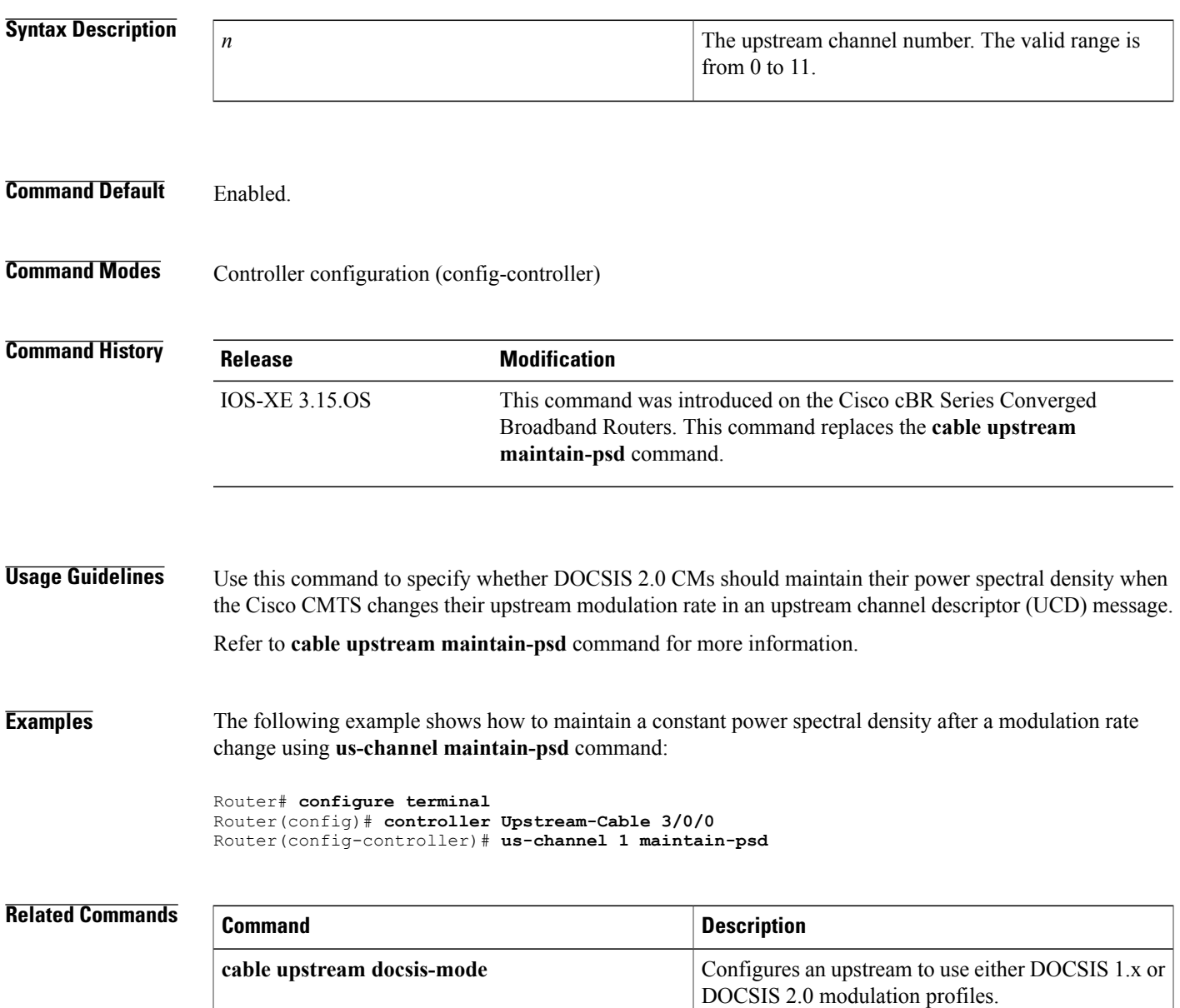

# **us-channel minislot-size**

To specify the minislot size (in ticks) for a specific upstream interface, use the **us-channel minislot-size** command in controller configuration mode. To restore the default value, use the **no** form of this command.

**us-channel** *n* **minislot-size** *size*

**no us-channel** *n* **minislot-size**

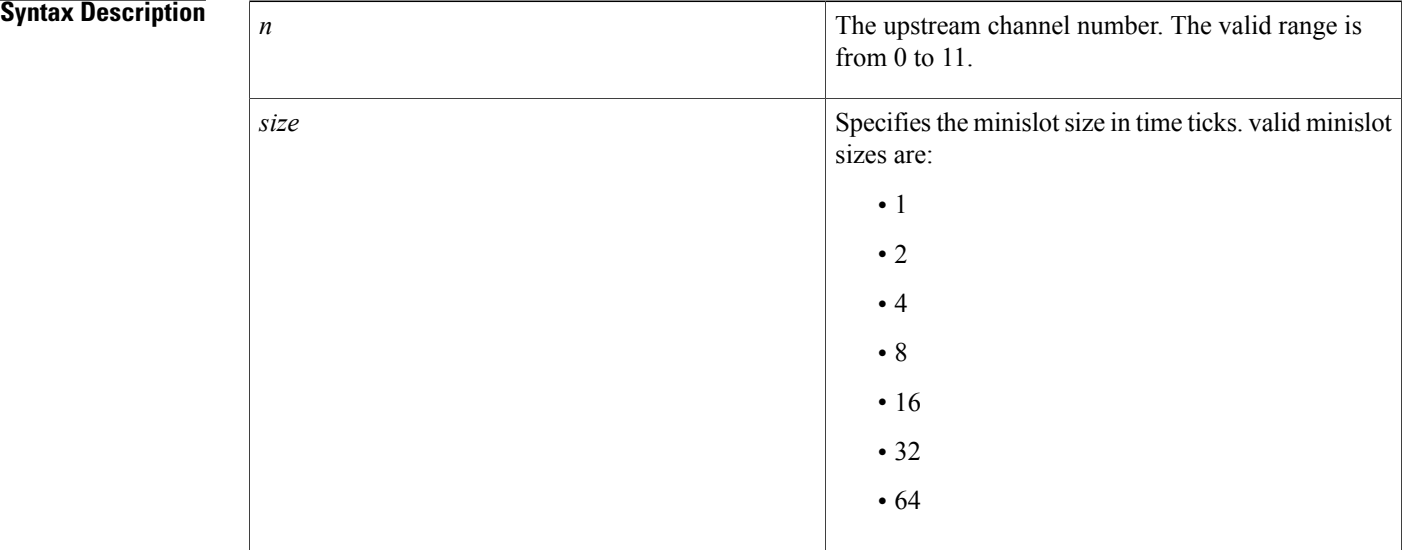

**Command Default** The default minislot size is 4.

**Command Modes** Controller configuration (config-controller)

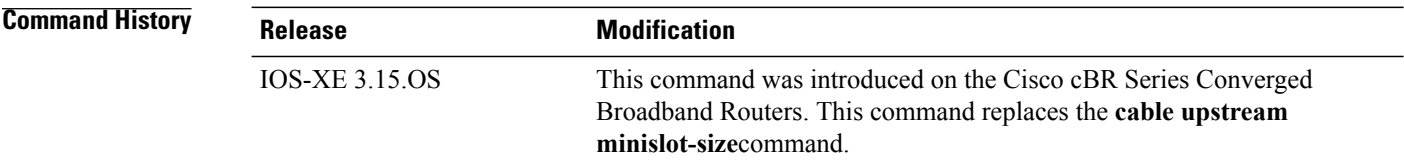

**Usage Guidelines** The minislot size determines the minimum amount of information that can be transmitted on the upstream. How much a particular minislot size can contain depends on the modulation profile and channel width being used, with higher-bandwidth settings allowing larger amounts of data.

Refer to **cable upstream minislot-size**command for more information.

 $\mathsf I$ 

**Examples** The following example shows how to set the minislot size using **us-channel minislot-size** command:

```
Router# configure terminal
Router(config)# controller Upstream-Cable 3/0/0
Router(config-controller)# us-channel 1 minislot-size 64
```
### **Related Commands**

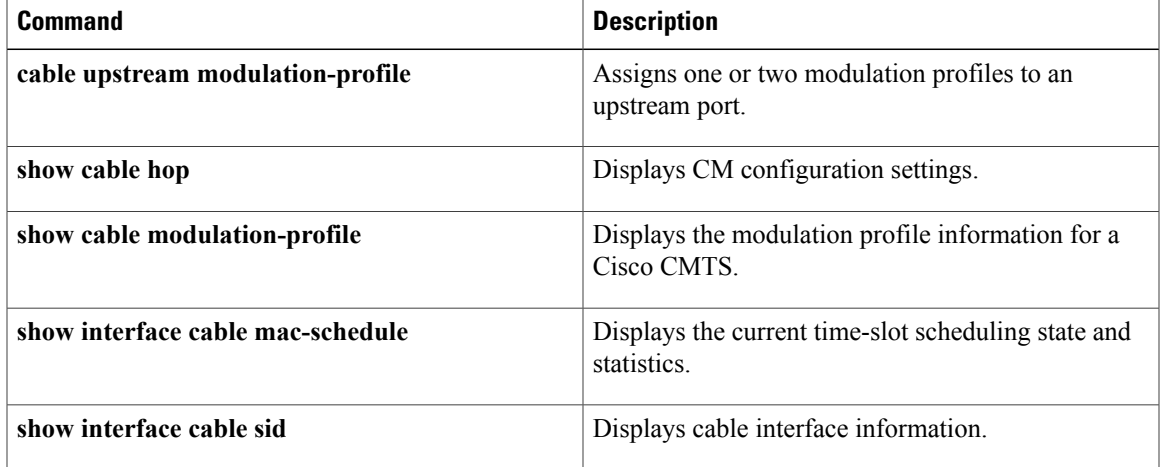

ι

# **us-channel modulation-profile**

To assign modulation profiles to an upstream port, use the **us-channel modulation-profile** command in controller configuration mode. To restore the default value, use the **no** form of this command.

**us-channel** *n* **modulation-profile** *primary-profile number* [*secondary-profile-number*] [*tertiary-profile-number*]

**no us-channel** *n* **modulation-profile** *primary-profile number* [*secondary-profile-number*] [*tertiary-profile-number*]

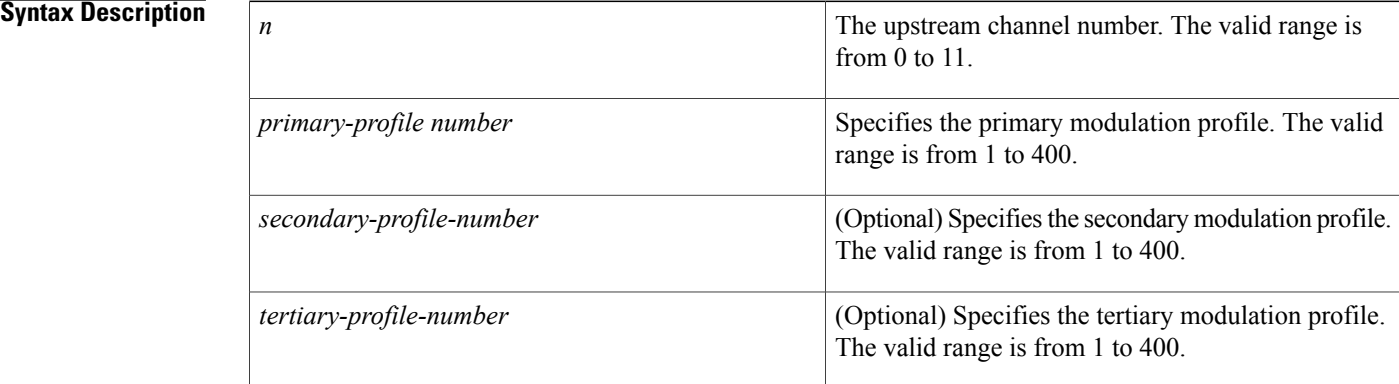

## **Command Default** The default value is 221.

**Command Modes** Controller configuration (config-controller)

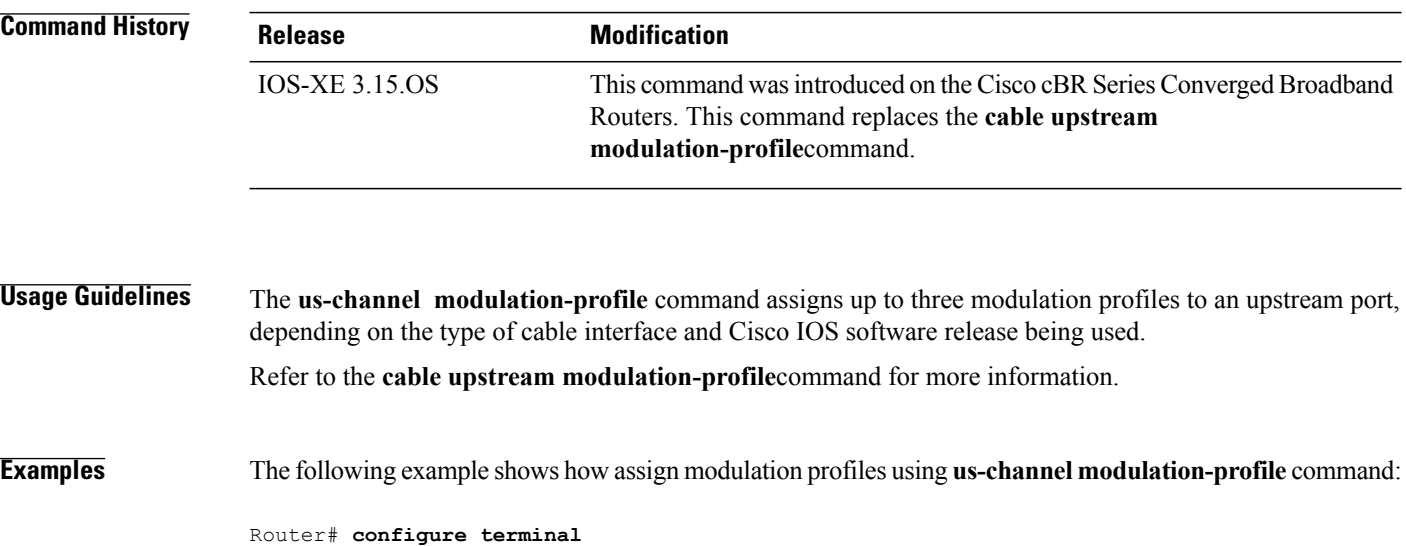

Router(config)# **controller Upstream-Cable 3/0/0** Router(config-controller)# **us-channel 1 modulation-profile 2 1**

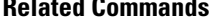

 $\mathbf{I}$ 

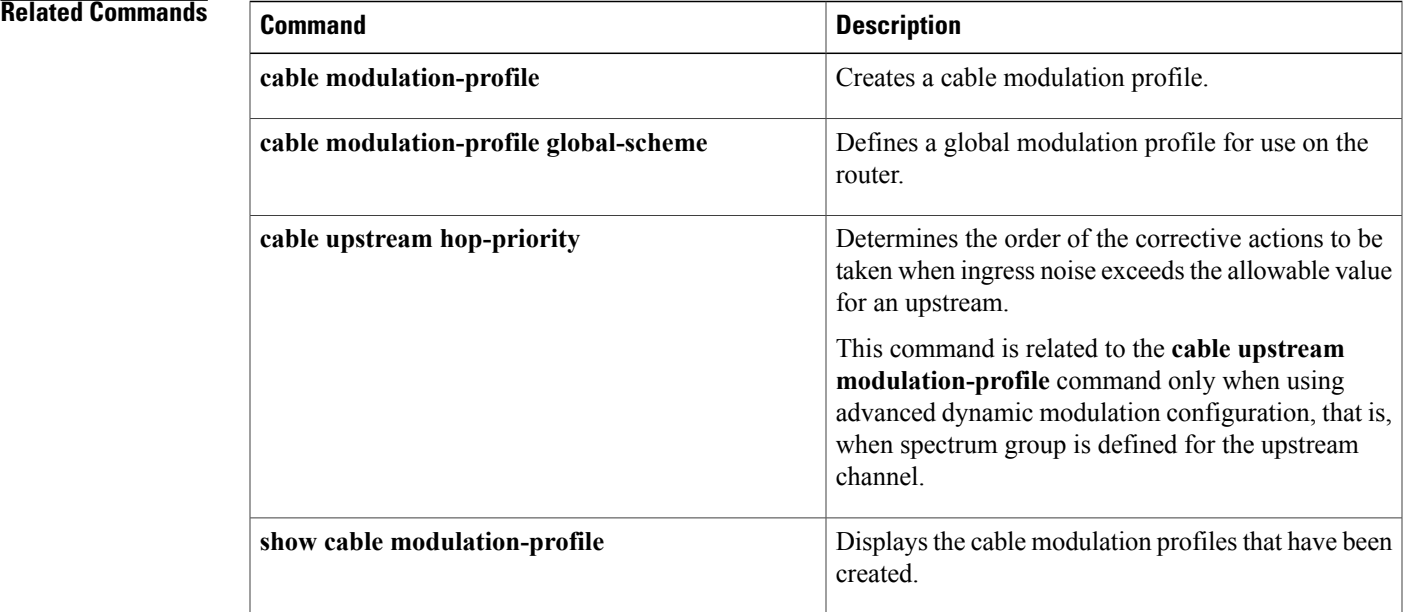

 $\overline{\phantom{a}}$ 

# **us-channel power-level**

To set the input power level for the upstream radio frequency (RF) carrier in decibels per millivolt (dBmV), use the **us-channel power-level** command in controller configuration mode. To restore the input power level to its default value, use the **no** form of this command.

**us-channel** *n* **power-level** *dbmv*

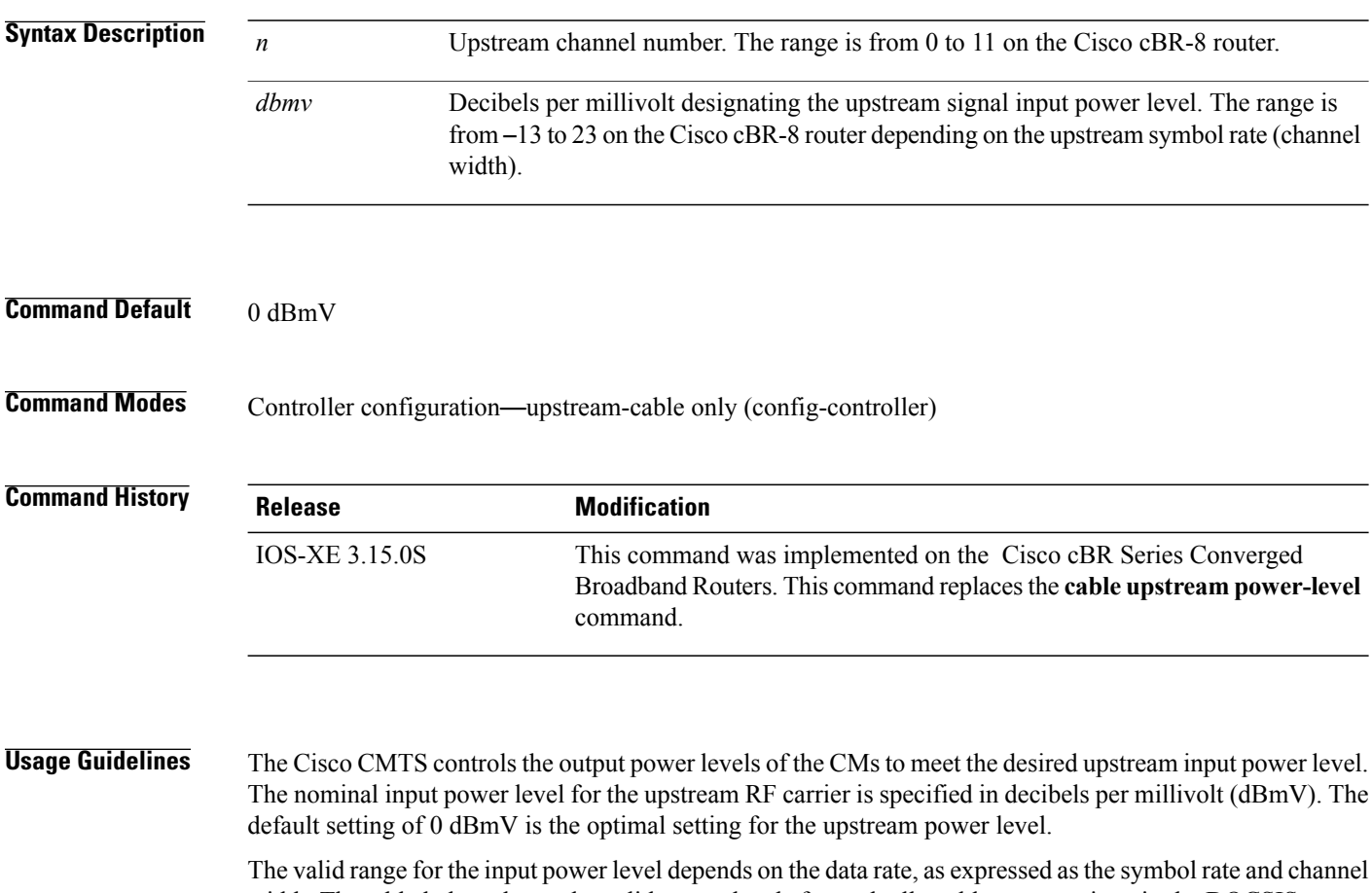

width. The table below shows the valid power levels for each allowable rate, as given in the DOCSIS specification. Higher (more positive) values cause the CMs to increase their transmit power, achieving a greater carrier-to-noise ratio (CNR).

### **Table 2: Allowable DOCSIS Power Levels**

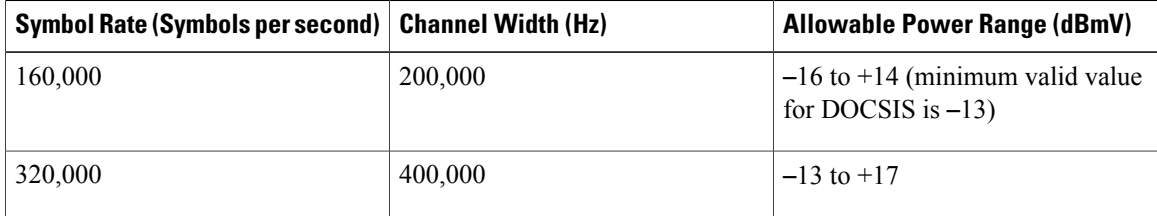

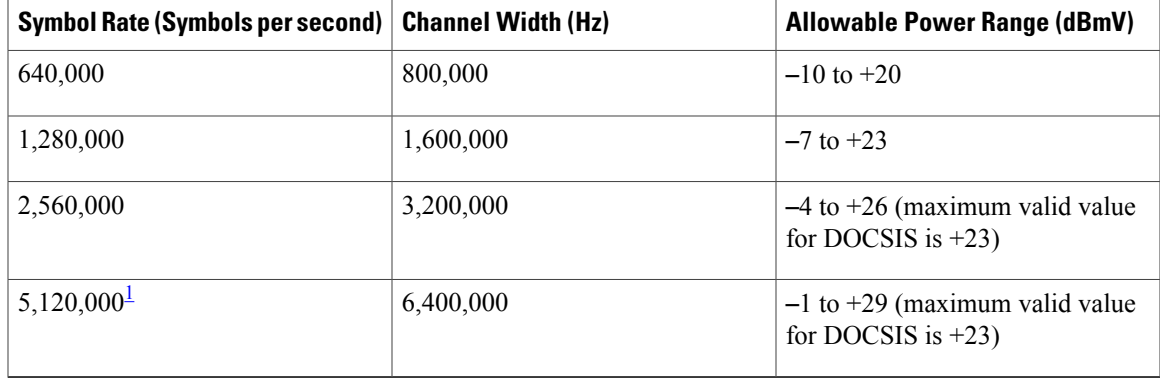

<span id="page-78-0"></span><sup>1</sup> The 5.12 MSymbols/sec symbol rate and 6.4 MHz channel width are supported only on upstreams that are configured for DOCSIS 2.0 A-TDMA-only operation.

## $\boldsymbol{\mathcal{Q}}$ **Tip**

You can use inline attenuators to force CMs to transmit at higher power levels and to achieve a higher CNR value on the network.

### $\bigwedge$ **Caution**

If you increase the input power level or add inline attenuators before the Cisco CMTS, the CMs on your HFC network increase their transmit power level. Be careful if you adjust this parameter. You might violate the upstream return laser design parameters or exceed the CM's maximum transmit power level.

$$
\underbrace{\bigotimes}_{\text{Note}}
$$

Do not adjust your input power level by more than 5 dB in a 30-second interval. If you increase the power level by more than 5 dB within 30 seconds, you will disrupt CM service on your network. If you decrease the power level by more than 5 dB within 30 seconds, the CMs on your network will be forced to re-range.

 $\boldsymbol{\mathcal{Q}}$ **Tip**

When setting upstream power levels, we recommend that the adjacent channels of equal bandwidth do not have a large variation. The recommended maximum input power variance is 5 to 6 dB.

**Examples** The following example shows how to input power level for upstream channel 10 on the Cisco cBR-8 router:

```
Router# configure terminal
Router(config)# controller upstream-Cable 3/0/1
Router(config-controller)# us-channel 10 power-level 22
Router(config-controller)#
```
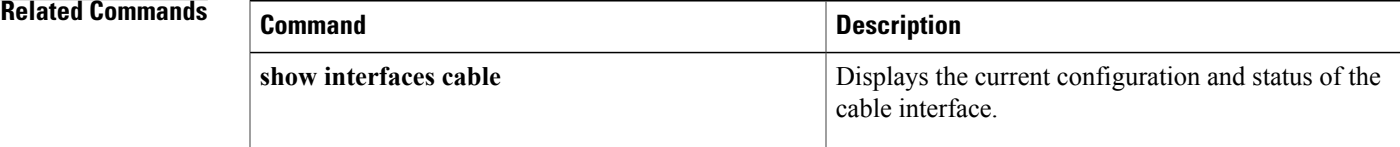

Π

# **us-channel spectrum-group**

To set up spectrum group in upstream channel configuration, use the**us-channel spectrum-group**command in controller configuration mode. To restore the default value, use the **no** form of this command.

**us-channel** *upstream channel number* **spectrum-group** {*spectrum group number* }

**no us-channel** *upstream channel number* **spectrum-group**

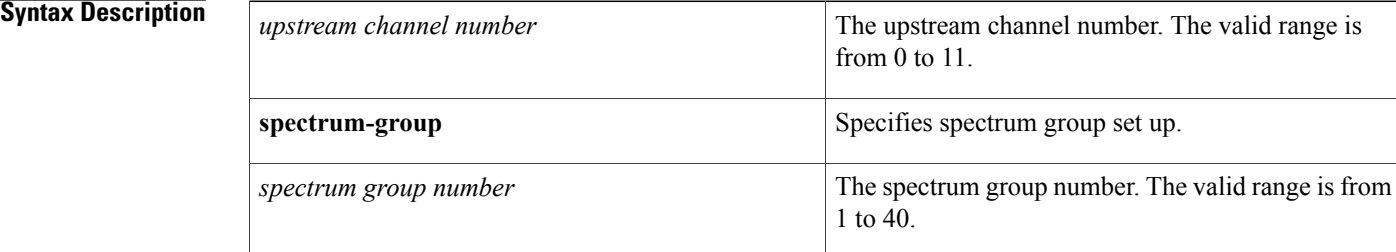

### **Command Default** None.

**Command Modes** Controller configuration (config-controller)

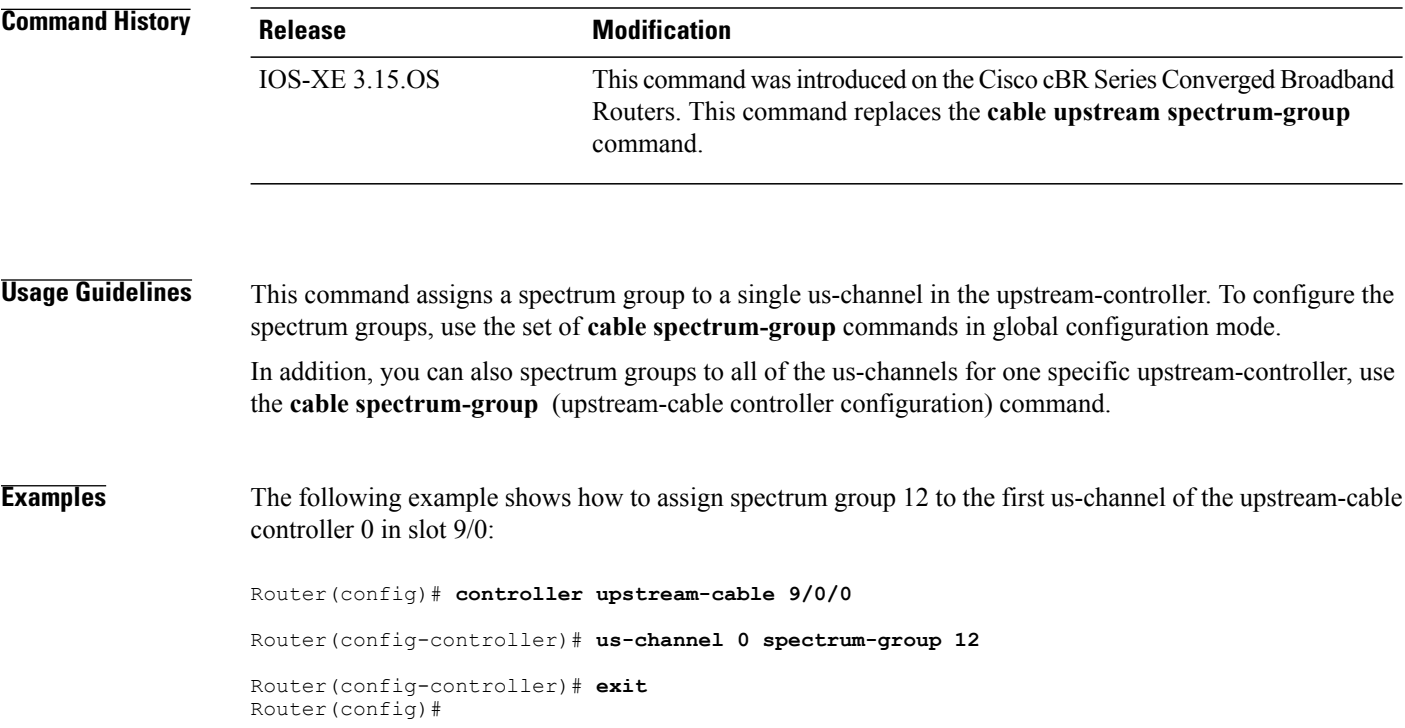

## **Related Commands**

 $\mathbf I$ 

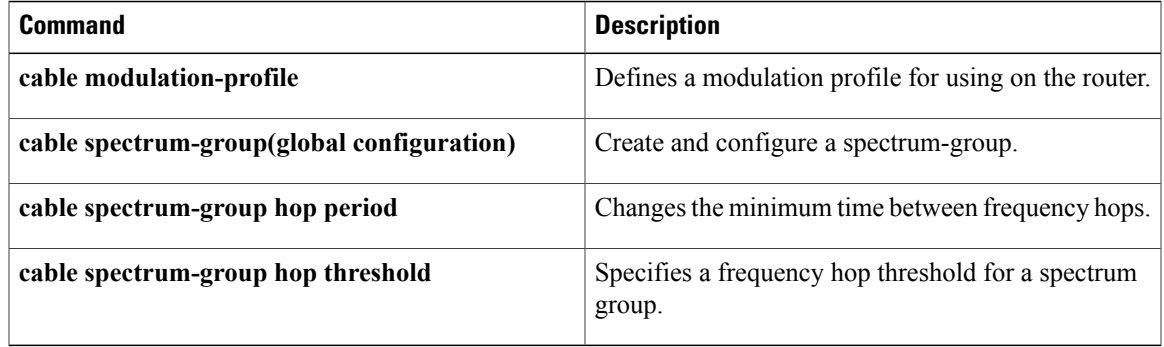

Π

# **us-channel threshold**

To set spectrum management thresholds in upstream channel configuration, use the **us-channel threshold** command in controller configuration mode. To restore the default value, use the **no** form of this command.

**us-channel** *upstream channel number***threshold**{ {**cnr-profile1 cnr-profile2** {*bypass CNR threshold* | *CNR threshold in DB* }} | {**corr-fec** {*corrected FEC threshold in percentage*}} | {**snr-profile1 snr-profile2** {*bypass SNR threshold* | *SNR threshold in DB* }} | {**uncorr-fec** {*uncorrected FEC threshold in percentage* }}}

**us-channel** *upstream channel number* **threshold**{ {**cnr-profile1 cnr-profile2** } | {**corr-fec** } | {**snr-profile1 snr-profile2**} | {**uncorr-fec** }}

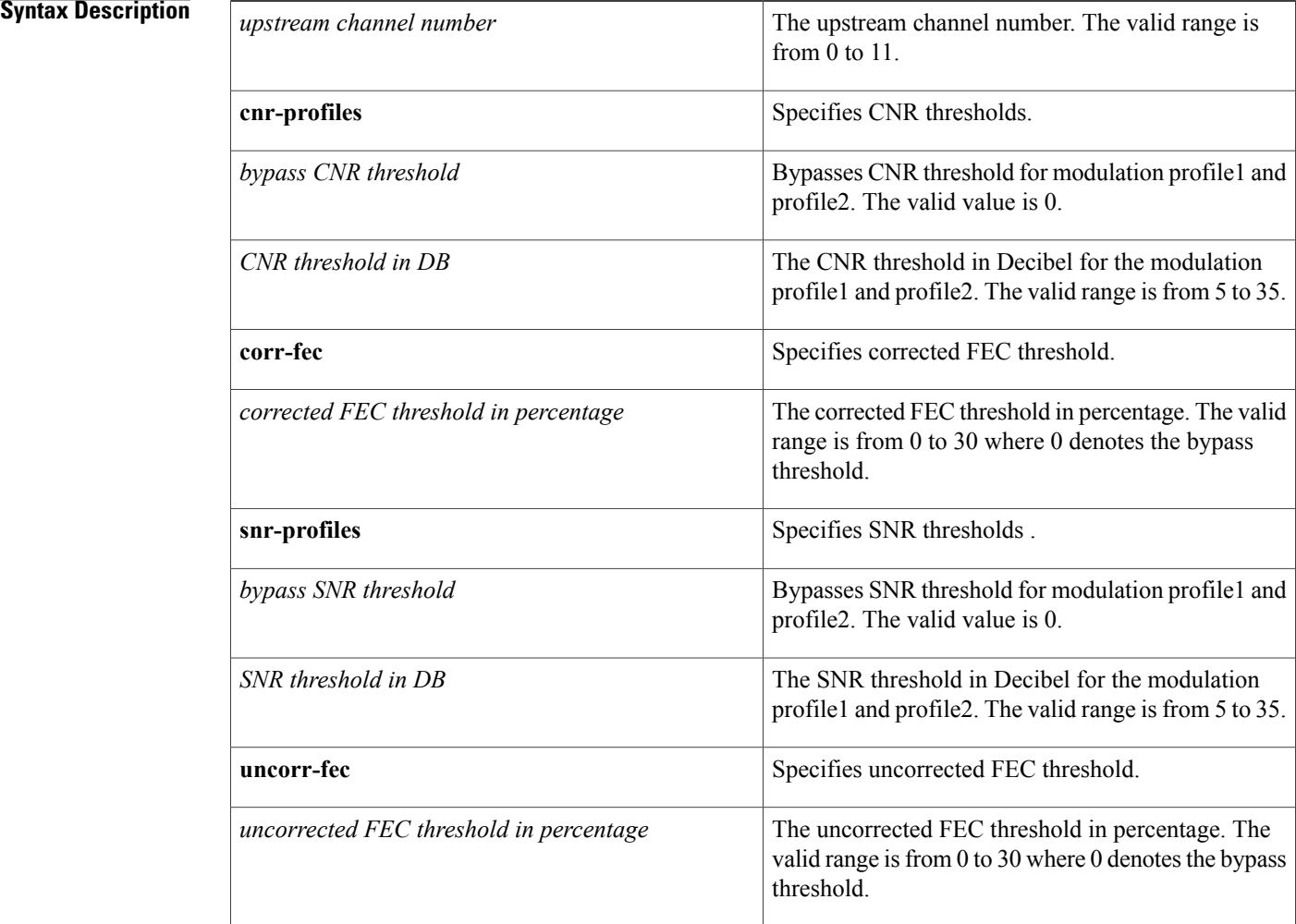

### **Command Default** The default value for:

• **cnr-profile1** is 25.

 $\mathsf I$ 

- **cnr-profile2** is 13.
- **corr-fec** is 3
- **uncorr-fec** is 1.
- **snr-profile1** is 25.
- **snr-profile2** is 13.

**Command Modes** Controller configuration (config-controller)

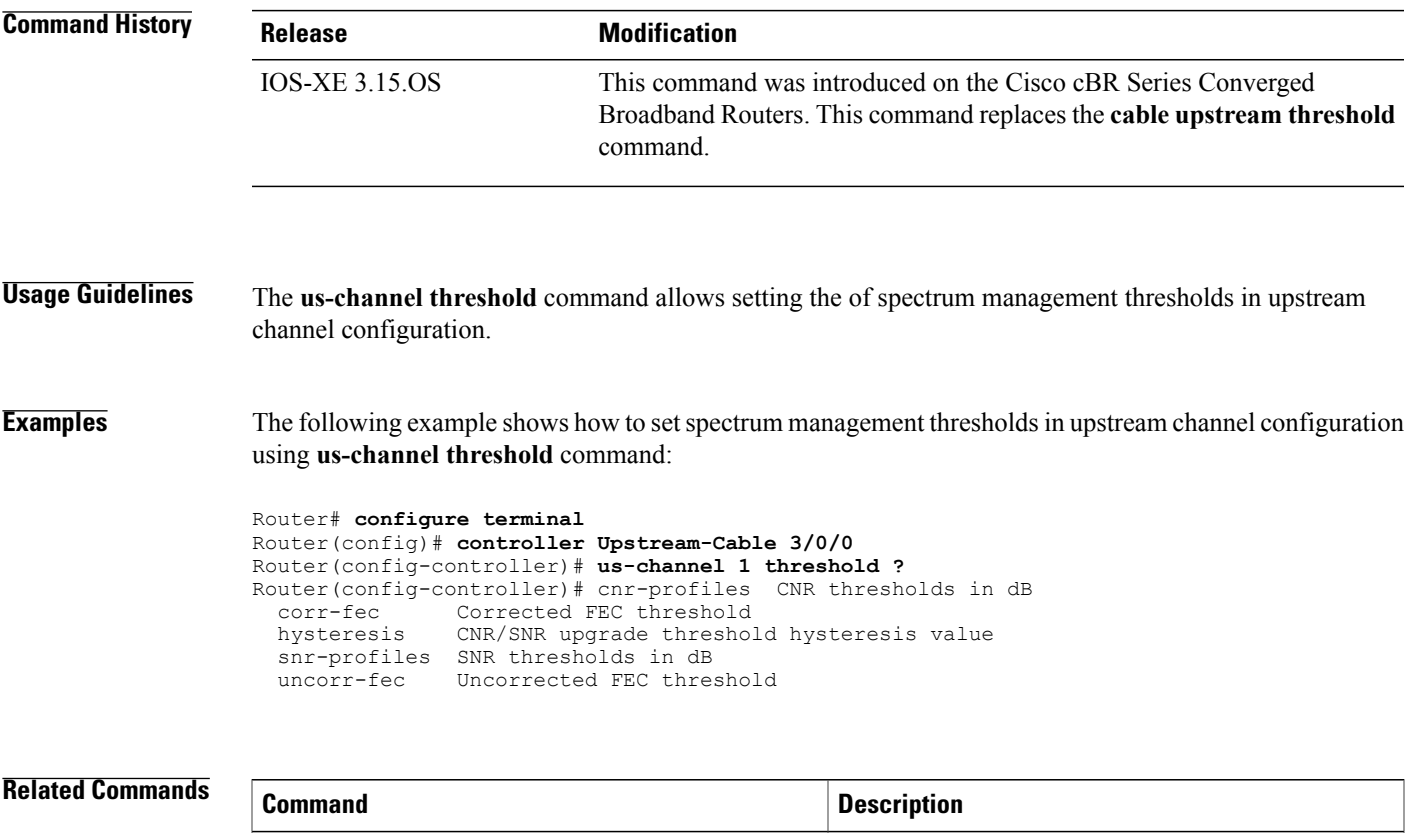

**show cable hop thresholds** Displays all the thresholds of the active line card.

# **us-channel threshold hysteresis**

To upgrade CNR/SNR threshold hysteresis value, use the **us-channel threshold hysteresis** command in controller configuration mode. To restore the default value, use the **no** form of this command.

**us-channel** *upstream channel number* **threshold hysteresis** *CNR/SNR upgrade threshold hysteresis in DB* **us-channel** *upstream channel number* **threshold hysteresis**

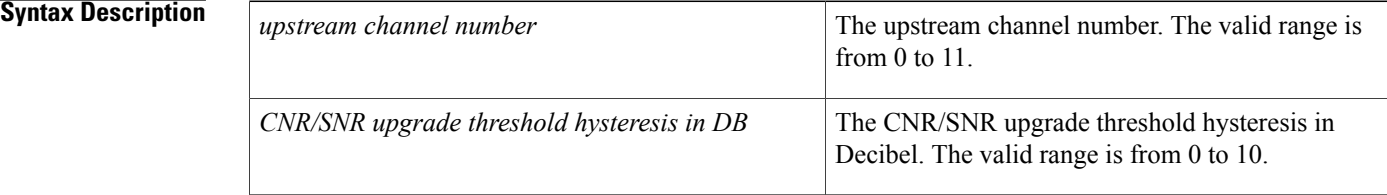

## **Command Default** The default value for **thershold hystersis** is 3.

## **Command Modes** Controller configuration (config-controller)

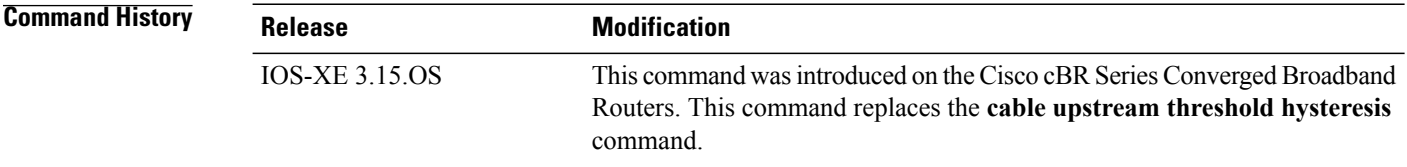

**Usage Guidelines** The **us-channel threshold hysteresis** command allows upgrading the CNR/SNR threshold hysteresis value in the controller configuration mode.

**Examples** The following example shows how to upgrade CNR/SNR threshold hysteresis value using**us-channel threshold hysteresis** command:

```
Router# configure terminal
Router(config)# controller Upstream-Cable 3/0/0
Router(config-controller)# us-channel 1 threshold hysteresis 1
Router(config-controller)#
```
# **vrf (multicast qos)**

 $\mathbf I$ 

To specify the name for a virtual routing and forwarding (VRF) instance, use the **vrf** command in multicast QoS configuration mode. To disable the VRF instance, use the **no** form of this command.

**vrf** *name*

**no vrf** *name*

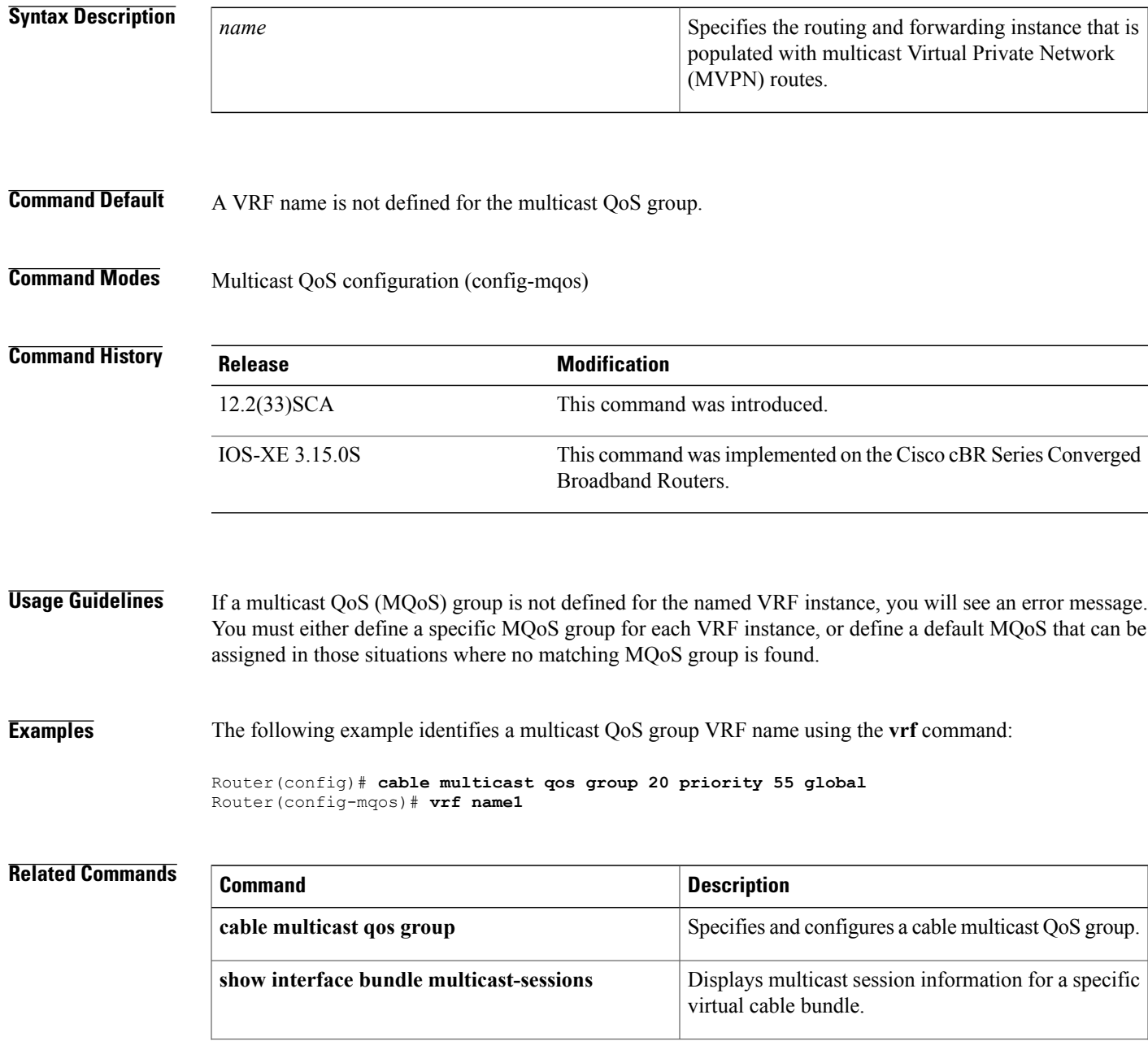

 $\mathbf l$ 

I

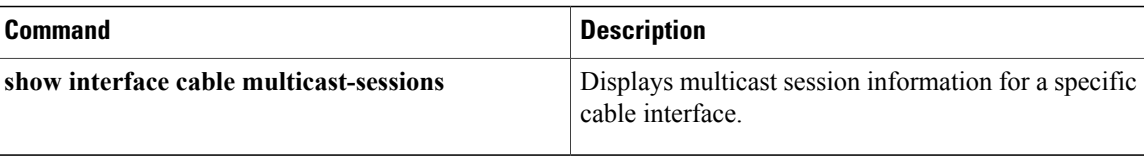

# **weekend duration**

To configure different subscriber monitoring options over weekends on a Cisco CMTS router, use the **weekend duration** command in enforce-rule configuration mode. To remove the weekend monitoring configuration and to return to the same monitoring conditions for all days of the week, use the **no weekend** form of this command.

**weekend duration** *minutes* **avg-rate** *rate* **sample-interval** *interval* [**penalty** *duration*] {**downstream| upstream**} **[enforce]**

**no weekend duration** *minutes* **avg-rate** *rate* **sample-interval** *interval* [**penalty** *duration*] {**downstream| upstream**} **[enforce]**

**no weekend**

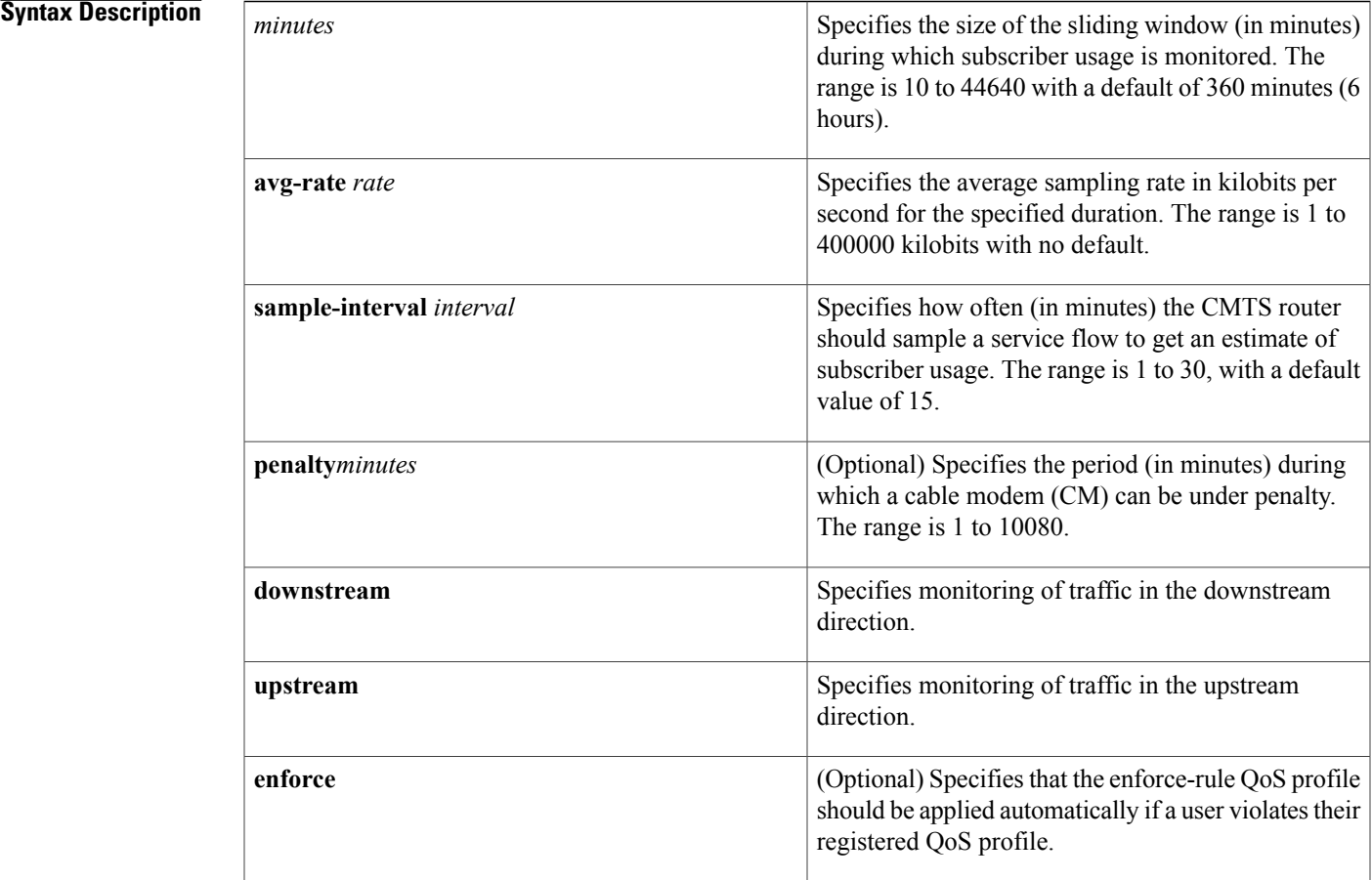

## **Command Default** Weekend monitoring is disabled.

Г

1

# **Command Modes** Enforce-rule configuration (enforce-rule)

## $$

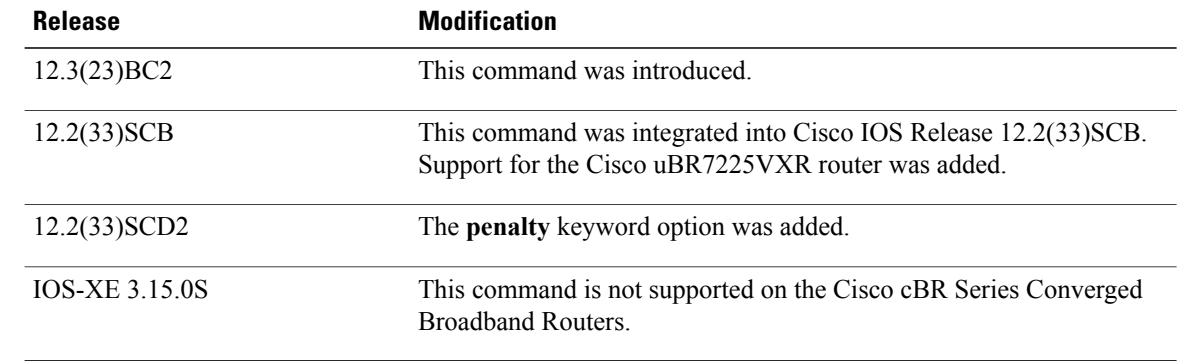

## **Usage Guidelings**

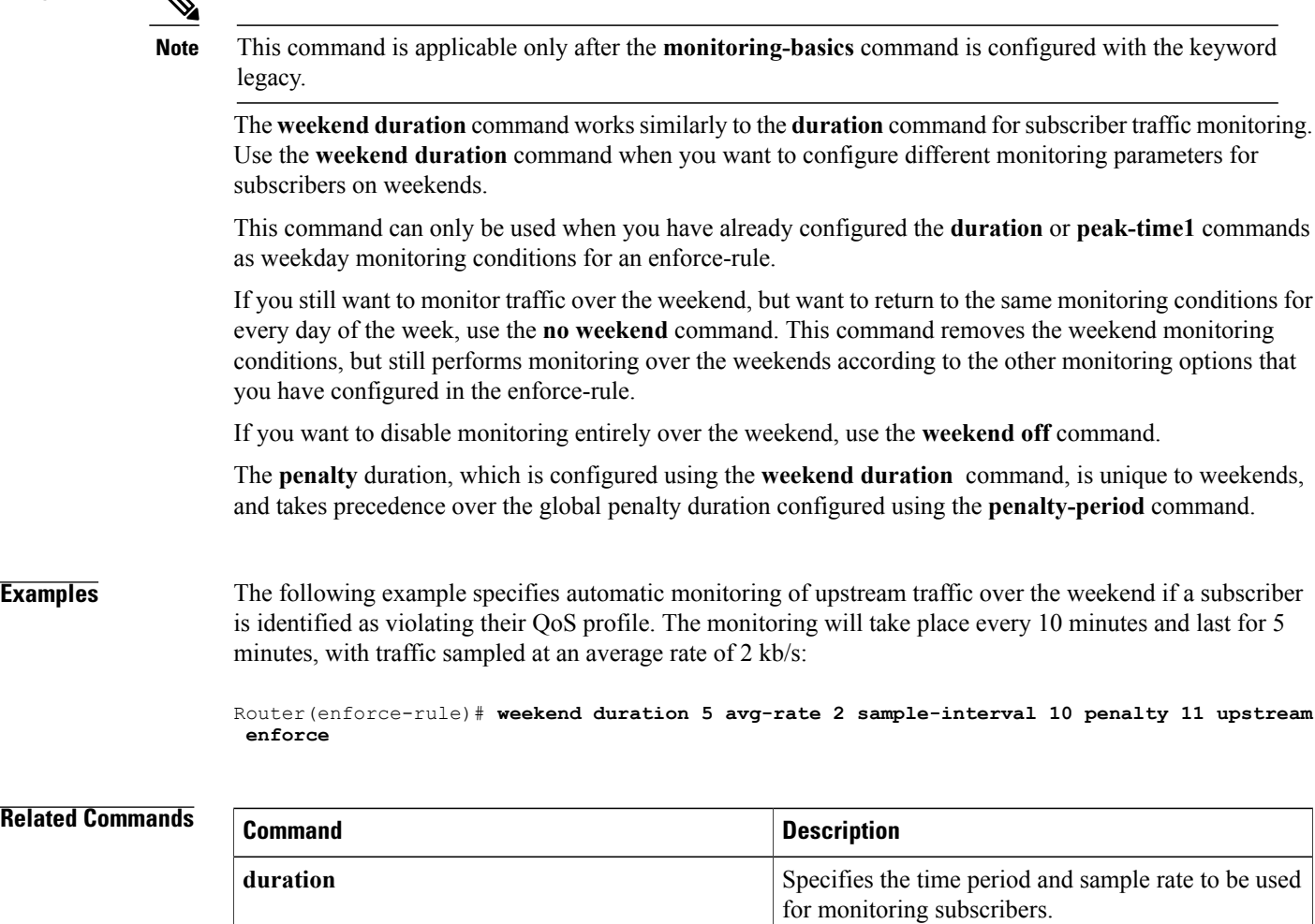

 $\mathbf I$ 

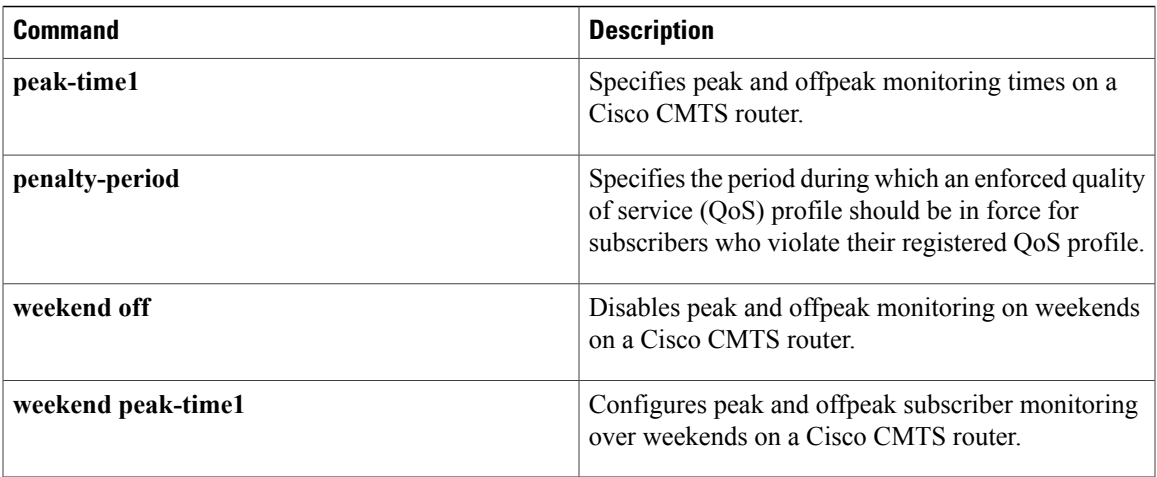

1

# **weekend off**

To disable peak and offpeak monitoring on weekends on a Cisco CMTS router, use the **weekend off** command in enforce-rule configuration mode. To re-enable the configuration for weekend monitoring, use the **no** form of this command.

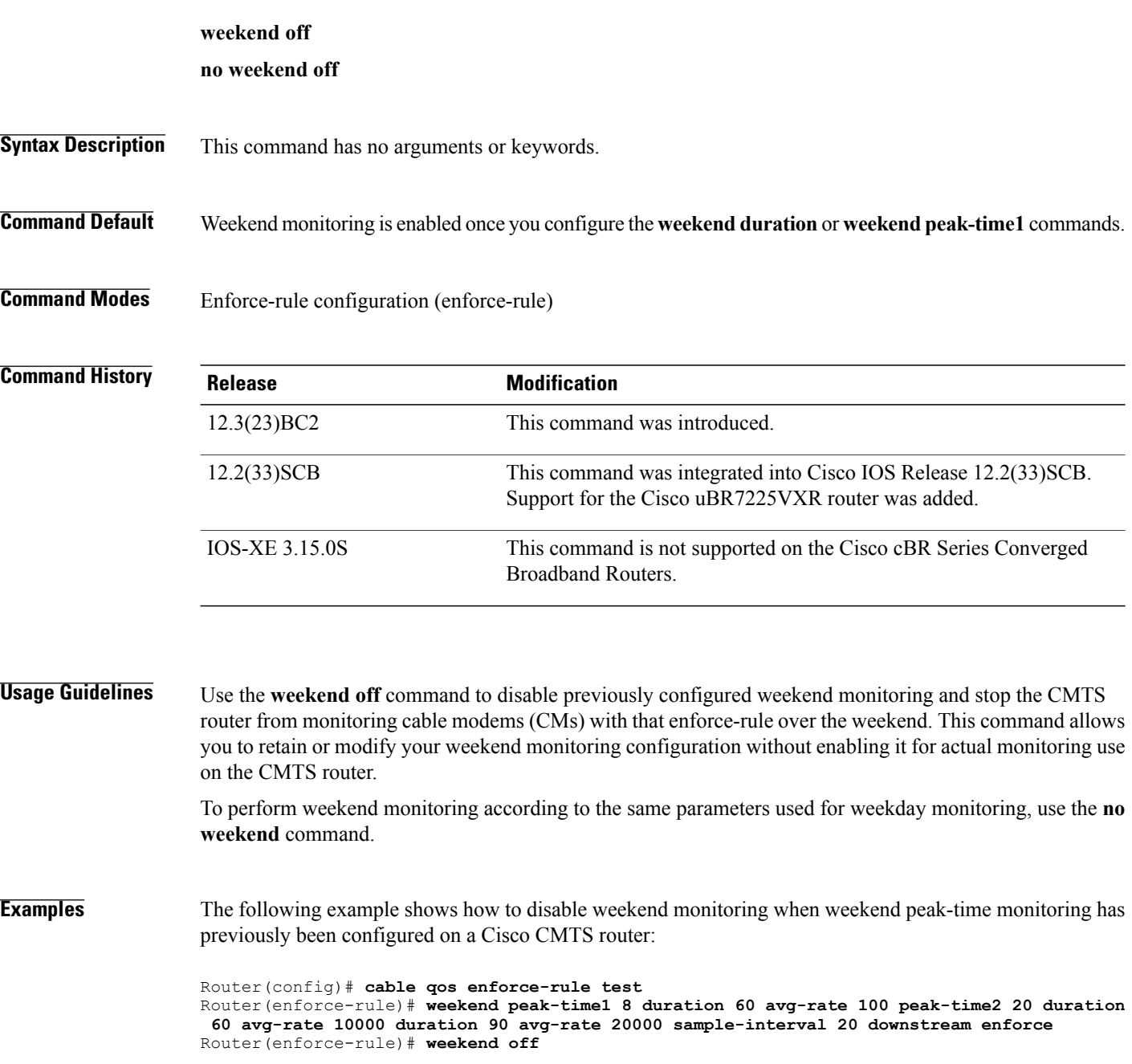

## **Related Commands**

 $\mathbf I$ 

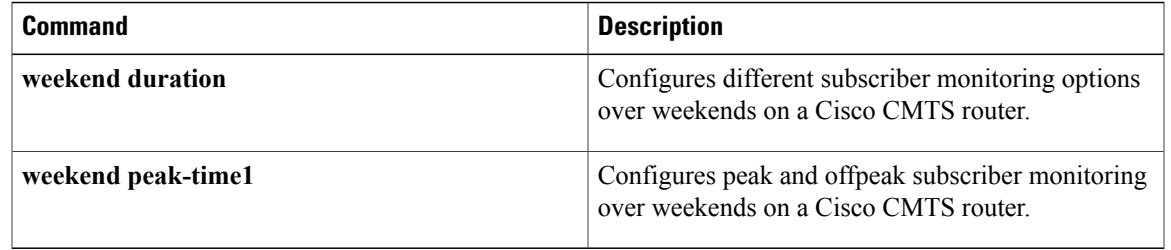

Π

# **weekend peak-time1**

To configure peak and offpeak subscriber monitoring over weekends on a Cisco CMTSrouter, use the **weekend peak-time1** command in enforce-rule configuration mode. To remove the peak and offpeak weekend monitoring configuration, use the **no** form of this command.

**weekendpeak-time1** {*hour*| *hour:minutes*}**duration** *minutes* **avg-rate***rate***peak-time2** {*hour*| *hour:minutes*} **duration** *minutes* **avg-rate rateduration** *offpeak-minutes* **avg-rate** *offpeak-rate* **sample-interval** *minutes* **penalty** *minutes***downstream| upstreamenforce**

**no weekend peak-time1** {*hour*| *hour : minutes*} **duration** *minutes* **avg-rate***rate* **peak-time2** {*hour*| *hour:minutes*} **duration** *minutes* **avg-rate rateduration** *offpeak-minutes* **avg-rate** *offpeak-rate* **sample-interval** *minutes* **penalty** *minutes***downstream| upstreamenforce**

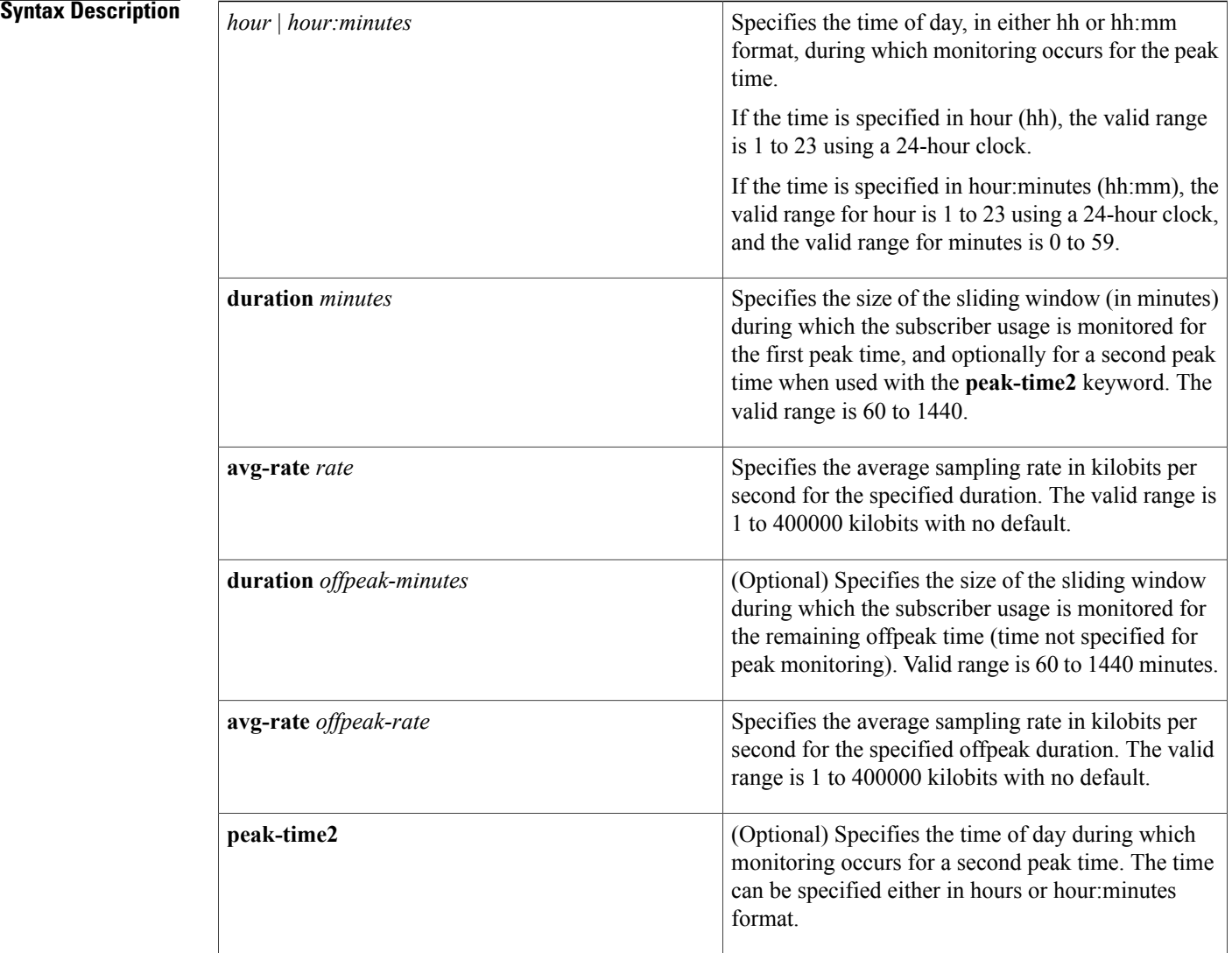

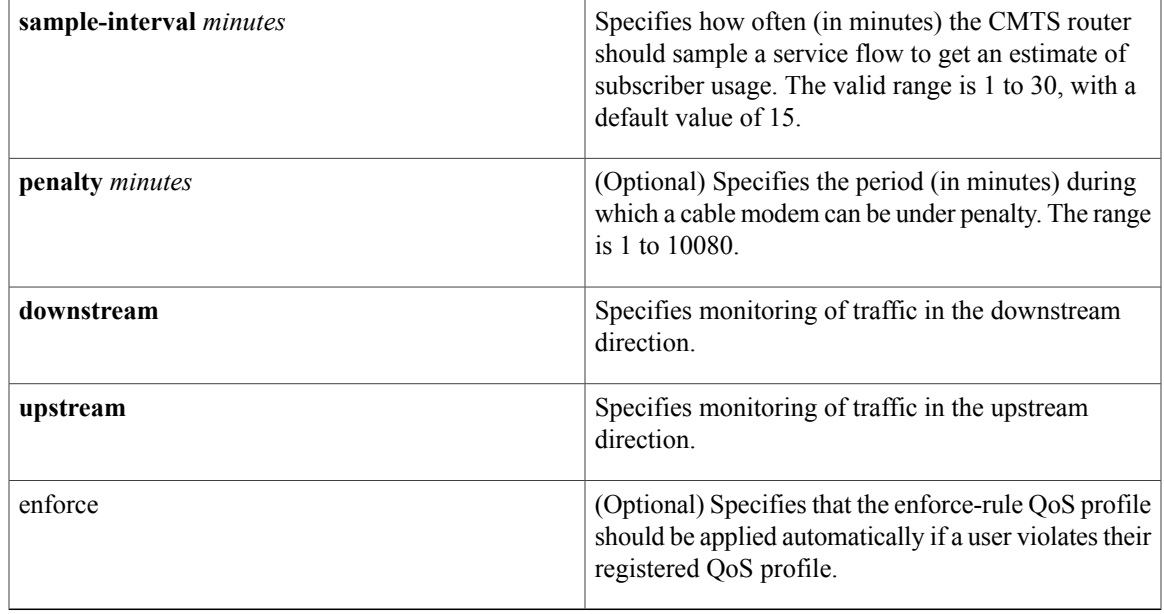

**Command Default** Weekend monitoring is disabled. The only default value for the **weekend peak-time1** command is the 15-minute sample interval.

## **Command Modes** Enforce-rule configuration (enforce-rule)

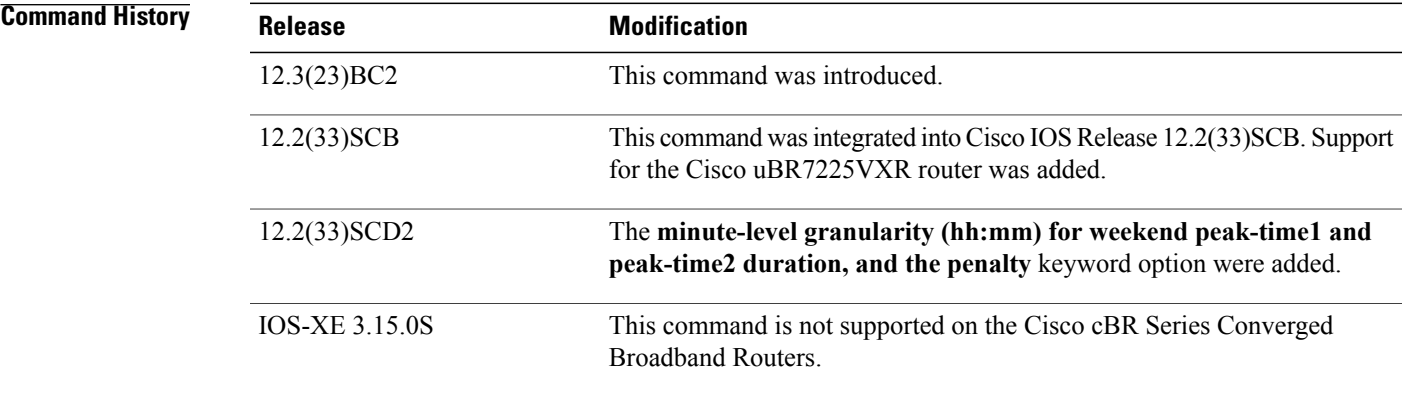

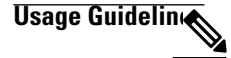

 $\mathsf I$ 

**Note**

This command is applicable only after the monitoring-basics command is configured with the keyword **peak-offpeak**.

The **weekend peak-time1** command is similar to the **peak-time1** command for subscriber traffic monitoring. Use the **weekend peak-time1** command when you want to configure different peak and offpeak monitoring parameters for subscribers on weekends.

This command can only be used when you have already configured the **duration** or **peak-time1** commands as weekday monitoring conditions for an enforce-rule.

The **penalty** duration, which is configured using the **weekend peak-time1** command, is unique to weekends, and takes precedence over the global penalty duration configured using the penalty-period command.

**Examples** The following example shows configuration of two peak monitoring windows on the weekend, with the first monitoring period beginning at 8:00 A.M. for one hour and the second monitoring period beginning at 8:00 P.M. for one hour, and monitoring at all other times of the weekend for 1-1/2 hours(90 minutes) for downstream traffic. The unique penalty period for both **weekend peaktime1** and **peaktime2** is configured as 60 minutes:

> Router(enforce-rule)# **weekend peak-time1 8 duration 60 avg-rate 10000 peak-time2 20 duration 60 avg-rate 100 duration 90 avg-rate 20000 sample-interval 20 penalty 60 downstream enforce**

### **Related Commands**

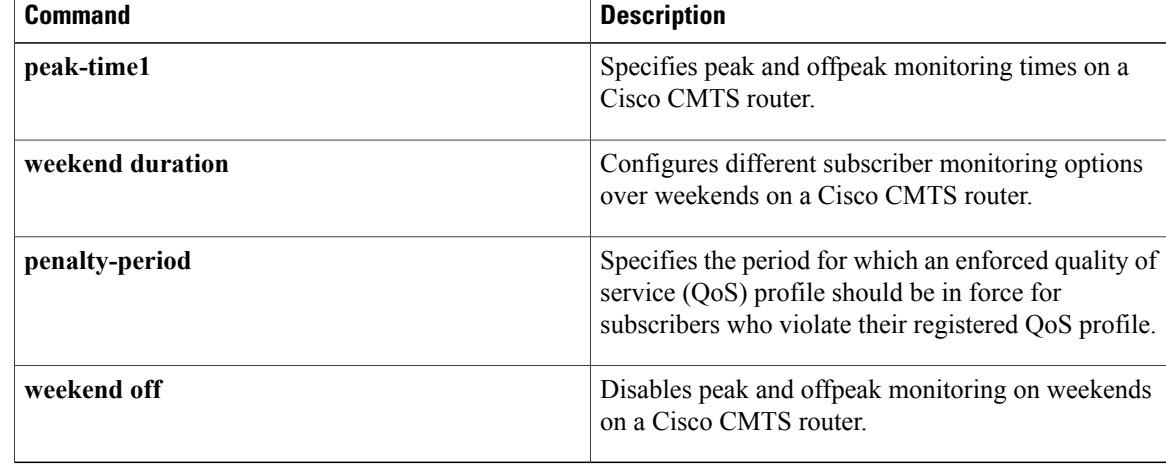